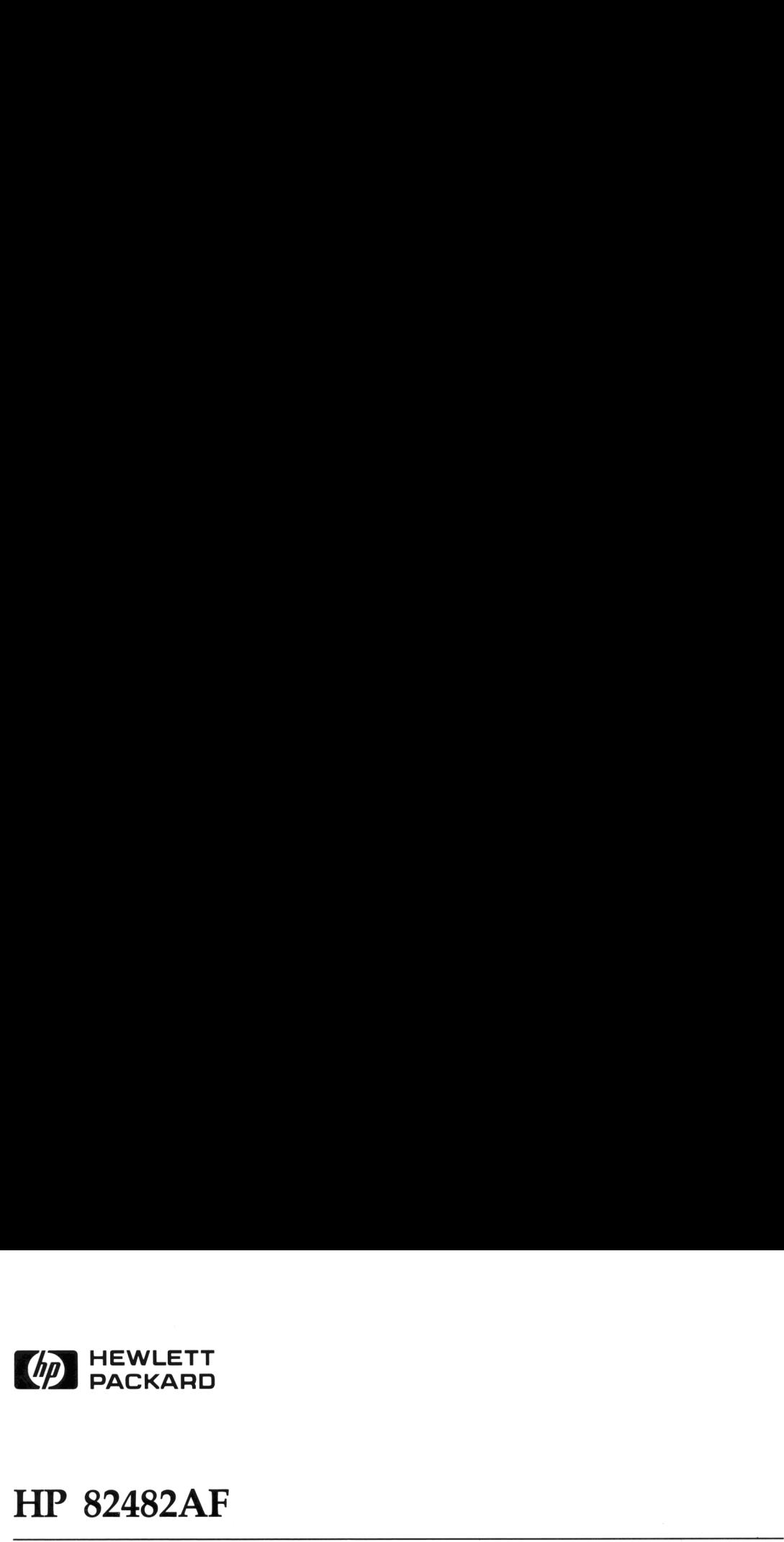

### HP 82482AF

# EN HEWLETT<br>HP 82482AF<br>Module financier Module financier

## **EN HEWLETT**<br>HP 82482AF<br>Module financier<br>Manuel d'utilisation Manuel d'utilisation

### Pour le HP-71

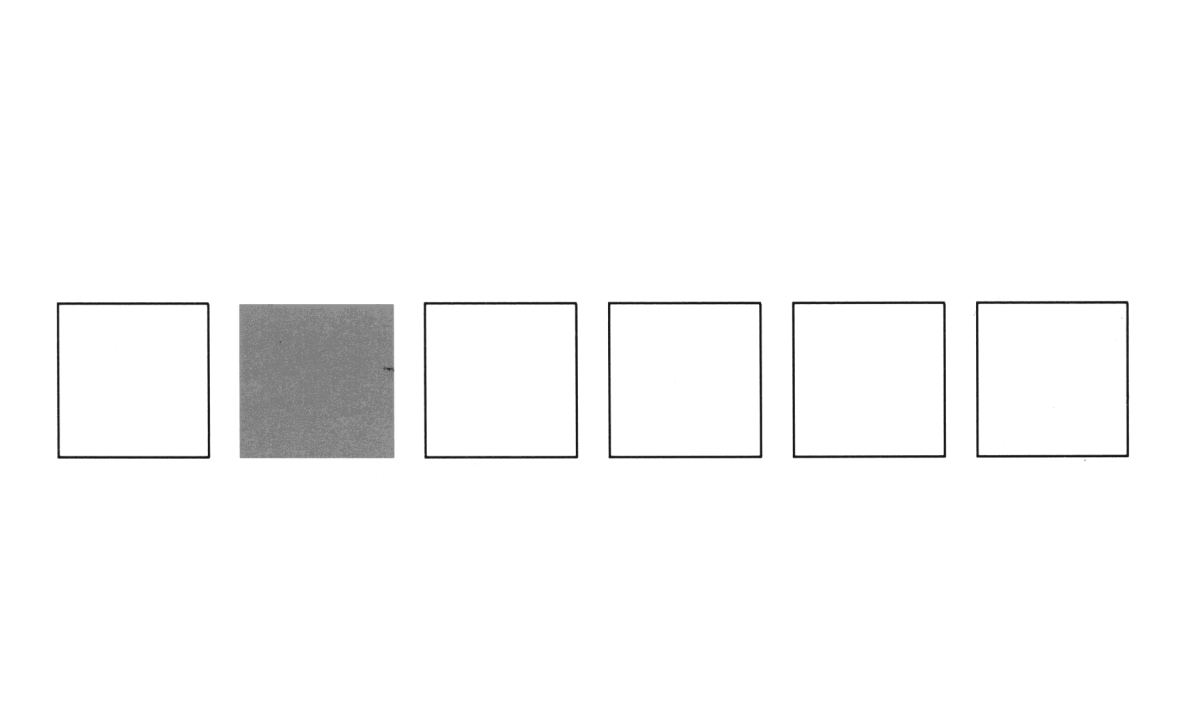

### **Notice**

La société Hewlett-Packard n'offre aucune garantie en ce qui concerne les procédures décrites, le contenu de ce module ou l'application de ces programmes à une situation particulière. Les procédures et programmes sont proposés uniquement tels quels et l'utilisateur assume entièrement le risque de leur qualité et performance. Si les procédures ou programmes s'avèrent défectueux, l'utilisateur (et non la société Hewlett-Packard ni toute autre partie) est responsable de l'ensemble des coûts de correction et de tout dommages en résultant. La société Hewlett-Packard n'est pas responsable des dommages résultants ou connectés à l'utilisation de Notice<br>
a società Hewlett-Packard n'offe auure agante en c qui concerne les procédures décrites,<br>
le contenu de ce module ou l'application de ces programmes à une situation particulière. Les<br>
procedures et programmes sont ces procédures et programmes.

the control of the con-

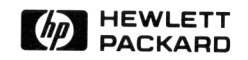

### Module financier

### Manuel d'utilisation

Pour le HP-71

Octobre 1984

© Hewlett-Packard France, 1984 Texte protégé par la législation en vigueur en matière de propriété littéraire et dans tous les pays.

Imprimé à Singapour 10/84

### **Introduction**

Les programmes du module financier sont conçus pour effectuer aisément les fonctions d'un calculateur financier puissant tout en offrant les avantages de la mémoire permanente de l'ordinateur, de la création et du stockage de fichiers et de l'utilisation de périphériques.

L'un des programmes, Valeur temps de l'argent  $(T \cup H)$ , permet de résoudre un grand nombre de problèmes pour toute personne travaillant avec des contrats financiers de tout type : emprunteurs, prêteurs, bailleurs, locataires, comptables, agents immobiliers, concessionnaires automobile et investisseurs, pour n'en nommer que quelques uns.

Ce programme vous permet de:

- <sup>e</sup> Calculer le nombre de périodes, le taux d'intérêt, la valeur actuelle, le montant des paiements ou la valeur future d'une série de paiements uniformes.
- <sup>e</sup> Calculer un plan d'amortissement pour un prêt.
- <sup>e</sup> Entrer une série quelconque de flux périodiques <sup>à</sup> partir du clavier ou d'un fichier DATA en mémoire. Les flux peuvent être groupés ou non.
- e Afficher ou modifier une série de flux quelconque.
- <sup>e</sup> Calculer le taux de rendement interne (IRR) ou la valeur actuelle nette (NPV) d'une série de flux quelconque.
- <sup>e</sup> Stocker dans un fichier DATA une série de flux quelconque.

Le programme de dépréciation et d'amortissement comptable (BEF) vous permet de calculer, afficher, imprimer et stocker en mémoire des plans de dépréciation. Vous pouvez choisir parmi cinq méthodes de dépréciation.

La section «Utilisation de ce manuel» en page 7, vous indique la meilleure approche pour étudier ce puissant outil financier.

Ce module se fonde sur des programmes écrits pour Hewlett-Packard par G.Marc Choate et Michael L. Hand.

### Table des matières

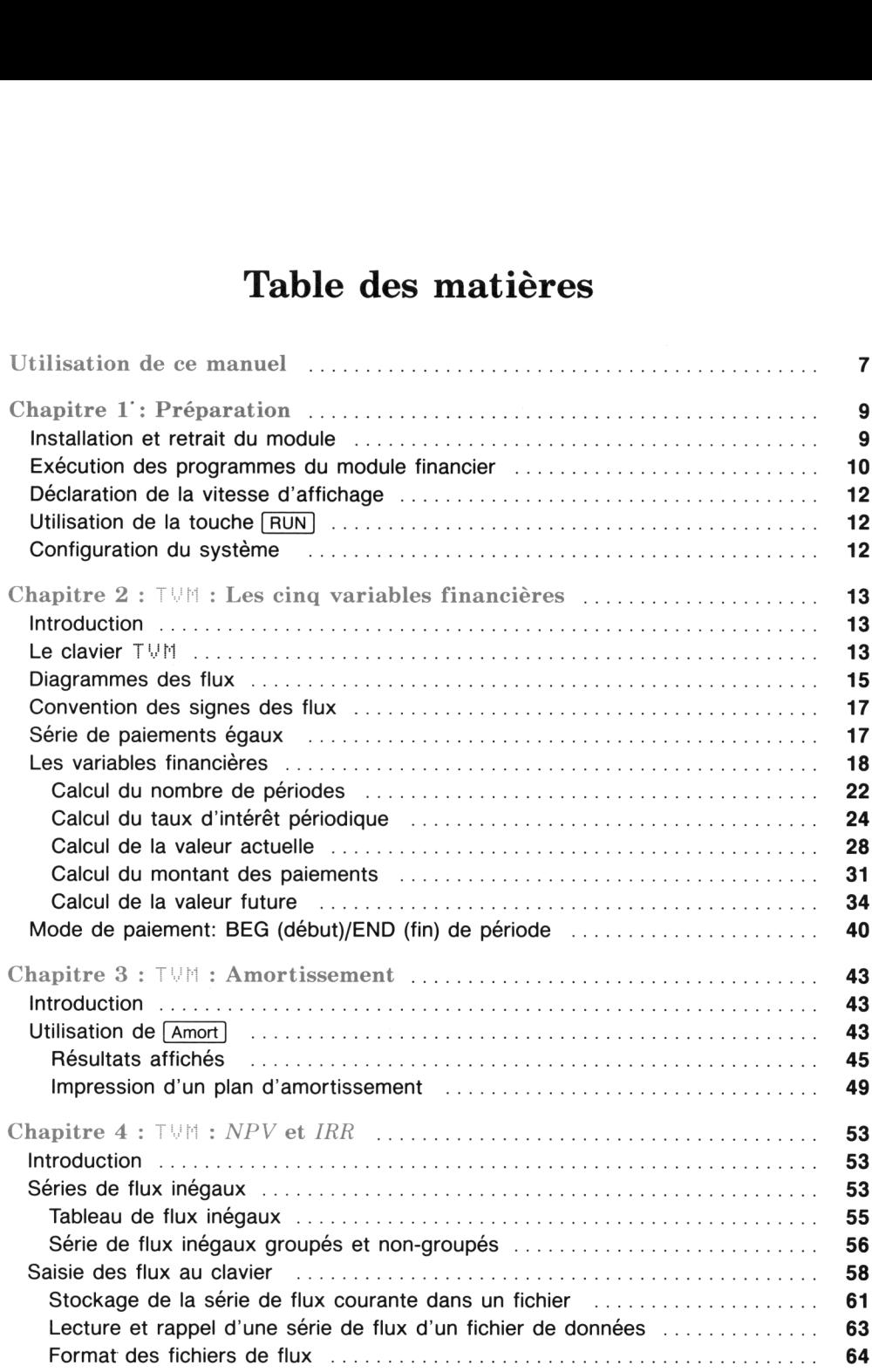

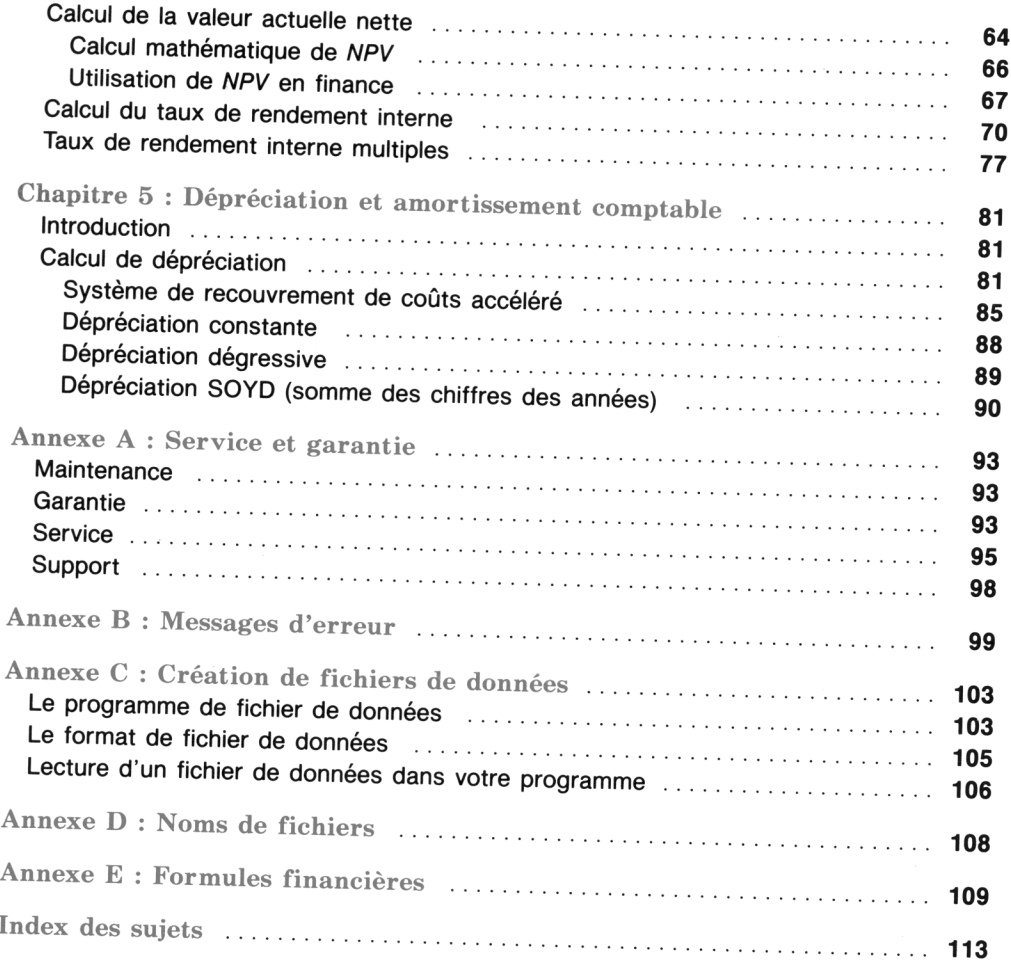

### Utilisation de ce manuel

Ce manuel se présente à la fois comme un outil d'apprentissage et de référence. Il est conçu pour vous<br>permettre d'apprendre rapidement les possibilités offertes par la Bibliothèque financière et pour vous<br>servir ultérieur

Nous vous recommandons de lire tout d'abord le chapitre 1, «Présentation de la Bibliothèque financière», de ce manuel. Puis, selon les fonctions qui vous intéressent de continuer par les chapitres <sup>2</sup> <sup>à</sup> <sup>4</sup> ou le chapitre 5, entièrement consacré aux calculs de dépréciation.

Vous trouverez à la fin de ce manuel cinq annexes. L'annexe A, «Informations d'utilisation», contient le texte de la garantie et les informations de support. L'annexe B, «Messages d'erreur», liste les messages et conditio

Le module est accompagné d'une grille de clavier pour le programme de valeur temps de l'argent de façon <sup>à</sup> faciliter l'emplacement des fonctions T4H sur le clavier.

### Chapitre <sup>1</sup>

### Préparation

### Installation et retrait du module

Vous pouvez connecter le module financier dans l'un des quatre logements pour ROM sous l'avant de Chapitre 1<br>
Préparation<br>
Installation et retrait du module<br>
Vous pouvez connecter le module financier dans l'un des quatre logements pour ROM sous l'avant de<br>
l'ordinateur. l'ordinateur.

### **ATTENTION**

- **Eteignez le HP-71 (appuyez sur**  $\lceil f \rceil$ **OF) avant d'installer ou de retirer le module.**
- e Si vous avez retiré un module de façon à libérer un logement pour le module financier, éteignez et rallumez le HP-71 avant d'installer le module financier pour ré-initialiser les pointeurs internes.
- e Ne placez pas vos doigts, des outils ou tout autre objet dans les logements des modules. Ceci pourrait provoquer un léger choc électrique, perturber le fonctionnement d'un stimulateur cardiaque et endommager les contacts ou les circuits internes.

Pour insérer le module, orientez-le de façon que l'étiquette soit à l'endroit sur le dessus, tenez l'ordinateur clavier vers le haut et enfoncez le module dans le logement jusqu'au déclic. Veillez à bien respecter les précautions ci-dessus.

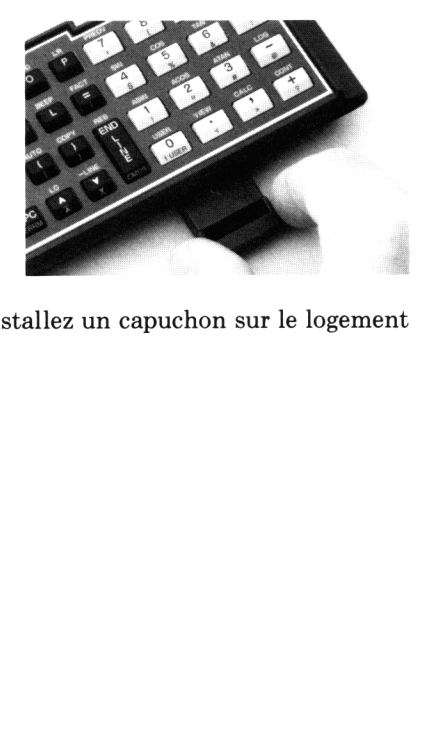

and the state of the state of the state of the state of the state of the state of the state of the state of the

Pour retirer le module, tirez sur sa petite poignée en ligne droite. Installez un capuchon sur le logement libéré de façon à en protéger les contacts.

### Exécution des programmes du module financier

Installez tout d'abord le module, allumez l'ordinateur et placez la grille sur le clavier. Cette grille indique la position des fonctions financières sur le clavier. Pour les fonctions imprimées en bleu, vous devez appuyer sur la touche (9] avant d'appuyer sur la touche de fonction. Tout au long de ce manuel les touches financières seront identifiées par le nom de leur fonction ( $\lceil n \rceil$  et  $\lceil n \rceil$ ) par exemple) et non pas par la lettre ou symbole imprimée sur la touche ( $\boxed{Q}$  et  $\boxed{W}$ ) par exemple). Vous trouverez en page 14 une illustration de la grille de clavier. Nous vous recommandons de conserver cette grille avec le module car elle est une aide précieuse pour l'utilisation du module. 10 Chapitre 1 : Préparation<br> **Exécution des programmes du**<br>
Installez tout d'abord le module, allumez l'ordin<br>
indique la position des fonctions financières sur l<br>
devez appuyer sur la touche  $\boxed{9}$  avant d'appuyer sur l Exécution des programmes du<br>
Installez tout d'abord le module, allumez l'ordin<br>
indique la position des fonctions financières sur le<br>
devez appuyer sur la touche  $\boxed{9}$  avant d'appuyer sur le<br>
les touches financières ser

Le module financier contient deux programmes,  $T \vee T$  (Time Value of Money; Valeur-temps de l'argent) et DEF (Dépréciation). Pour exécuter l'un ou l'autre, frappez le mot RUN suivi du nom du programme et appuyez sur (ENDLINE). Pour illustrer la simplicité d'utilisation de ces programmes, nous vous invitons à lancer l'exécution de T\/fHi et à suivre les exemples ci-après.

Exemple 1 : Supposons que vous prévoyiez d'effectuer des dépots réguliers à la fin de chaque année sur un compte épargne retraite à composition annuelle. Vous voulez disposer de 250.000,00 F dans 20 ans. Quels paiements devez vous effectuer pendant ces 20 ans si le taux d'intérêt annuel est 9 %?

. .

J

Suivez pour cela la procédure ci-dessous.

### Entrée/Résultats

EUH TVH Commence l'exécution du programme.

For help, press H : E Affiche l'introduction du programme ou le message d'aide. Lorsque l'ordinateur affiche ce message, certaines touches ont été redéfinies pour effectuer des fonctions financières. Consultez la page 13 pour une description des touches actives lorsque ce message est affiché.

=6 (n] Stocke le nombre de paiements que vous effectuerez sur le compte épargne. Lorsque vous appuyez sur [n], l'ordinateur n'affiche pas la lettre <sup>o</sup> mais exécute une routine qui stocke le nombre affiché comme nombre de périodes (paiements).

20,00 :∎  $m =$ 

Montre que 20 est stocké comme nombre de périodes.

### Entrée/Résultats Entrée/Résultats

 $i \times =$  $9.00 \pm$ l Entrée/Résultats<br>  $9 \overline{1\%}$ <br>  $1 \overline{2} = 9.00 : \blacksquare$ <br>
250000 FV

Entrée/Résultats<br>
9 [%]<br>  $i \times 2 = 9.00$  : ||<br>
250000 [FV]<br>
FV = 250000.00 : ||<br>
PMT]

PMT

$$
\mathsf{PMT} = -4886.62 :: \blacksquare
$$

Stocke le taux d'intérêt annuel sous forme de pourcentage.

Montre que 9 est stocké sous forme de taux périodique.

Stocke le montant que voulez accumuler en tant que valeur future.

Montre que 250.000 F est stocké commela valeur future.

Calcule et affiche le montant des paiements annuels. Le signe moins indique que vous devez verser ce montant sur le compte de façon à recevoir le montant accumulé après 20 ans.

Laissez le programme en exécution de façon à résoudre l'exemple suivant.

Exemple 2 : Si le compte a un taux d'intérêt annuel de 9,6 %, quels sont les paiements annuels nécessaires pour accumuler le montant désiré ? Le taux d'intérêt étant la seule variable qui aie Entrée/Résultats<br>  $9 \frac{12}{12} = 9.88$  :  $\blacksquare$ <br>  $2588888$  FV<br>  $\blacksquare$ <br>
FV = 258888.88 :  $\blacksquare$ <br>
PMT = -4886.62 :  $\blacksquare$ <br>
Exemple 2 : Si le compte a un taux d'intérêt<br>
mécessaires pour accumuler le montant désiré ?<br>
changée, changée, vous n'avez pas besoin de ré-entrer les autres données financières. Entrée/Résultats<br>  $9 \frac{m}{m}$ <br>  $i \times = 9.00 : m$ <br>  $\boxed{FW} = 250000.00 : m$ <br>  $\boxed{PMT}$ <br>  $\boxed{PMT} = -4886.62 : m$ <br>
Exemple 2 : Si le compte a un taux d'intérêt<br>
récessaires pour accumuler le montant désiré ?<br>
changée, vous n'avez pas beso Entrée/Résultats<br>  $9 \overline{f\%}$ <br>  $i\% = 9.00$  :  $\blacksquare$ <br>
250000 FV<br>  $FU = 250000.00$  :  $\blacksquare$ <br>
PMT<br>
PMT<br>
PMT = -4886.62 :  $\blacksquare$ <br>
Exemple 2 : Si le compte a un taux d'intérêt<br>
nécessaires pour accumuler le montant désiré ?<br>
ch  $iX = 9.00$  :  $\blacksquare$ <br>  $\boxed{Y = 250000.00 \cdot \blacksquare}$ <br>  $\boxed{FWT = -4886.62 : \blacksquare}$ <br>
Exemple 2 : Si le compte a un taux d'intérêt<br>
changée, vous n'avez pas besoin de ré-entrer les s<br>
9.6 ( $\frac{W}{N}$ )<br>  $iX = 9.60 : \blacksquare$ <br>  $\boxed{PMT = -4567.28 : \bl$ 

. .

. .

 $\mathbf{I}$  and  $\mathbf{I}$ 

. .

. .

 $i \times = -9.60 +$ 

PMT

 $PMT = -4567.28 ::$ 

Stocke le nouveau taux d'intérêt sous forme de pourcentage.

Montre que 9,6 % est stocké comme nouveau taux d'intérêt.

Calcule et affiche le montant des paiements annuels nécessaires.

Sort du programme.

TVH endec

Dans ces exemples, vous avez calculé le montant des paiments annuels nécessaires pour accumuler une valeur future de 250.000 F dans deux circonstances. Avec un taux d'intérêt annuel de 9 %, le montant des paiements est supérieur de 319,34 F a ce qu'il est avec un taux d'intérêt de 9,6 %.

L'explication complète du programme  $T \cup M$  commence au chapitre 2 et continue jusqu'au chapitre 4. L'explication du programme de dépréciation DEF commence au chapitre 5. Une fois le présent chapitre terminé, vous pouvez vous rendre à l'un de ces chapitres. Les chapitres 3 et 4, néanmoins, supposent que vous soyez familiarisé avec le contenu du chapitre 2.

### Déclaration de la vitesse d'affichage

Vous pouvez utiliser l'ordre DELHY (voir «Contrôle de la vitesse d'affichage» au chapitre 1 du Manuel d'utilisation du HP-71) pour définir la vitesse d'affichage qui affecte les messages d'erreur et certains autres messages. Les programmes du module financier ne modifient pas cette vitesse.

Vous pouvez essayer plusieurs vitesses avant de choisir celle qui vous convient. Si la vitesse est trop lente, la pression de **ENDLINE** pour annuler le délai n'est pas toujours pratique. Si le délai est trop court, vous pouvez ne pas voir certains messages. Choisissez le délai qui vous convient le mieux. Un délai supérieur ou égal à 8 secondes est considéré comme infini par l'ordinateur. Dans ce cas, vous devrez appuyer sur **ENDLINE** pour permettre au programme de continuer les calculs.

### $\overline{a}$ Utilisation de la touche RUN

Pour lancer un programme du module financier, vous devez appuyer sur  $R \cup H$  suivi de T $\cup M$  ou DEF puis de  $[END \text{LINE}]$ . Par la suite, la pression de  $[R \cup N]$  lancera l'exécution du dernier programme exécuté. C'est-à-dire que, si vous avez exécuté T/ et en êtes sorti, vous pouvez en relancer l'exécution en appuyant simplement sur (RUN). Pour passer d'un programmeà l'autre, par contre, vous devez frapper RUN suivi du nom du programme et de END LINE.

### Configuration du système

Les programmes du module financier ne requièrent aucun des périphériques disponibles pour le HP-71. Tous les résultats apparaissent à l'affichage et les possibilités de manipulation de fichiers du HP-71 vous permettent de stocker les séries de flux.

Les programmes contiennent des routines qui vous permettent d'imprimer des informations sous forme de tableaux formatés si vous connectez une imprimante au HP-71 en utilisant le module d'interface HP-IL HP 82400A(voir chapitre 13 du Manuel d'utilisation du HP-71). Si vous disposez d'une interface vidéo (et de l'interface HP-IL), les messages et les résultats du module financier pourront apparaître sur votre écran. Les programmes du module financier, néanmoins, ne contiennent pas de routines de formatage conçues spécifiquement pour un moniteur vidéo.

Chapitre 2

### **TVM: Les cinq variables financières**

### Introduction

Si vous devez choisir entre recevoir 1 franc aujourd'hui et recevoir 1 franc demain, votre décision est très simple et votre choix est facile à prédire.

Si, par contre, vous devez choisir entre recevoir <sup>1</sup> franc aujourd'hui et un peu plus d'un franc demain, la décision n'est plus aussi simple et ne peut pas être prédite aussi facilement. Certaines personnes choisiront <sup>1</sup> franc aujourd'hui et d'autres préfèreront 1,10 demain. Si l'intervalle de temps devient un mois ou une année, la décision devient très difficile.

La valeur temps de l'argent (TVM: Time Value of Money) est un modèle conceptuel développé par des économistes et des mathématiciens pour aider ceux qui doivent prendre des décisions comportant des choix tels que «1 franc maintenant ou x francs plus tard». Ce modèle a été accepté comme un outil de décision important dans de nombreuses situations financières telles que: l'évaluation d'un contrat de prêt de consommation, le calcul des paiements sur un plan d'épargne eu l'évaluation d'un investissement immobilier.

Le programme T/ de la Bibliothèque financière comporte un jeu de routines variées qui permettent de résoudre des calculs financiers complexes. Ces routines vous permettent d'utiliser toute la puissance de l'ordinateur pour stocker des informations financières, les rappeler et les utiliser ultérieurement et même utiliser les informations obtenues dans d'autres programmes, y compris ceux que vous rédigez vous-même.

Le présent chapitre décrit un aspect du programme  $T \vee M$ —les cinq variables financières et le clavier financier.

### Le clavier TUM

Si le module financier se trouve dans le HP-71, frappez  $RUN = TWM$  suivi de  $\overline{ENDLINE}$ , le message suivant apparaît :

For help, press  $H : I$ 

Ce message est l'introduction du programme. Lorsque le HP-71 affiche ce message, il redéfinit en outre certaines touches du clavier en fonctions T\/H (voir l'illustration du clavier ci-après). Cet état particulier du clavier est appelé financier.

Lorsque vous appuyez sur  $\overline{He|p}$  (la touche  $\overline{H}$ ), le programme lance une routine qui affiche les lignes de texte présentant le programme  $T \vee M$ . Après la pression de  $[Help]$ , utilisez les touches  $A$  et  $V$  pour passer d'une ligne à l'autre. Si vous appuyez sur une touche qui exécute une routine (telle que la touche (IRR]), le HP-71 affiche la première ligne de la description de la fonction de cette touche. Vous pouvez alors utiliser les touches  $\blacksquare$  et  $\blacksquare$  pour afficher le reste du message, ligne par ligne. Si vous appuyez sur ou (ON], le programme retourne au message d'introduction.

Vous avez déjà utilisé le clavier financier si vous avez suivi la procédure permettant de résoudre l'exemple de compte épargne de la page 10. Lorsque vous avez frappé 20 et appuyé sur  $\lceil n \rceil$ , le HP-71 n'a pas affiché la lettre q ou <sup>n</sup> mais a exécuté une routine qui stocke le nombre affiché comme un nombre de périodes. Lorsque vous avez appuyé sur  $[PMT]$ , une routine du programme  $T\cup M$  a calculé le montant des paiements et a affiché la réponse. A la fin de la procédure, la pression de  $\overline{\epsilon \times i}$  vous a permis de terminer le programme. TVM: Les cinq variables financières<br>
syez sur [Help] (la touche [H]), le programme lance une routine que<br>
e programme TVM. Après la pression de [Help], utilisez les tou<br>
à l'autre. Si vous appuyez sur une touche qui exécu TVM: Les cinq variables financières<br>
nyez sur [Help] (la touche [H]), le programme lance une routine que<br>
e programme TVM. Après la pression de [Help], utilisez les tou<br>
d'Autre. Si vous appuyez sur une touche qui exécute TVM: Les cinq variables financières<br>yez sur [Help] (la touche  $\overline{[H]}$ ), le programme<br>e programme TVM. Après la pression d<br>à l'autre. Si vous appuyez sur une touche<br>ffiche la première ligne de la description<br>uches  $\overline{[$ TVM: Les cinq variables financières<br>
yez sur [Help] (la touche  $\overline{H}$ )), le programm<br>
à l'autre. Si vous appuyez sur une touche<br>
ffiche la première ligne de la description<br>
uches  $\overline{A}$  et  $\overline{Y}$  pour afficher le re

L'illustration suivante est une représentation de la partie supérieure gauche du clavier du HP-71 avec la grille de personnalisation en place. La fonction de chaque touche, lorsque le clavier financier est actif, est indiquée au dessus de celle-ci. Vous avez déjà utilisé certaines d'entre-elles pour résoudre l'exemple du chapitre 1.

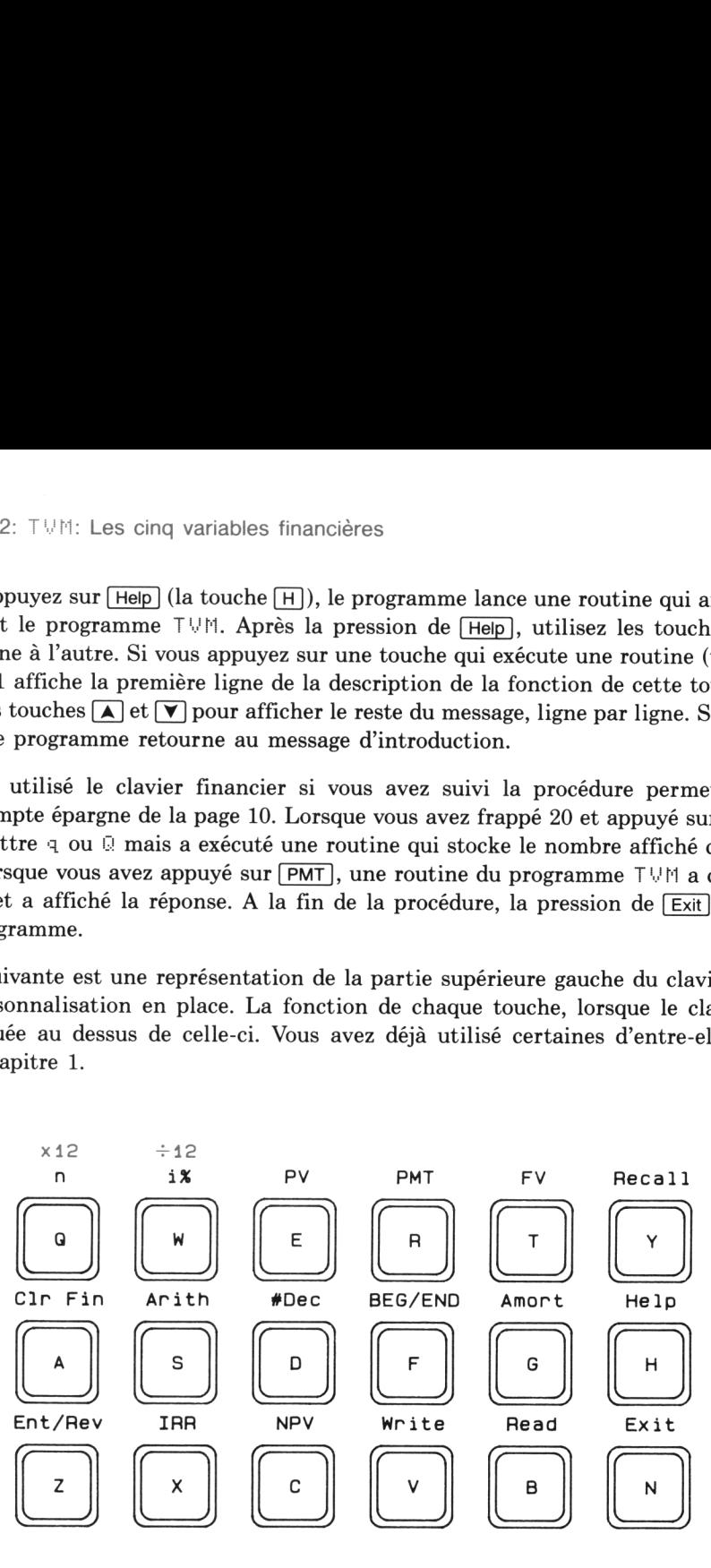

Le clavier TVM

En plus des touches ci-dessus, la touche  $\sqrt{EEX}$  place la lettre E à l'affichage pour la saisie des nombres en notation exponentielle (scientifique).

Vous pouvez appuyer sur  $\boxed{\mathsf{Exit}}$  (touche  $\boxed{\mathsf{N}}$ ) pour terminer le programme. Le HP-71 affiche le message suivant:

### TVH endec

Lorsque vous sortez du programme TUM, le format d'affichage est soit deux décimales soit le nombre de décimales spécifiées par  $\overline{\text{#Dec}}$  (voir page 21). De plus, le mode DEFRULT ON est actif (voir chapitre 2du Manuel d'utilisation du HP-71).

Si vous désirez interrompre temporairementle programme, avec l'intention de le reprendre dans peu de temps, appuyez sur  $\boxed{ON}$ . Le HP-71 affiche:

### TVM suspended

Toutes les informations financières préalablement saisies se trouvent toujours dans le HP-71 et sont accessibles par le programme. Vous pouvez reprendre l'exécution en appuyant sur [f][CONT].

Si le clavier financier est actif et si vous n'appuyez sur aucune touche pendant un certain temps, le HP-71 ne s'éteint pas mais passe à l'état de veille à consommation énergétique réduite. Si vous sortez du programme en appuyant sur  $\boxed{\text{Exit}}$  ou  $\boxed{\text{ON}}$ , le HP-71 s'éteint automatiquement après dix minutes d'inactivité.

Note: Si des caractères sont présents à l'affichage à la droite du symbole : lorsque vous appuyez sur (ON), le HP-71 efface l'affichage et ne laisse que le symbole : et le curseur à la gauche de l'affichage. Le programme TVM est toujours en exécution. Si vous appuyez sur la touche  $\overline{ON}$  alors qu'il n'y a rien à la droite du symbole : , le programme s'arrête mais peut être relancé par la pression de [f][CONT]. Si vous relancez le programme, le HP-71 affiche le message d'introduction et les données du programme sont inchangées.

### Diagrammes de flux

Les concepts et exemples présentés dans ce chapitre représentent un large éventail de calculs financiers. Si votre problème spécifique n'est pas illustré dans les pages suivantes, n'en déduisez pas que le programme TVM ne peut pas le résoudre. Tous les calculs financiers mettent en jeu certains éléments de base. Cependant, la terminologie utilisée pour désigner ces éléments diffèrent selon les domaines d'application. Pour utiliser le programme T!!H, il vous suffit d'identifier les éléments de base de votre problème puis de structurer ce dernier de façon à faire apparaître les valeurs nécessaires. Les diagrammes de flux sont des outils précieux pour cette tâche.

Ce diagramme est simplement une représentation du temps et de la direction des flux d'une transaction. Il se base sur une ligne horizontale, *ligne du temps*, qui représente la durée de la transaction et est divisé est intervalles représentant les périodes. La périodicité utilisée est celle de la composition des intérêts: mois, année, etc. La ligne de temps d'une transaction durant six mois avec une composition <sup>à</sup> la suivante: mensuelle, par exemple, ressemble TWM: Les cinq variables financières<br>
at simplement une représentation du temps et de la dir<br>
ir une ligne horizontale, *ligne du temps*, qui représente la<br>
illes représentant les périodes. La périodicité utilisée e<br>
nnée, cinq variables financières<br>
ent une représentation du temps et de la dire<br>
differentie du temps, qui représente la<br>
entant les périodes. La périodicité utilisée e<br>
de ligne de temps d'une transaction durant s<br>
semble à la

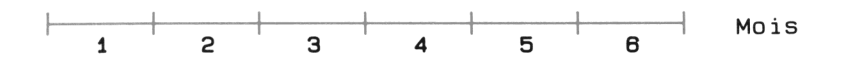

Les transferts sont représentés par des flèches verticales placées le long de la ligne de temps. Les montants que vous recevez sont représentés par des flèches vers le haut (valeur positive) et ceux que vous payez, par des flèches vers le bas (valeurs négatives). Les paiements sont placés sur la ligne à la position du temps où ils ont lieu. Le diagramme suivant, par exemple, peut être interprété comme la<br>réception de 50 frs à la *fin* de la période 4 ou au début de la période 5 :

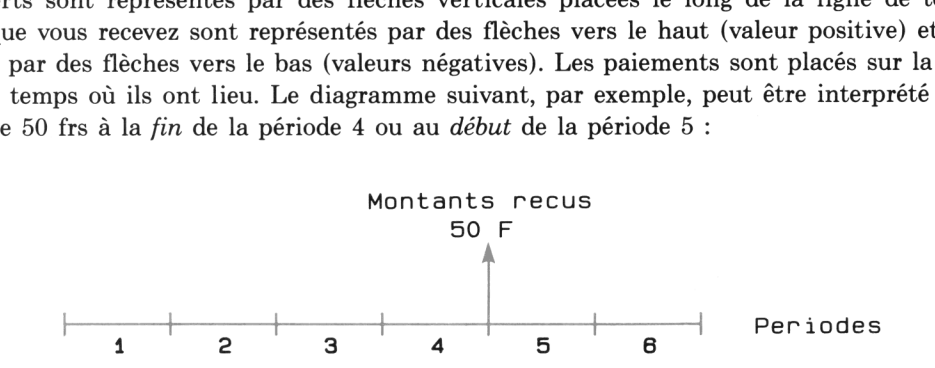

Exemple: Le diagramme suivant représente une transaction financière au cours de laquelle un investisseur paie ou reçoit de l'argent à différents moments. Il fait un investissement initial de 3000 francs puis des paiements de 800 francs à la fin des années 1, 2 et 3, ne paie ou ne reçoit rien pendant les années 4 à 8 puis reçoit un paiement de 10.000 francs à la fin de l'année 9 et un autre de 15.000 à la fin de l'année 10.

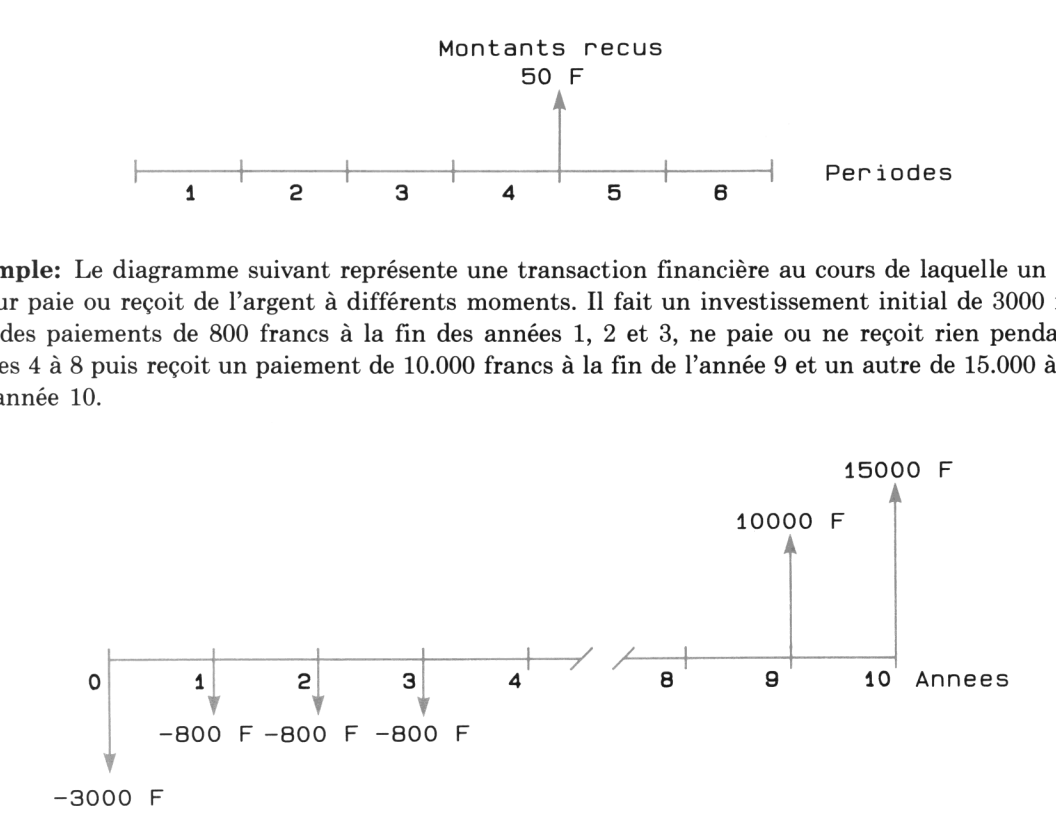

### Convention des signes des flux

Lorsque vous utilisez le programme  $T \cup M$ , vous devez respecter la convention des signes des flux. Souvenez-vous toujours des deux règles ci-dessous:

- e Considérez le problème d'un seul point de vue : emprunteur ou prêteur/investisseur. N'utilisez jamais les deux points de vue dans un même problème.
- e L'argent reçu est représenté par une valeur positive et une flèche vers le haut. L'argent payé est représenté par une valeur négative et une flèche vers le bas.

L'emprunteur reçoit initialement de l'argent (valeurs positives et flèches vers le haut) puis le rembourse (valeurs négatives et flèches vers le bas).

Le préteur/investisseur effectue des paiements en début de transaction (valeurs négatives et flèches vers le bas) et reçoit de l'argent ultérieurement (valeurs positives et flèches vers le haut).

### Série de paiements égaux

Le type de problème de valeur temps de l'argent le plus fréquemment rencontré se constitue d'une série uniforme de paiements, série ininterrompue de paiements égaux. Il y a le plus souvent un paiement supplémentaire à l'une ou au deux extrémités de la ligne de temps. Le programme T!/f permet de résoudre une grande variété de problèmes comprenant des séries uniformes.

Le programme TUM permet aussi de résoudre les problèmes de flux comprenant des séries nonuniformes de paiements. Ces problèmes sont traités en page 53.

Les diagrammes ci-dessous illustrent la différence entre les problèmes de séries uniformes et nonuniformes.

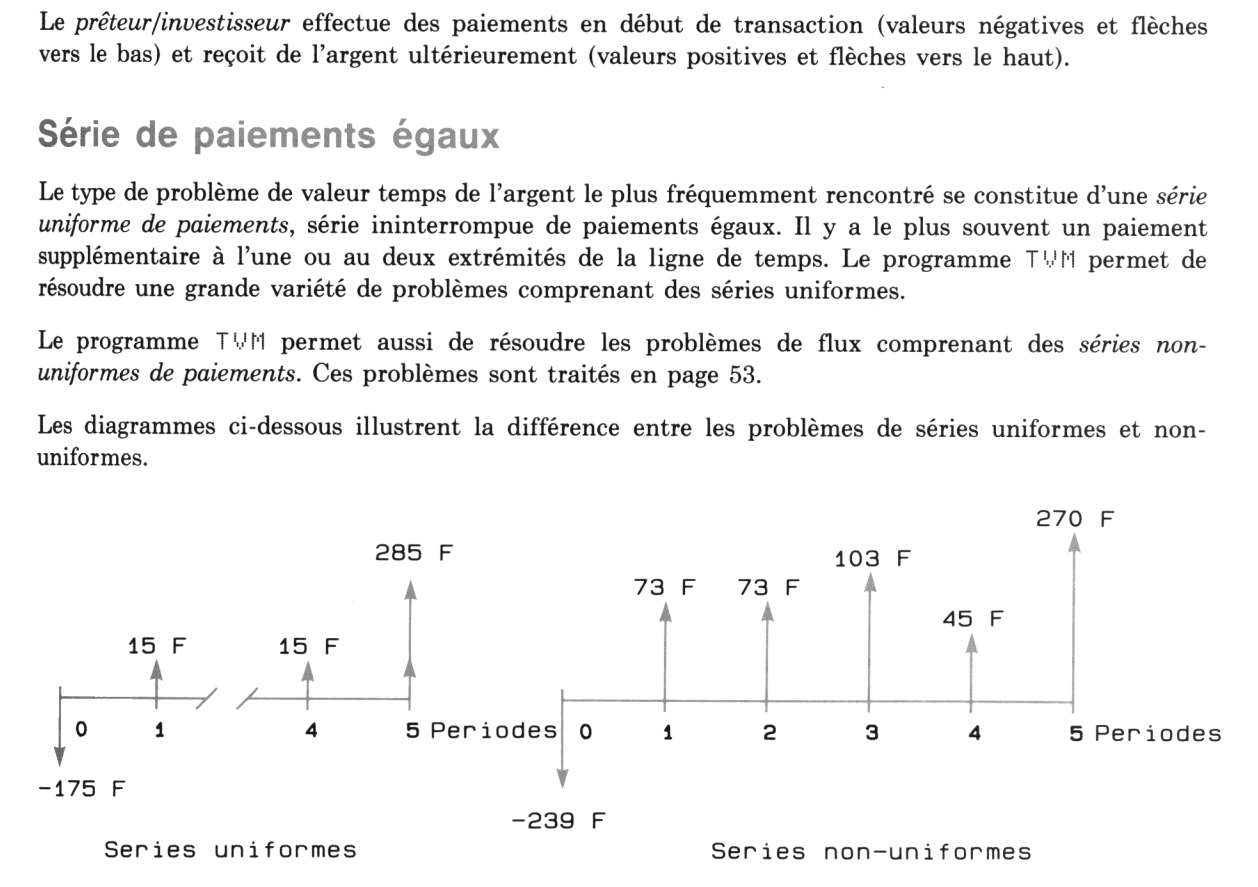

### Les variables financières

Tout problème comprenant une série uniforme de paiements peut s'exprimer à l'aide de cinq variables. Si vous connaissez quatre des variables, vous pouvez utiliser le programme  $\top \vee \mathbb{F}$  pour calculer la cinquième (inconnue). Considérons l'exemple suivant.

Exemple : Il y a quelques années, vous avez emprunté 45.000 F sur une hypothèque à un taux annuel de 8,25 %. Les paiements mensuels s'élèvent à —388,07 F. Si vous avez effectué 151 paiements, quel est le solde dû sur l'emprunt ? (La séquence de la solution commence en page 19 mais nous allons tout d'abord expliquer les variables utilisées).

Le nombre de périodes est noté n. Ces périodes sont toutes d'égales longueurs—mois, trimestres, années etc. Dans notre exemple,  $n = 151$  mois. Vous pouvez utiliser la touche  $\cap$  pour stocker et pour calculer n. Vous pouvez entrer le nombre exact de périodes ou vous pouvez entrer le nombre d'années suivi du symbole # (multiplication) du nombre de périodes de composition par an. Vous pouvez aussi utiliser [9)[x12] pour stocker 12 fois le nombre d'années (nombre de mois). n doit être supérieur à 0.

Le taux d'intérêt périodique en pourcent est noté i %. Si n est en années, le taux est un taux de composition annuel. Si  $n$  est en mois, le taux est un taux de composition mensuel. Les taux d'intérêt sont généralement en valeurs annuelles (appelé taux d'intérêt annuel nominal ou taux d'intérêt par an) et doit être divisé par le nombre de périodes de composition par an pour obtenir le taux d'intérêt périodique. Dans l'exemple ci-dessus, le taux annuel de 8,25 % donne un taux mensuel de 8,25 % /12. Vous pouvez utiliser la touche  $\sqrt{1\%}$  pour stocker et pour calculer i %. Le taux d'intérêt doit correspondre à la périodicité utilisée lors du stockage ou calcul de n. Vous pouvez frapper la valeur exacte du taux périodique i % ou bien frapper le taux annuel i % suivi du symbole  $\angle$  (division) et du nombre de périodes de composition par an. Si la période de composition est le mois, vous pouvez utiliser  $\boxed{9 \div 12}$ , qui divise automatiquement le taux annuel i % par 12 et le stocke. i % doit être supérieur à 0.

Note : De nombreux problèmes comportent des paiements mensuels mais un taux d'intérêt et un nombre de périodes donnés en années. Pour vous aider dans les conversions, vous pouvez utiliser **[9]**[x12] pour stocker 12 fois le nombre d'années entré et  $\boxed{9}$ [+12] pour stocker le taux d'intérêt mensuel calculé à partir du taux d'intérêt annuel entré.

Le flux au temps zéro est appelé PV, qui signifie valeur actuelle (present value). Pour le prêteur, c'est le montant du prêt. Pour l'emprunteur, c'est le montant emprunté. Pour l'investisseur c'est le montant initial de l'investissement. Le montant PV est représenté au début de la ligne de temps. Le PV peut être nul, positif ou négatif. Dans l'exemple ci-dessus,  $PV = 45,000$  F. Vous pouvez utiliser la touche pour calculer et pour stocker PV. Si les paiements sont effectués en début de période, PV s'ajoute au premier paiement PMT.

Les paiements d'une série uniforme sont notés PMT. Les paiements sont tous du même montant. Le montant des paiements peut être nul, positif ou négatif. Les paiements peuvent avoir lieu soit à la fin (END) soit au début (BEG) de chaque période (voir page 40). Dans notre exemple,  $PMT = -388.07$  F et les paiements ont lieu en fin de période. Vous pouvez utiliser la touche  $\sqrt{PMT}$  pour calculer ou pour stocker PMT. La touche **BEG/END** bascule entre les modes de paiement END et BEG (voir page 21). Le programme  $T \vee \wedge T$  suppose le mode de paiement END par défaut.

Le flux situé à la fin de la ligne de temps d'une série uniforme est noté  $FV$ , qui signifit valeur future (future value). Dans un crédit-bail, il peut représenter la valeur résiduelle de l'équipement. Pour un prêt, il représente le paiement libératoire ou le solde du prêt. La valeur  $FV$  apparaît toujours à la fin de la période  $n$ , la dernière période du problème.  $FV$  peut être nulle, positive, ou négative. Dans notre exemple, FV est l'inconnue. Vous pouvez utiliser la touche  $\lceil \overline{\text{FV}} \rceil$  pour calculer ou pour stocker FV. Si les paiements sont effectués en fin de période, FV s'ajoute au dernier PMT.

Le diagrammede flux de l'exemple, du point de vu de l'emprunteur, est le suivant:

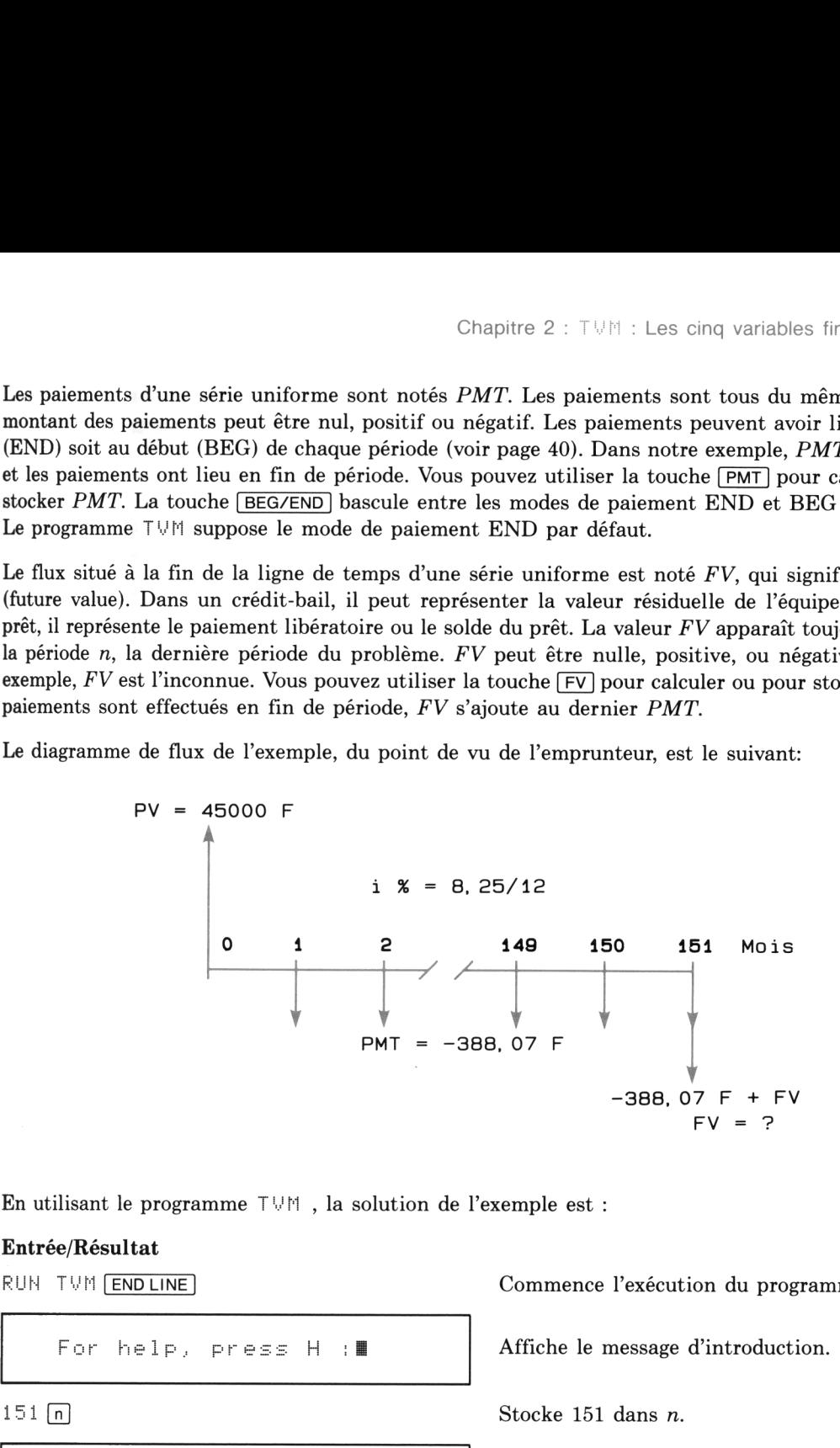

. .

En utilisant le programme  $T \vee \wedge$ , la solution de l'exemple est:

### Entrée/Résultat

 $r_1 =$  $51.00$  :

RUH TVM END LINE | Commence l'exécution du programme.

For help, press H  $\parallel$   $\parallel$  Affiche le message d'introduction.

 $151 \text{ m}$  Stocke 151 dans n.

### Entrée/Résultat

 $i \times = 0.69$ :

 $PV = 45000.00 \div$ 

 $PMT = -388.07 :$ 

8.25 (9) +12  $i\%$ .

+sogë Stocke 45.000 dans PV.

 $-388.07$  (PMT) Stocke  $-388.07$  dans *PMT*.

Calule et affiche le solde de l'emprunt: 24.237,07 F.

 $FV = -24237.07 : E$ 

\_

TVM ended

Termine le programme  $T \vee M$ .\*

<sup>\*</sup> La plupart des procédure de ce manuel commence par RUH TUM et se terminent par la sortie du programme. Ceci vous permet de commencer les exemples à un endroit quelconque du manuel mais ajoute quelques lignes à chaque séquence. Si vous allez d'un problème à l'autre, il est plus simple d'effacer les variables financières (avec [CIrFin]) avant de commencer un nouveau calcul plutôt que de sortir du programme.

J

Les rangs de touches du haut et du milieu contiennent huit fonctions qui correspondent aux cinq Chapitre 2 : TVM : Les cinq variables financières 21<br>Les rangs de touches du haut et du milieu contiennent huit fonctions qui correspondent aux cinq<br>variables financières de la façon suivante: variables financières de la façon suivante:

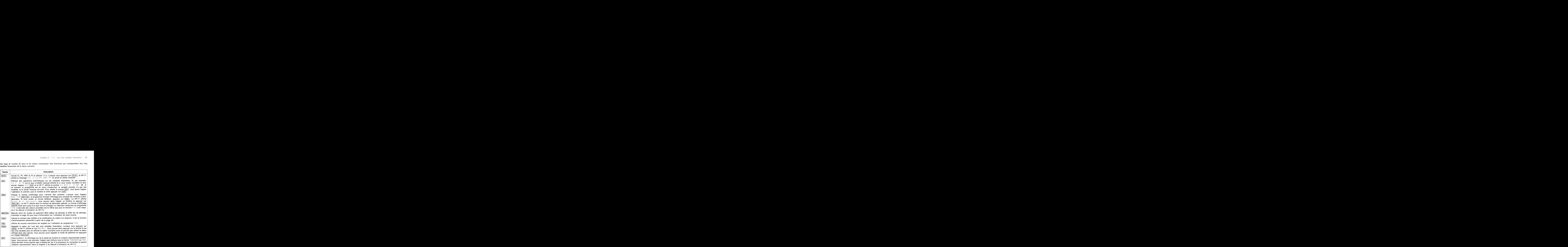

### Calcul du nombre de périodes

Pour calculer n (le nombre de périodes de composition dans un problème de série uniforme) vous devez d'abord stocker le taux d'intérêt périodique i %, PV, PMT et FV. Appuyez ensuite sur  $\lceil n \rceil$  pour calculer le nombre de périodes (n).

Exemple : Si vous déposez 3.600 F au début de chaque année sur un compte à 11 %, combien d'années vous faudra-t-il pour accumuler 50.000 F ?

Le diagramme des flux est le suivant :

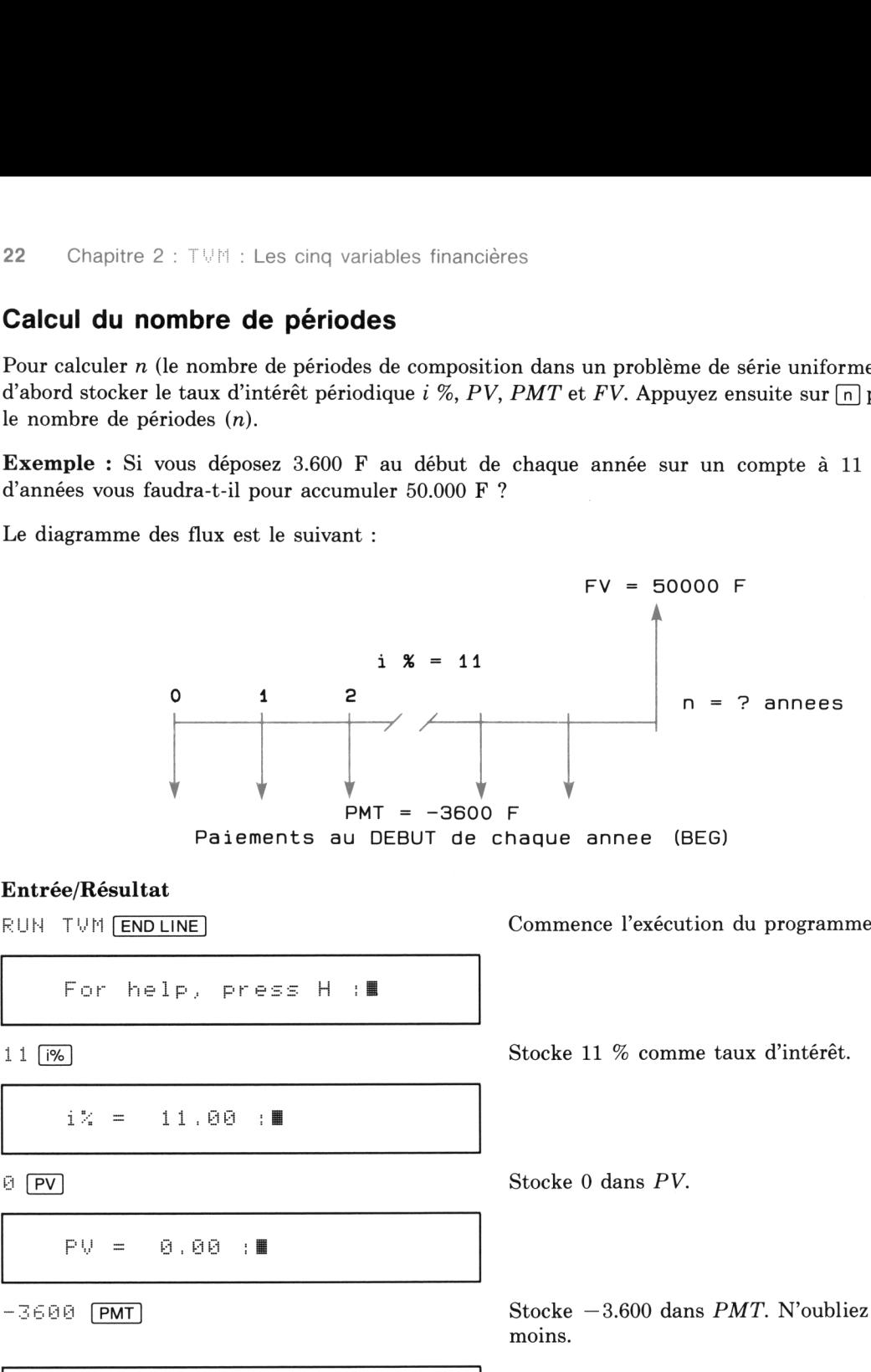

J

### Entrée/Résultat

For help, press 
$$
H : \blacksquare
$$

1i Stocke <sup>11</sup> % comme taux d'intérêt.

 $i \times = 11.00 +$ 

RUH TVM ENDLINE Commence l'exécution du programme.

ä Stocke 0 dans PV.

**Contract Contract Contract** 

 $PV = 0.00 : E$ 

 $PMT = -3600.00 :$ 

 $-3606$  (PMT) Stocke  $-3.600$  dans PMT. N'oubliez pas le signe moins.

### Entrée/Résultat Entrée/Résultat

 $50000 \text{ dans } FV.$ 

Entrée/Résultat<br>
50000 [FV]<br>
FV = 50000.00 :  $FV = 50000.00$  : 

ـــ

Now in BEGin mode : Chicago (EV)<br>
FV = 50000.00 : ||<br>
EEGZEND<br>
Now in BEGin mode : ||<br>
|<br>
|<br>
|<br>
|<br>
|<br>|<br>|<br>|<br>|

(n] Calcule et affiche le nombre de périodes. Laissez

le programme en exécution.

Bascule entre les modes de paiements END (fin de période) et BEG (début de période). Le programme est en mode END par défaut. La pression de **BEG/END** permet de passer d'un mode à

La réponse 8,29 signifie qu'il vous faudra plus de huit paiements annuels de 3.600 F pour accumuler 50.000 F. La fraction 0,29 *ne signifie pas* que vous devez effectuer une neuvième paiement de 0.29  $\times$ 3.600 F. Les mathématiques d'un problème de type série uniforme ne permettent pas de calculer le paiement partiel. Vous pouvez aisément continuer l'exemple pour calculer le montant accumulé avec 8 Contributed EV<br>
EV = 58888.88 : III<br>
ELEG/END<br>
FU = 58888.88 : III<br>
ELEG/END<br>
Now in BEG in mode : III<br>
Mow in BEG in mode : III<br>
Mow in BEG in mode : III<br>
TO<br>
TO 2000 F. La freponse 8,29 signifie qu'il vous faudra plus d et 9 paiements complets. Continuez directement à partir de la procédure précédente. **Entrée/Résultat**<br>
58888  $\boxed{FV}$  = 58888.88 : **H**<br> **EEGZEND**<br>
NOW 1*P* BEG1*P* mode : **E**<br> **CEGZEND**<br>  $P = 8.29$  : **H**<br> **La réponse 8,29 signifie qu'il vous faudra plus de 50.000 F. La fraction 0,29** *ne signifie pas* **que Entrée/Résultat**<br>
50000  $\boxed{FV} = 50000.00 : \boxed{m}$ <br>  $\boxed{FV = 50000.00 : \boxed{m}}$ <br>  $\boxed{BEG/END}$ <br>  $\boxed{n = 8.29 : \boxed{m}}$ <br>
La réponse 8,29 signifie qu'il vous faudra plus de<br>
50.000 F. Las mathématiques d'un problème de typie pas que vou **EEG/END**<br>
Now in BEGin mode :■<br> **EEG/END**<br>  $n = 8.29$  :**H**<br>
La réponse 8,29 signifie qu'il vous faudra plus de<br>
50.000 F. La fraction 0,29 *ne signifie pas* que vou<br>
3.600 F. Les mathématiques d'un probleme de ty<br>
paiemen FV = 58000.00 : **H**<br>
BEGZEND<br>
Now in BEGin mode : **H**<br>
Now in BEGin mode : **H**<br>
n = 8.29 : **H**<br>
La réponse 8,29 signifie qu'il vous faudra plus de 50.00 P. La fraction 0,29 *ne signifie pas* que vou<br>
3.600 F. La fraction

. .

. .

l'autre.

### Entrée/Résultat

$$
n = -8.29 \pm
$$

—

$$
n = 8.00 \pm 1
$$

■ 58,209 E Réponse précédente toujours affichée. On suppose que le programme  $T \cup \mathbb{M}$  est toujours en exécution et que le clavier financier est actif.

\$ (n] Stocke 8 comme nombre de périodes.

Calcule FV.

J

 $F = 47390.30$   $\equiv$  Montant accumulé après 8 paiements de 3.600 F.

### Entrée/Résultat

ᅳ 24 Chapitre 2 :  $TVM$  : Les cinq variables finance<br> **Entrée/Résultat**<br>  $\boxed{m}$ 24 Chapitre 2 : TVM : Les cinq variables finance<br>
Entrée/Résultat<br>
9 m<br>  $n = 9.00 : M$ 24 Chapitre 2 :  $TVM$  : Les cinq variables finance<br>
Entrée/Résultat<br>  $\frac{1}{2}$  m<br>  $n = 9.00$  :  $\blacksquare$ , 24 Chapitre 2 :  $TVM$  : Les cinq variables finance<br> **Entrée/Résultat**<br>
9 m = 9.00 :  $\blacksquare$ <br>
FV<br>
FV = 56599.23 :  $\blacksquare$ <br>
Exit 24 Chapitre 2 :  $TWM$  : Les cinq variables finance<br> **Entrée/Résultat**<br>
9 m<br>  $n = 9.00$  :  $\blacksquare$ <br>
FV<br>
FV = 56599.23 :  $\blacksquare$ = (n] Stocke 9 comme nombre de périodes. n = S.,60 1E Calcule FV. Montant accumulé après 9 paiements complets de 3.600 F.  $FV = 56599,23$ : Termine le programme. TVH endec

### Calcul du taux d'intérêt périodique

Pour calculer le taux d'intérêt périodique d'une série uniforme, vous devez tout d'abord stocker n, PV, *PMT* et  $FV$  puis appuyer sur la touche  $\lceil \frac{1}{6} \rceil$ .

Le programme cherche les solutions positives pour  $i$  %. Si le problème est considéré du point de vue d'un investisseur, il y a une solution positive unique pour  $i \%$  s'il y a un changement de signe dans la série de flux et si la somme des flux est supérieure à zéro\*. De telles séries sont appelées conventionnelles.

<sup>\*</sup> Dans d'autres cas, séries non-conventionnelles, il peut ne pas y avoir de solution. Ou bien il peut y avoir plusieurs solutions, au quel cas, l'interprétation des résultats est sujette à étude. Les routines de T\!H permettent de résoudre les situations les plus complexes (voir exemple de la page 77), mais ce chapitre se limite au cas simples.

**Exemple 1** : Le propriétaire d'une voiture d'occasion que vous voulez acheter vous propose l'alternative suivante. Vous pouvez payez soit 5.100 F comptant ou 900 F maintenant et 8 paiements trimestriels de 650 F. Si on t

Le diagramme de flux suivant représente le problème du point de vue de l'emprunteur.

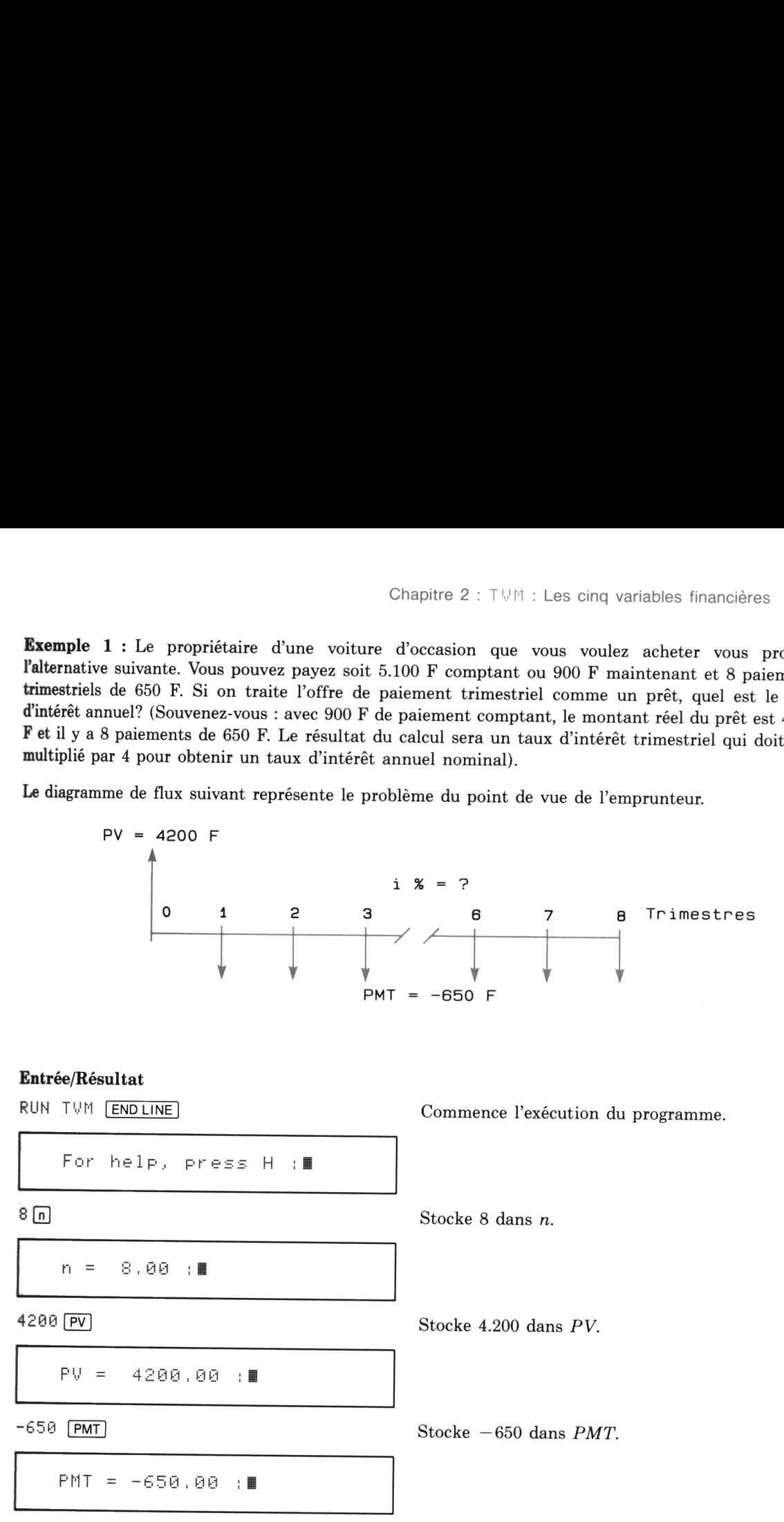

### Entrée/Résultat

Calculating 26 Chapitre 2 : TVM : Les cinq variables finance<br>
Entrée/Résultat<br>  $\frac{1\%}{1\%}$ <br>
Calculating<br>  $i \frac{1}{4} = 5.01$  :  $\blacksquare$ <br>  $*4$  (Arith) ps 

- 本4 - 三  $20.03 \; \pm 1$ 

TVM ended

Commence l'exécution de la routine de taux d'intérêt.

E calcul prend plusieurs secondes. Le résultat des les tests le résultations de la proposabilité de la proposa<br>En est le taux d'intérêt trimestriel.

**Example 26 Multiplie le taux d'intérêt trimestriel par 4 et** affiche le taux d'intérêt annuel.

Termine le programme.

La touche *Arith* vous permet d'effectuer des calculs arithmétiques sur les variable s stockées par TVM sans interrompre le programme. Pour plus d'informations sur [Arith], consultez la page 21.

 $\mathbf{I}$  and  $\mathbf{I}$ 

. .

Exemple 2 : Quel est le rendement d'une obligation à coupon semi-annuel si la date de règlementest sur une date de coupon\*, si la maturité est de <sup>5</sup> années, le coupon de <sup>7</sup> % et si l'obligation est achetéeà 94,70 ?

La nature de l'obligation promet une série uniforme de flux au détenteur de l'obligation. Pour résoudre ce problème, vous devez extraire les variables de flux uniforme à partir du jargon des obligations. Le prix de l'obligation est indiqué commesi la valeur nominale était 100. Vous pouvez utiliser le nombre 100 comme montant payé à maturité ; ainsi vous avez  $FV = 100$ . Deux fois par an, l'obligation paie un coupon équivalent à la moitié du taux de coupon annuel. Le paiement semi-annuel sera donc la moitié de 7 % de 100 soit  $PMT = 3.5$ . Ces paiements sont les flux que le détenteur reçoit. Il recevra donc 19 fois (9,5 années multiplié par 2 paiements par an) le paiement de 3,50 plus le montant à maturité (100) à la fin de la 19ème période. Donc,  $n = 19$ . L'obligation est achetée à 94,70 ; donc  $PV = -94.7$ .

n de la 19ème péri $_{\rm{grammer\ T} \oplus \mathbb{N}}$  alcule le s de T⊍M supposent que  $\mathbb M$  calcule les<br>upposent qu amme TVM calcu<br>de TVM supposer<br> \*Le programme  $\Box$  alcule le prix ou rendement d'une obligation si la date de règlement tombe sur une date de coupon. Les routines de TVM supposent que toutes les périodes sont d'égale longueur.

Le diagrammesuivant représente le problème du point de vue de l'investisseur. La solution est un taux d'intérêt semi-annuel, qui devra être multiplié par deux pour donné le rendement annuel nominal de l'obligation.

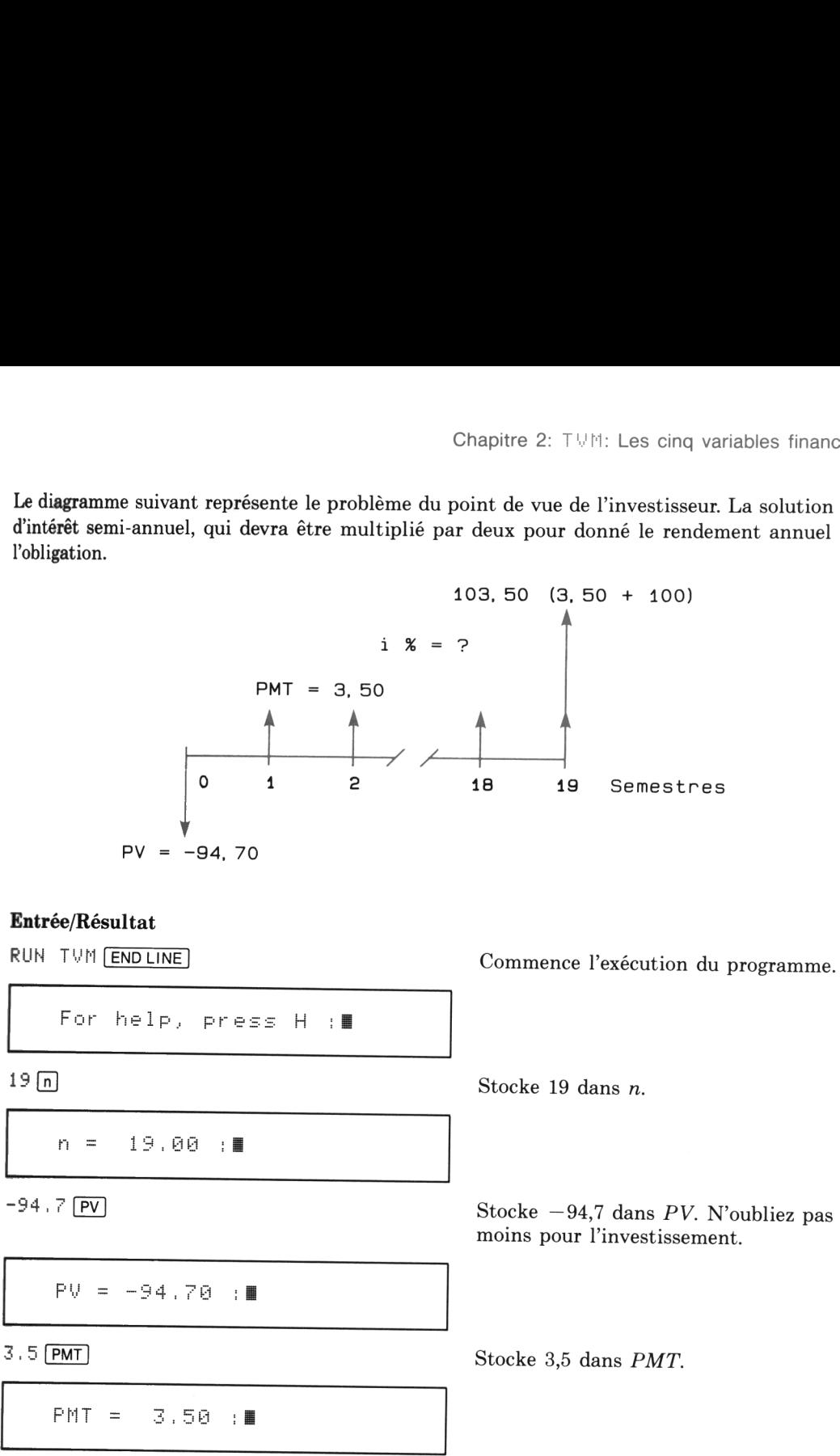

 $-94,7$   $PV$ 

19 [n]

 $PV = -94.70$   $\pm$ 

3.5 (PMT)

 $PMT = 3.50 :$ 

Stocke  $-94,7$  dans PV. N'oubliez pas le signe moins pour l'investissement.

Stocke 3,5 dans PMT.

### 28 Chapitre 2 :  $TVM$  : Les cinq variables finance<br> **Entrée/Résultat**<br>
100 FV 28 Chapitre 2 :  $TUM$  : Les cinq variables finance<br> **Entrée/Résultat**<br>
100 FV<br>
FV = 100.00 : 28 Chapitre 2 : TVM : Les cinq variables finance<br>
Entrée/Résultat<br>
100 FV<br>
FV = 100.00 : ||<br>
(30 Calculating<br>
Answer: i% = 3.90 : ||<br>
\*2 (Arith) 28 Chapitre 2 : TVM : Les cinq variables finance<br>
Entrée/Résultat<br>
100 FV<br>
FV = 100.00 : II<br>
(FV)<br>
Calculating<br>
Answer: i% = 3.90 : II<br>
\*2 (Arith)<br>
i% \*2 = 7.80 : II 28 Chapitre 2 : TVM : Les cinq variables finance<br> **Entrée/Résultat**<br>
100 **FV**<br>
FV = 100.00 : <br> **FV**<br>
Calculating<br>
Answer: i% = 3.90 : <br>
<br>  $*2$  **(Arith)**<br>  $i$  \*  $*2$  = 7.80 : <br> **Exit)** Entrée/Résultat Stocke 100 dans FV.  $FV = 100.00 :$ Commence à chercher la solution pour <sup>i</sup> %.  $\Box$ alculating  $\Box$  Le calcul prend plusieurs secondes. Le HP-71  $\exists$  ix =  $\exists$ ,  $\exists \emptyset$  =  $\exists$  alcule et affiche le rendement semi-annuel.  $\angle$  2 Arith Text and Aultiplie le rendement semi-annuel par 2 pour obtenir le rendement annuel nominal de l'obligation.\* 7.80 :I 12 XZ = Termine le programme.TVM ended

### Calcul de la valeur actuelle

Pour calculer la valeur actuelle d'une série uniforme de flux, vous devez connaître le montant des paiements périodiques (PMT), le flux à la fin de la série (FV), le nombre de paiements réguliers (n) et le taux d'intérêt périodique (i %). Si vous connaissez ces quatre valeurs, vous pouvez les entrer dans le programme  $T \vee r$  dans un ordre quelconque puis appuyer sur  $\overline{P}V$  pour calculer PV.

Du fait de la mémoire permanente du HP-71, vous devez faire particulièrement attention à FV. Dans les solutions des problèmes pour PV (ainsi que pour PMT), FV est souvent nulle et vous devez veiller à ce qu'elle soit bien nulle dans le programme. Lorsque vous lancez l'exécution de  $T\vee M$ , FV est nulle par défaut; Si vous continuez d'un problème à l'autre sans terminer le programme, nous vous recommandons d'utiliser la touche  $\boxed{\text{Cir Fin}}$  pour effacer les variables financières (*n* prend la valeur 1). Vous pouvez aussi annuler une des variables en frappant  $\Theta$  et en appuyant sur la touche de cette variable. Dans les exemples de ce manuel, les procédures contiennent les séquences permettant d'annuler  $FV$  sauf lorsque la procédure utilise  $RUN$  TVM (ENDLINE).

Le rendement sen<br>rendement indiqué<br> \* Le rendement semi-annuel doit être multiplié par deux pour obtenir le rendement annuel nominal de l'obligation qui est le rendement indiqué le plus souvent.

Exemple 1 : Dans le règlement d'un compte, votre client vous propose d'effectuer 8 paiements de 770 F en début de mois et un paiementlibératoire de 1,200 F à la fin du huitième mois. Si vous vous fixez un taux de rendement mensuel de 1,6 % pour vos investissements, quel est la valeur actuelle de cette proposition ? (Souvenez-vous que ces paiements sont effectués en début de période. Vous devez utiliser la touche **BEG/END** pour choisir le mode de paiement en début de période).

Le diagramme suivant représente ce problème du point de vue de l'investisseur. À la fin de la procédure laissez le programme en exécution si vous voulez continuez avec l'exemple 2.

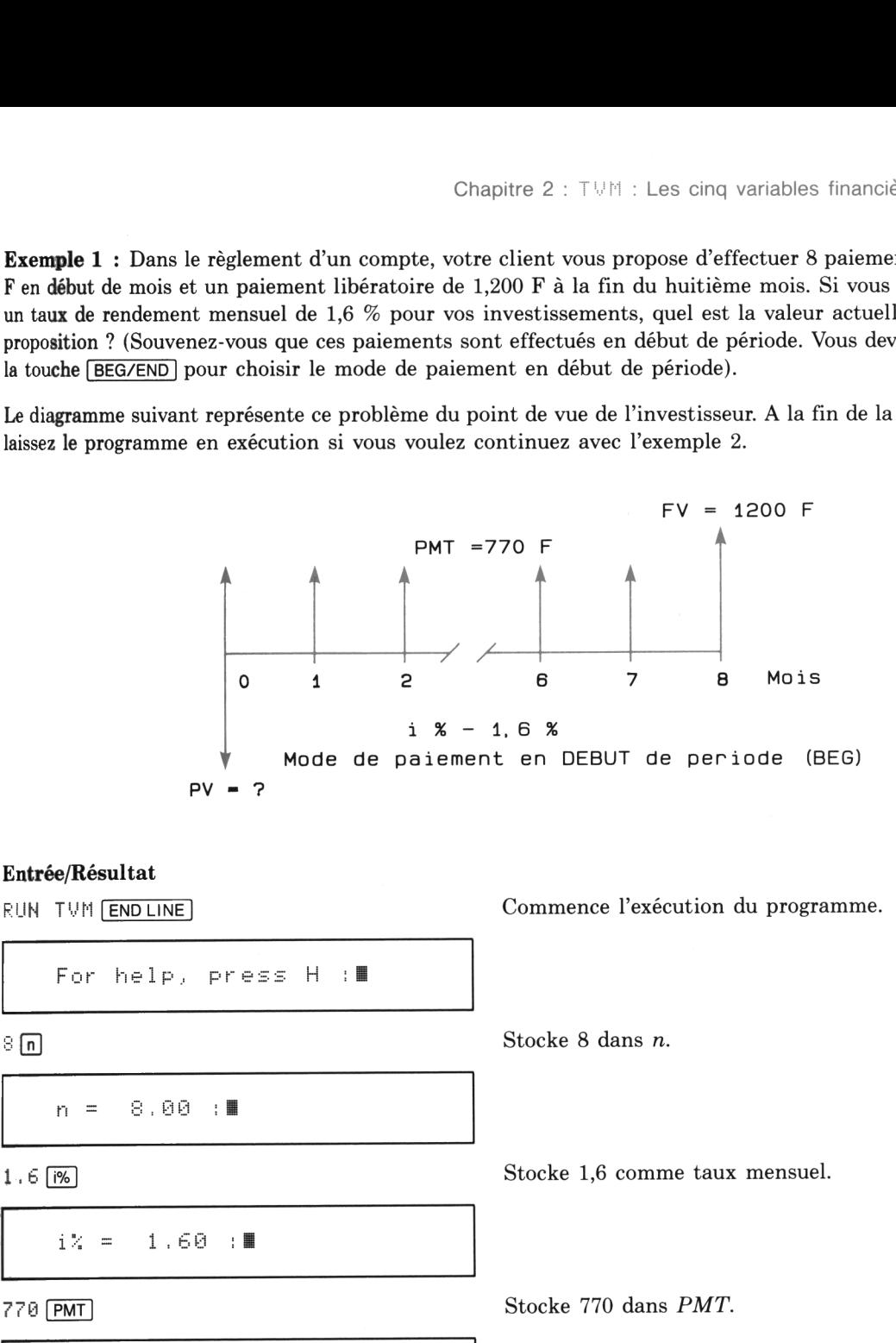

### Entrée/Résultat

RUN TUM ENDLINE COMMENCE L'Exécution du programme.

 $\lvert \mathbb{R} \rvert$  Stocke 8 dans *n*.

p = E,860 IË

For help, preszs H 1E

Stocke 1,6 compared to the contract of the contract of the contract of the contract of the contract of the contract of the contract of the contract of the contract of the contract of the contract of the contract of the con 1.6  $\frac{1}{6}$  Stocke 1,6 comme taux mensuel.

 $i \times = 1.60 \cdot \blacksquare$ 

$$
770 \text{ [PMT]}
$$
 **Stocke** 770 dans *PMT*.

J

FHT = TTO,06 1E

### Entrée/Résultat

 $\Theta$  :  $\blacksquare$ 

Now in BEGin mode :

D SE

Stocke 1.200 dans FV.

Bascule en mode de paiement en début de période (BEG).

Calcule et affiche la valeur actuelle de la série de flux.

Laissez le programme en exécution pour l'exemple suivant.

La proposition est équivalente à un investissement de 6.887,85 F à un taux mensuel de 1.6%.

 cc Exemple 2 : Si vous faites une contre-offre stipulant un paiement libératoire de 2.000 F, quelle est la valeur actuelle de la série de paiements? Solomonie 2 : TVM : Les cinq variables financi<br>
Entrée/Résultat<br>
FV = 1200.00 : ||<br>
BEG/END<br>
Now in BEG in mode : ||<br>
PV<br>
PV = -6887.85 : ||<br>
La proposition est équivalente à un investissement<br>
Exemple 2 : Si vous faites 80 Chapitre 2 : TVM : Les cinq variables financi<br> **Entrée/Résultat**<br>
FV = 1200.00 : ■<br>
BEG/END<br>
Now in BEGin mode : ■<br>
PV<br>
PV = -6887.85 : ■<br>
La proposition est équivalente à un investissemer<br> **Exemple 2 :** Si vous faite Solution<br>
Chapitre 2: TVH : Les cinq variables financi<br>
Entrée/Résultat<br>
FV = 1200,00 : **E**<br>
BEO/END<br>
Now in BEGin mode : **E**<br>
PV<br>
PV = -6887.85 : **E**<br>
La proposition est équivalente à un investissement<br>
Container actuall 280 FV<br>
FV = 1200.00 : II<br>
BEG/END<br>
Now in BEGin mode : II<br>
PV<br>
PV = -6887.85 : II<br>
La proposition est équivalente à un investissement<br>
Exemple 2 : Si vous faites une contre-offre stipu<br>
Ra procédure ci-dessous suppose qu

.

. .

. .

.

La procédure ci-dessous suppose que le programme n'a pas été arrêté après l'exemple précédent.

### Entrée/Résultat

 $85 \div 1$ 

Résultat du calcul précédent.

î în 1970an în 1980an în 1980an în 1980an în 1980an în 1980an în 1980an în 1980an în 1980an în 1980an în 1980a 2000.00

Stocke la nouvelle valeur de FV.

Calcule et affiche PV en fonction de la nouvelle valeur de FV. Les valeurs des autres variables sont inchangées.

 $\begin{array}{c}\n\hline\n\end{array}$ 

### Entrée/Résultat Entrée/Résultat

(Exit) Termine le programme

TVH endec

La nouvelle valeur actuelle est 7.592,45 F. L'acroissement de la valeur du paiement libératoire de 800 F a augmenté celle de l'investissement de 704,60 F.

.

Le deuxième exemple montre que vous pouvez changer toute variable préalablement utilisée (tant que vous ne sortez pas du programme T\!H). Vous pouvez modifier et stocker les cinq variables financières dans un ordre quelconque.

Veillez <sup>à</sup> respecter la convention des signes de flux lors du stockage des valeurs de PV, PMT et FV. Sinon la série de flux stockée peut donner une erreur lors du calcul de  $i\%$ . Consultez la page 17 pour plus de détails. Si une telle erreur a lieu, le programme vous permet de rappeler les nombres entrés et de les corriger sans interrompre le programme. Vous pouvez rappeler toutes les variables financières en<br>appuyant sur secall suivi de la touche correspondant à la variable choisie. Pour corriger la valeur d'une variable, frappez la nouvelle valeur et appuyez sur la touche correspondant à la variable.

### Calcul du montant des paiements

Le problème le plus fréquent dans les séries uniformes est le calcul du montant des paiements correspondant à une valeur actuelle ou future. Les paiements de remboursement d'emprunts et de crédit-bail, ainsi que de nombreuses autres applications se trouvent dans cette catégorie.

Exemple <sup>1</sup> : Quel est le paiement mensuel pour un prêt hypothécaire de 85.000 F amorti sur 30 ans au taux de 13.6 % ? (Souvenez-vous : les séquences  $\boxed{9 \times 12}$  et  $\boxed{9 \div 12}$  vous permettent de stocker automatiquement le nombre de mois et le taux mensuel lorsque vous entrez le nombre d'années et le taux annuel).

Le diagrammeci-dessous représente le problème du point de vue de l'emprunteur.

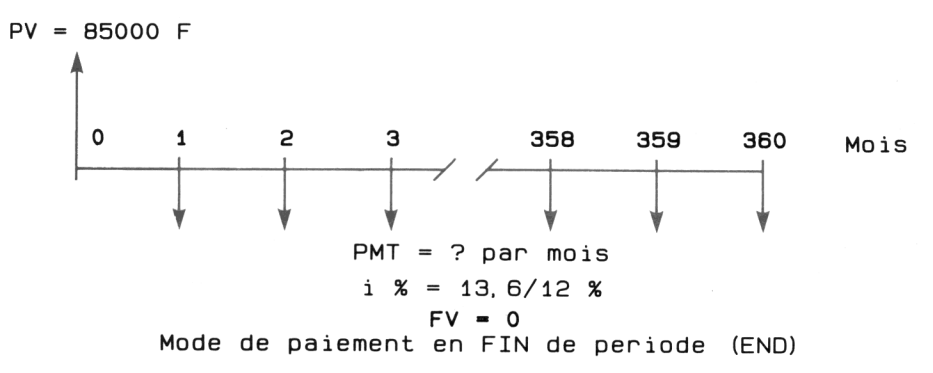

### Entrée/Résultat

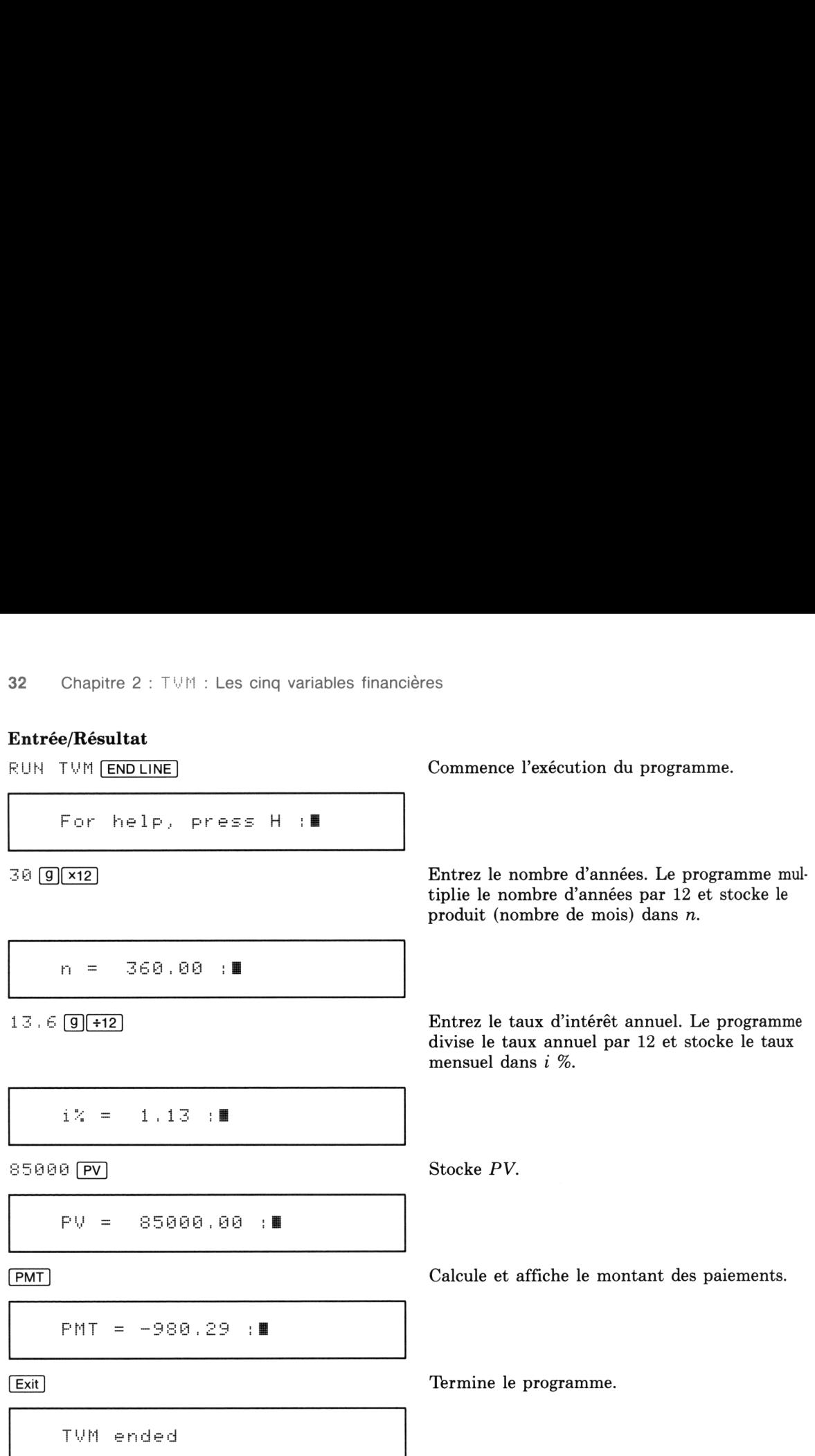

Le montant des paiements pour un prêt hypothécaire de 85.000 F sur 30 ans à un taux annuel de 13,6 % est 980.29 F.

Exemple 2 : Une machine a une valeur de 90.000 F. Cette machine sera louée avec option d'achat pendant quatre années. Les paiements seront effectués au début de chaque trimestre et la valeur résiduelle au bout de quatre ans est estimée à 14.000 F. On ne considère aucun autre flux. Estimezle montant des paiements si le taux d'emprunt trimestriel est de 3,7 %.

 $FV = 14000 F$  $PMT = ?$  par trimestre

Le diagramme suivant représente le problème du point de vue du bailleur.

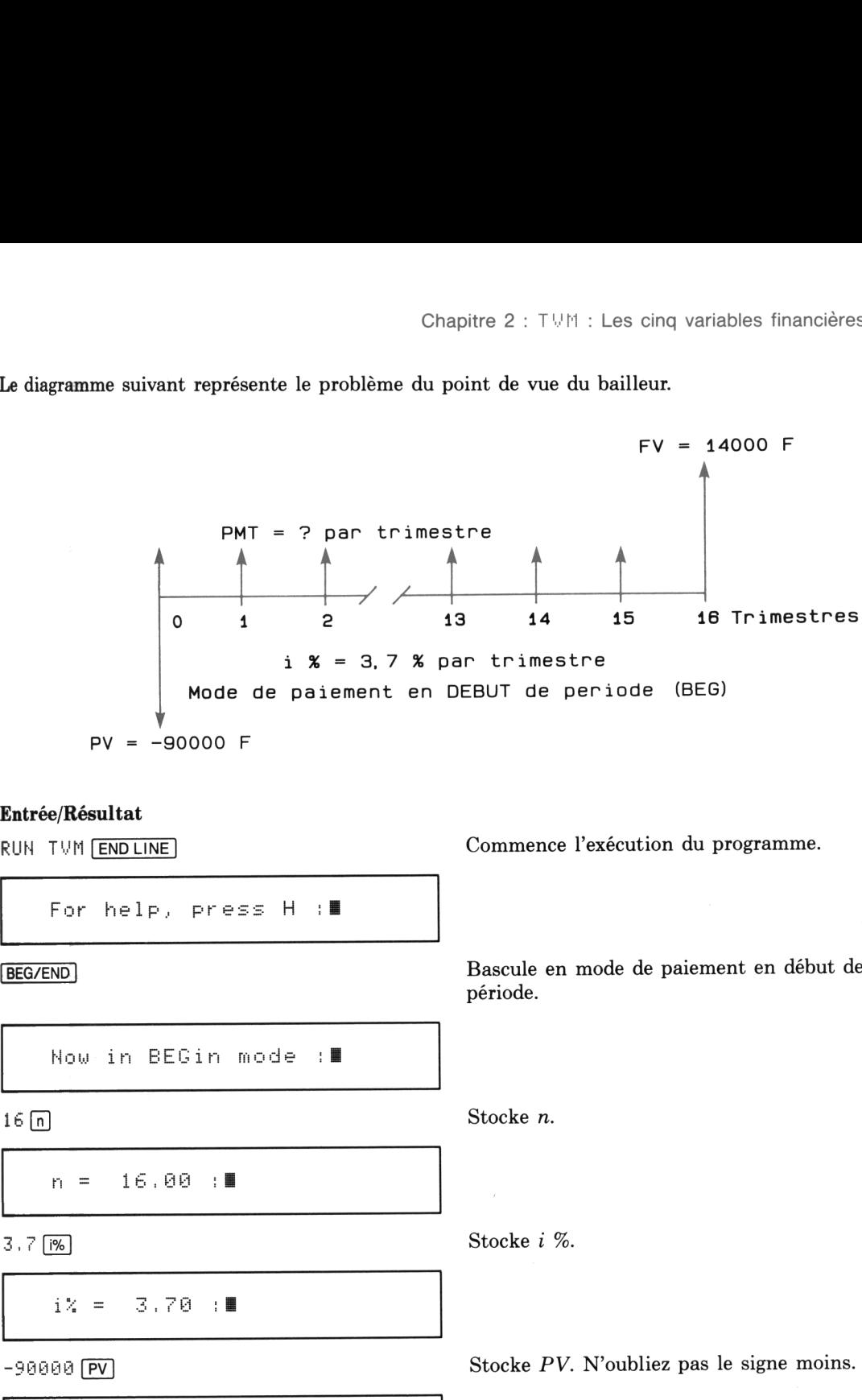

. .

J

### Entrée/Résultat

For help, press  $H : I$ 

Now in BEGin mode :

 $\frac{1}{4}$  = 70 :II

$$
-90000 \; \overline{\text{PV}}
$$

 $PV = -90000, 00 :$ 

RUH TVM ENDLINE | Commence l'exécution du programme.

Bascule en mode de paiement en début de période.

 $16 \text{ n}$  Stocke n.

3, 7  $\sqrt{8}$  Stocke *i* %.

Stocke PV. N'oubliez pas le signe moins.

### Entrée/Résultat

 $14000$  FV. Stocke FV.

 $FV = 14000.00$  :

PMT Calcule et affiche le montant des paiements.

 $PMT = 6650.73 ::$ 

Termine le programme.

TVH ended

### Calcul de la valeur future

Vous pouvez résoudre de nombreux problèmes de série uniforme dans lesquels la valeur future  $(FV)$  est inconnue. La plupart sont des extensions des problèmes dans lesquels vous avez cherché  $PV$  ou PMT, tel que le calcul d'un paiement libératoire (solde à payer d'un emprunt), l'estimation de la valeur résiduelle d'un matériel acquis en crédit-bail ou le calcul de la valeur accumulée d'un compte-épargne.

Comme dans les autres problèmes utilisant les cinq variables financières, vous devez d'abord stocker quatre des variables pour calculer la cinquième. Dans le cas présent, la cinquième est FV, correspondant à la touche  $\boxed{\mathsf{FV}}$ .

Exemple <sup>1</sup> : Vous voulez louer à bail un équipement à un client avec un contrat stipulant des paiements mensuels de 1.650 F pendant 4 ans. Votre investissement est de 64.000 F et votre taux d'emprunt annuel nominal de 17 %. Quel est la valeur résiduelle minimum vous permettant d'obtenir un rendement de <sup>17</sup> % ?
Le diagramme suivant représente ce problème du point de vue du bailleur. Vous pouvez utiliser les séquences  $9 \times 12$  et  $9 \div 12$  pour entrer les années et le taux d'intérêt.

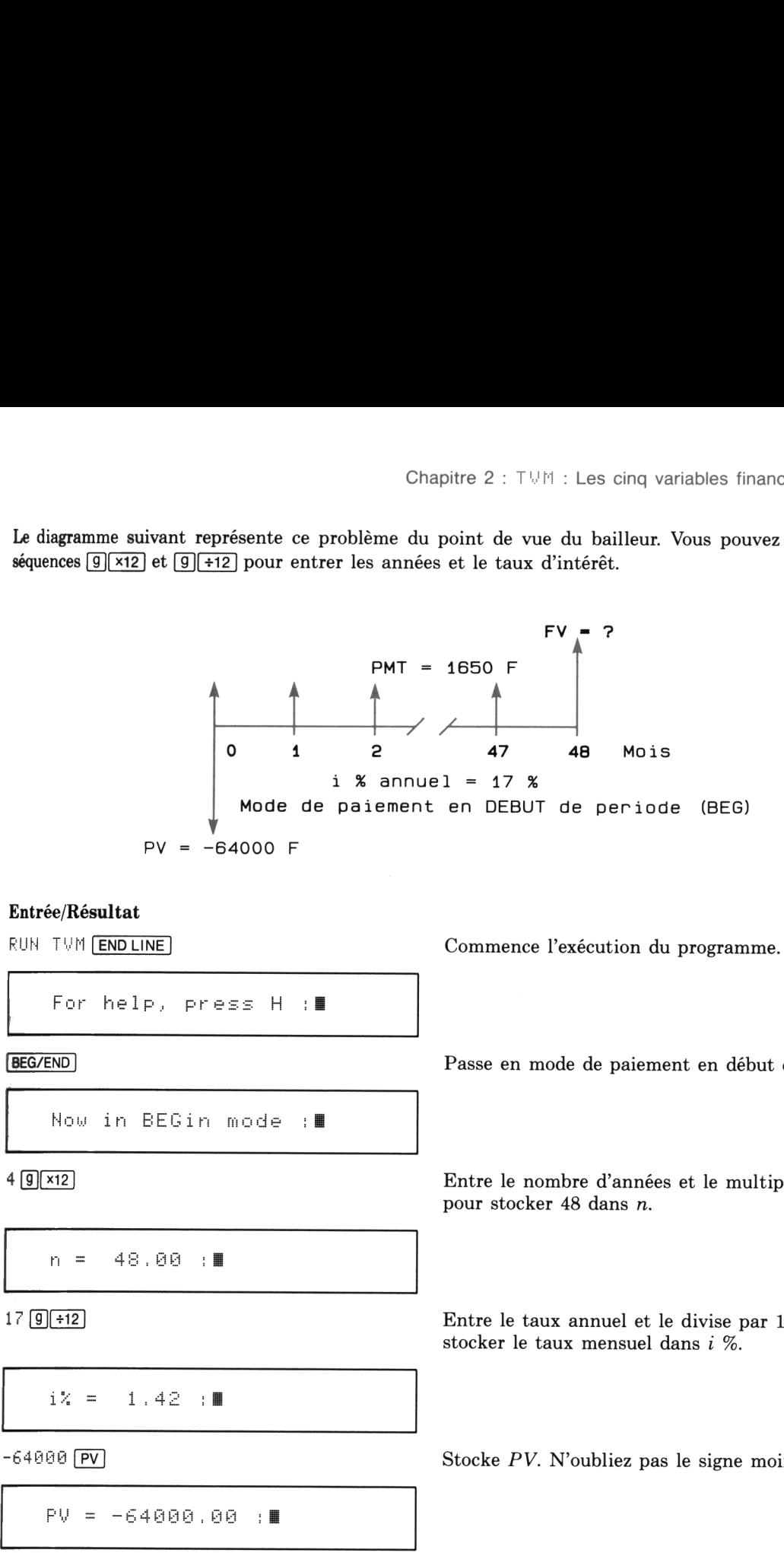

,

### Entrée/Résultat

RUN TUM ENDLINE COMMENCE l'exécution du programme.

For help, press  $H : I$ 

```
Now in BEGin mode :
```
n = é45,ô00 1E

 $i \times = 1.42 \pm$ 

BEG/END Passe en mode de paiement en début de période

4 (9)[x12] Entre le nombre d'années et le multiplie par 12 pour stocker 48 dans n.

17 (9)(#12] Entre le taux annuel et le divise par 12 pour stocker le taux mensuel dans <sup>i</sup> %.

-64000 PV Stocke PV. N'oubliez pas le signe moins.

### 36 Chapitre 2 : TVM : Les cinq variables finance<br> **Entée/Résultat**<br>
1650 **PMT** 36 Chapitre 2 :  $TUM$  : Les cinq variables finance<br> **Entée/Résultat**<br>
1650 **PMT**<br>
PMT = 1650.00 : 36 Chapitre 2 :  $TVM$  : Les cinq variables finance<br> **Entée/Résultat**<br>
1650 (PMT)<br>
PMT = 1650.00 : III 36 Chapitre 2 : TVM : Les cinq variables finance<br> **Entée/Résultat**<br>
1650 <u>PMT</u><br>
PMT = 1650.00 : II<br>
FV<br>
FV = 11801.69 : II Entée/Résultat  $1650$   $PMT$ .  $PMT = 1650.00 :$ Calcule et affiche FV.  $FV = 11801,69$  : Termine le programme. TVH endec

La valeur résiduelle doit être supérieure à 11.801,69 F pour que la valeur capitalisée des paiements et de la valeur résiduelle soit supérieure à celle de l'investissement.

Nous allons maintenant étudier un exemple qui ne semble pas immédiatement être un problème de série uniforme. Nous allons calculer un taux d'intérêt annuel effectif équivalent lorsque la composition est journalière.

Exemple 2 : Un établissement financier décrit le taux de rendement d'un investissement «taux d'intérêt annuel nominal à composition journalière». Du fait de la composition journalière, le taux annuel effectif est supérieur au taux annuel nominal. Si le taux annuel nominal est de 9,125 %, quelest le taux annuel effectif?

Le diagramme suivant représente le problème du point de vue de l'investisseur. Remarquez que le montant des paiements est nul. On considère le problème comme un investissement de <sup>1</sup> avec <sup>365</sup> paiements <sup>O</sup> <sup>à</sup> un taux d'intérêt journalier de 9,125 % / 365.

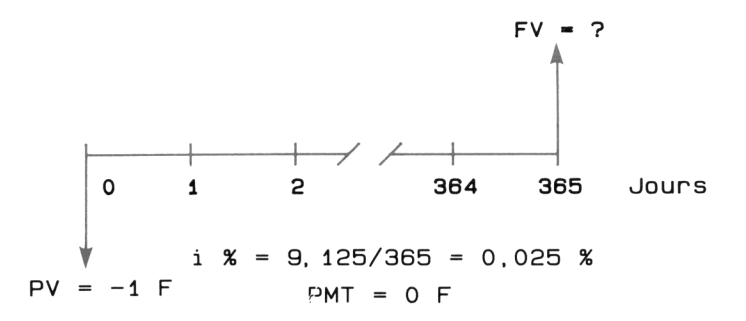

Note : Cet exemple contient les instructions pour formater l'affichage à quatre décimales.

### Entrée/Résultat

RUN TVM **ENDLINE** CONTRESSERT:<br>
RUN TVM <mark>ENDLINE</mark><br>
For help, press H : III Entrée/Résultat<br>RUN TVM **END LINE** Commence l'exécution du programme. CONTRACTORS<br>
NUN TUM ENDLINE<br>
For help, press H : III<br>
For help, press H : III<br>
For help, press H : III<br>
For the of decimals II C<br> **Entrée/Résultat**<br>
RUN TVM <mark>ENDLINE)</mark><br>
For help, press H : III<br>
<del>#Dec</del>) Message pour le format d'affichage. For help, press H  $\pm$ Enter # of decimalz E <sup>4</sup> LINE) Déclare l'affichage de quatre décimales. 4.0000 : **E** Affiche quatre décimales. TVM est prêt à C<br>
C<br>
RUN TVM ENDLINE<br>
For help, press H : III<br>
For help, press H : III<br>
FDec<br>
Enter # of decimals III<br>
4 ENDLINE<br>
4.0000 : III accepter les valeurs des variables. C<br>
Entrée/Résultat<br>
RUN TUM <u>ENDLINE</u><br>
For help, press H : II<br>
FOec<br>
Enter # of decimals II<br>
4 ENDLINE<br>
4 .0000 : II<br>
365 m<br>  $n = 365.0000$  : II C<br>
Entrée/Résultat<br>
RUN TVM <u>[ENDLINE]</u><br>
For help, press H : III<br>
For help, press H : III<br>
For help, press H : III<br>
4<br>
FORC<br>
Enter # of decimals III<br>
4<br>
4.0000 : III<br>
365 <u>M</u> Stocke n. C<br>
Entrée/Résultat<br>
RUN TVM <u>[END LINE]</u><br>
For help, press H : **E**<br>
Foco<br>
Enter # of decimals **E**<br>
4 [END LINE]<br>
4 .0000 : **E**<br>
365 [n]<br>
n = 365,0000 : **E**<br>
9,125/365 [%] Stocke <sup>i</sup> %. Entrée/Résultat<br>
RUN TUM <u>[ENDLINE]</u><br>
For help, press H : III<br>
FDee]<br>
Enter # of decimals III<br>
4 (ENDLINE)<br>
4 .0000 : III<br>
365 (m)<br>
n = 365.0000 : III<br>
9.125/365 (m)<br>
iz = 0.0250 : III<br>
1 [PV] Entrée/Résultat<br>
RUN TVM <u>[ENDLINE]</u><br>
For help, press H : ||<br> **FOGC**<br>
Enter # of decimals ||<br>
4.0000 :||<br>
4.0000 :||<br>
365 m<br>  $n = 365.0000$  :||<br>
9.125/365 m/s<br>  $iX = 0.0250$  :|| Stocke PV. N'oubliez pas le signe moins. C<br>
C<br>
RUN TVM (ENDLINE)<br>
For help, press H :■<br>
FDGe)<br>
Enter # of decimals ■<br>
4 (ENDLINE)<br>
4 .0000 :■<br>
365 m<br>
n = 365.0000 :■<br>
9.125/365 [%]<br>
i % = 0.0250 :■<br>
1 [EV]<br>
PV = -1.0000 Calcule et affiche la valeur future de 1 franc KUN TVM [ENDLINE]<br>
For help, press H :■<br>
<br>
(FDec)<br>
Enter # of decimals ■<br>
4 ENDLINE]<br>
4.0000 :■<br>
<br>
365 m<br>
n = 365.0000 :■<br>
9.125/365 F%]<br>
i% = 0.0250 :■<br>
<br>
-1 FV<br>
PV = -1.0000<br>
FV = 1.0955 :■<br>
<br>
FV = 1.0955 :■ Entrée/Résultat<br>
RUN TVM <u>[ENDLINE]</u><br>
For help, press H : III<br>
FORE]<br>
Enter # of decimals III<br>
4.0000 : III<br>
365 m<br>
n = 365.0000 : III<br>
9.125/365 [96]<br>
iz = 0.0250 : III<br>
-1 [PV]<br>
PV = -1.0000<br>
TV = -1.0000 après 365 jours avec une composition journalière.  $i \times = 0.0250$  :  $-1$   $PV$  $PV = -1.0000$  $FV = 1.0955 : E$ For help, press H : II<br>
(FDec)<br>
Enter # of decimals II<br>
4 (ENDLINE)<br>
4.0000 : II<br>
365 (n)<br>
n = 365.0000 : II<br>
9.125/365 (P6)<br>
i % = 0.0250 : II<br>
-1 (PV)<br>
PV = -1.0000<br>
FV = 1.0955 : II<br>
FV = 1.0955 : II<br>
EM Termine le programme. (PDec)<br>
Enter # of decimals ||<br>
4 (ENDLINE)<br>
4.0000 : ||<br>
365 (m)<br>
n = 365.0000 : ||<br>
9.125/365 (PS)<br>
i % = 0.0250 : ||<br>
-1 (PV)<br>
PV = -1.0000<br>
FV = 1.0955 : ||<br>
EXEI<br>
TVM ended

TVH endec

La réponse est 1,0955 F. Les 9,55 centimes représentent la part d'intérêt. Ceci signifie que le taux d'intérêt annuel nominal de 9,125 % est équivalent <sup>à</sup> un taux annuel effectif de 9,55 %.

Note technique : Ce calcul correspond à la méthode mathématique d'équivalence «composition journalière». La formule permettant d'obtenir la réponse ci-dessus à partir d'un taux d'intérêt annuel nominal en pourcent est  $(1 + i \%/36500)^{365}$ . Si vous soustrayez 1 et multipliez la différence par 100 vous obtenez le taux en pourcentage (le taux annuel nominal 9,125 % est équivalent au taux annuel effectif 9,5530363 % pour une composition journalière.)

Vous pourrez parfois rencontrer des problèmes à «composition continue». Ce type de composition est différent de la composition journalière. La formule permettant de calculer le taux annuel à composition continue équivalent à un taux annuel nominal en pourcent est  $e^{i\frac{\pi}{6}/100}$  où e est la base des logarithmes naturels (voir section «Fonctions logarithmiques» dans le chapitre 2 du manuel d'utilisation du HP-71). Vous pouvez soustraire <sup>1</sup> du résultat et multiplier la différence par 100 pour obtenir le résultat en pourcentage (en utilisant cette méthode, vous pouvez trouver que le taux annuel nominal 9,125 % est équivalent au taux effectif 9,5542857 % avec une composition continue.)

On utilise parfois l'expression «composition continue» pour identifier la formule  $(1 + i\% / 36000)^{365}$ . Vous pouvez résoudre un tel problème à l'aide de la procédure de l'exemple 2 (page 36). Il vous suffit d'entrer 9,125/360, au lieu de 9,125/365, avant d'appuyer sur  $\sqrt{1\%}$ . Le reste de la procédure est identique (vous obtenez alors le taux effectif 9,6919325 % pour le taux nominal 9,125 %.)

Exemple 3 : Votre compte d'investissement contient actuellement 15.000 F et vous lui ajoutez 2.000 F à la fin de chaque année. De façon à déterminer la sensibilité de vos plans de retraite personnels aux taux d'intérêts du marché financier, calculez le montant accumulé sur votre compte en 25 ans en supposant un taux annuel de 8 %. Quel sera ce montant si le taux est de 7,25 %.

Le diagramme suivant représente le problème du point de vue de l'investisseur. Laissez le programme en exécution pour l'exemple suivant.

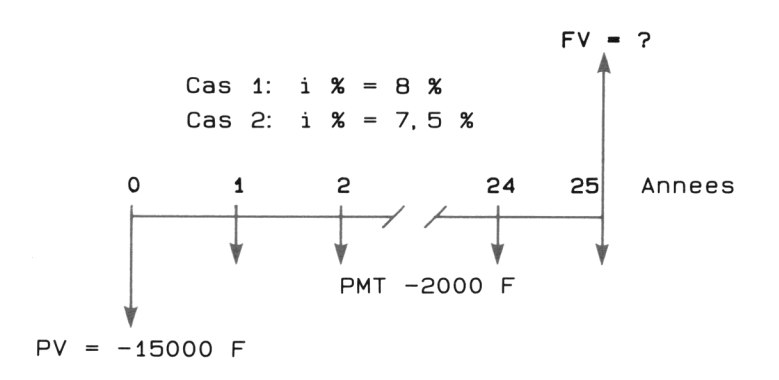

### Entrée/Résultat

CONTRECTIONS CONTRECTIONS CONTREMENT OF THE RESERT OF THE RESERT OF THE RESERT OF THE RESERT OF THE RESERT OF THE RESERT OF THE RESERT OF THE RESERT OF THE RESERT OF THE RESERT OF THE RESERT OF THE RESERT OF THE RESERT OF C<br> **Entrée/Résultat**<br>
RUN TVM <u>[END LINE]</u> CONTRET CONTRET CONTRET CONTRET CONTRET CONTRET CONTRET CONTRET CONTRET CONTRET CONTRET CONTRET CONTRET CONTRET CONTRET CONTRET CONTRET CONTRET CONTRET CONTRET CONTRET CONTRET CONTRET CONTRET CONTRET CONTRET CONTRET CONTRE CONTRACT CONTRACT CONTRACT CONTRACT CONTRACT CONTRACT CONTRACT CONTRACT CONTRACT CONTRACT CONTRACT CONTRACT CONTRACT CONTRACT CONTRACT CONTRACT CONTRACT CONTRACT CONTRACT CONTRACT CONTRACT CONTRACT CONTRACT CONTRACT CONTRA CONTRACTORS<br>
Entrée/Résultat<br>
RUN TUM <u>[ENDLINE]</u><br>
For help, press H : ||<br>
25 m<br>
n = 25.00 :|| CONTRACTORS<br>
Entrée/Résultat<br>
NUM TUM ENDLINE<br>
For help, press H : III<br>
25 M<br>
P = 25.00 : III<br>
8 M CONTREASE CONTREMENTLY MENTALLY CONTREASE AND THE CONTREASE AND THE CONTREASE OF THE CONTREASE OF THE CONTREASE OF THE CONTREASE OF THE CONTREASE OF THE CONTREASE OF THE CONTREASE OF THE CONTREASE OF THE CONTREASE OF THE C CONTRESSERIES<br>
For help, press H : ||<br>
For help, press H : ||<br>
25 m<br>  $n = 25.00$  : ||<br>
8 (%)<br>  $i = 8.00$  : ||<br>
-15000 (PV)<br>  $PV = -15000.00$  : || Contrée/Résultat<br>
RUN TVM <u>[ENDLINE]</u><br>
For help, press H : ||<br>
25 <u>M</u><br>  $n = 25.00$  : ||<br>
8 <u>Mg</u><br>
1% = 8.00 : ||<br>
-15000 <u>[PV]</u><br>
PV = -15000.00 : ||<br>
-2000 <u>[PMT]</u> Entrée/Résultat<br>
FUN TUM <u>[ENDLINE]</u><br>
For help, press H : |||<br>
25 (n)<br>
n = 25,00 : ||<br>
8 (m)<br>
i2 = 8,00 : ||<br>
-15000 (PV)<br>
PV = -15000,00 : ||<br>
PMT = -2000,00 : ||<br>
PMT = -2000,00 : ||<br>
PMT = -2000,00 : |||<br>
PMT = -2000,00 and the contract of the contract of the contract of the contract of the contract of the contract of the contract of Entrée/Résultat<br>
RUN TUM <u>[ENDLINE]</u><br>
For help, press H :■<br>
25 n<br>
n = 25.00 :■<br>
8 n<br>
8 n<br>
15000 PV<br>
15000 PV<br>
PV = -15000.00 :■<br>
PMT = -2000.00 :■<br>
PMT = -2000.00 :■<br>
PMT = -2000.00 :■<br>
PMT = -2000.00 :■<br>
PMT = -2000.00 : CONTRESSERIES (CONTRET)<br>
CONTRET TO THE TOTAL PRESS HOMES<br>
CONTRESSERIES (CONTRET TO THE TO THE TO THE TO THE TO THE TO THE TO THE TO THE TO THE TO THE TO THE TO THE TO THE TO THE TO THE TO THE TO THE TO THE TO THE TO THE For help, press H : N<br>
25 (0)<br>
n = 25.00 : N<br>
8 (26)<br>
12 = 8.00 : N<br>
-15000 (PV)<br>
PV = -15000.00 : N<br>
-2000 (PMT)<br>
PMT = -2000.00 : N<br>
FV = 248939.01 : N<br>
7.5 (36)<br>
12 = 7.50 : N<br>
FV = 248939.01 : N<br>
(FV = 248939.01 : N<br> RUN TVM ENDLINE For help, press  $H : I$  $n = 25.00 : ...$  $8$  [i%]  $i \times = 8.00 ::$  $-15000$   $PV$  $PV = -15000.00 :$  $-2000$   $PMT$  $PMT = -2000, 00 :$  $FV = 248939.01 :$ F5  $i \times = 7.50 \pm$  $FV = 227430.82 ::$ Commence l'exécution du programme. Stocke n. Stocke <sup>i</sup> %. Stocke PV. Stocke PMT. Calcule et affiche FV pour un taux de <sup>8</sup> %. Stocke la nouvelle valeur de <sup>i</sup> %. Calcule et affiche FV si le taux est 7,5 %. Laissez le programme en exécution pour l'exemple suivant.

. .

Les deux résultats montrent qu'une chute du taux d'intérêt d'un demi-pourcent réduit la valeur accumulée de presque 21.500 F.

### Modes de paiement BEG et END

Lors de la résolution de problèmes tels que ceux que nous avons rencontrés, vous devez être attentif à l'échéance des paiements. Le programme  $T \vee T$  suppose que les paiements ont lieu soit en début de période (BEG) soit en fin de période (END). Dans tous les exemples de ce manuel, on suppose les paiements effectués en fin de période sauf indication contraire.

Le fait que les paiements aient lieu en fin ou en début de période est un facteur important dans les contrats financiers.

Le programme  $T \vee T$  vous permet de résoudre les deux types de problèmes aussi facilement l'un que Le programme TVII vous permet de resoudre les deux types de problemes aussi facilement l'un que<br>l'autre et même de passer d'un type à l'autre sans perturber le reste du programme. Vous pouvez passer<br>d'un mode de paiement à messages suivants après chaque pression de (BEG/END ]:

> Now in BEGin mode : Hou in EHD mode E

La touche de mode BEG/END n'affecte que les séries de paiements uniformes (PMT) et n'affecte pas  $PV$  ou  $FV$ . La valeur actuelle,  $PV$ , est toujours en début de première période et la valeur future,  $FV$ , en fin de dernière période, n.

Vous pouvez rappeler le mode de paiement courant sans le changer en appuyant sur [Recall] [BEG/END]. De plus, si le programme est en mode BEG, le HP-71 allume le témoin 1, correspondant à l'indicateur binaire 1, à la gauche du témoin PRGM à l'affichage. Lorsque le programme est en mode END, le témoin <sup>1</sup> est éteint.

Vous pouvez étudier les effets du mode de paiement en continuant l'exemple précédent dans lequel le mode utilisé était END (fin de période).

Exemple : L'exemple <sup>3</sup> (page 38) utilisait le mode de paiement en fin de période (END). Quel est l'effet, pour les taux <sup>8</sup> % et 7,5 %, de l'utilisation du mode de paiement en début de période (BEG)?

Si vous ne l'avez pas déjà fait, effectuez l'exemple 3 de la page 38 et continuez par la procédure de la page suivante sans interrompre le programme.

Le diagramme suivant représente le problème du point de vue de l'investisseur avec des paiements en début de période.

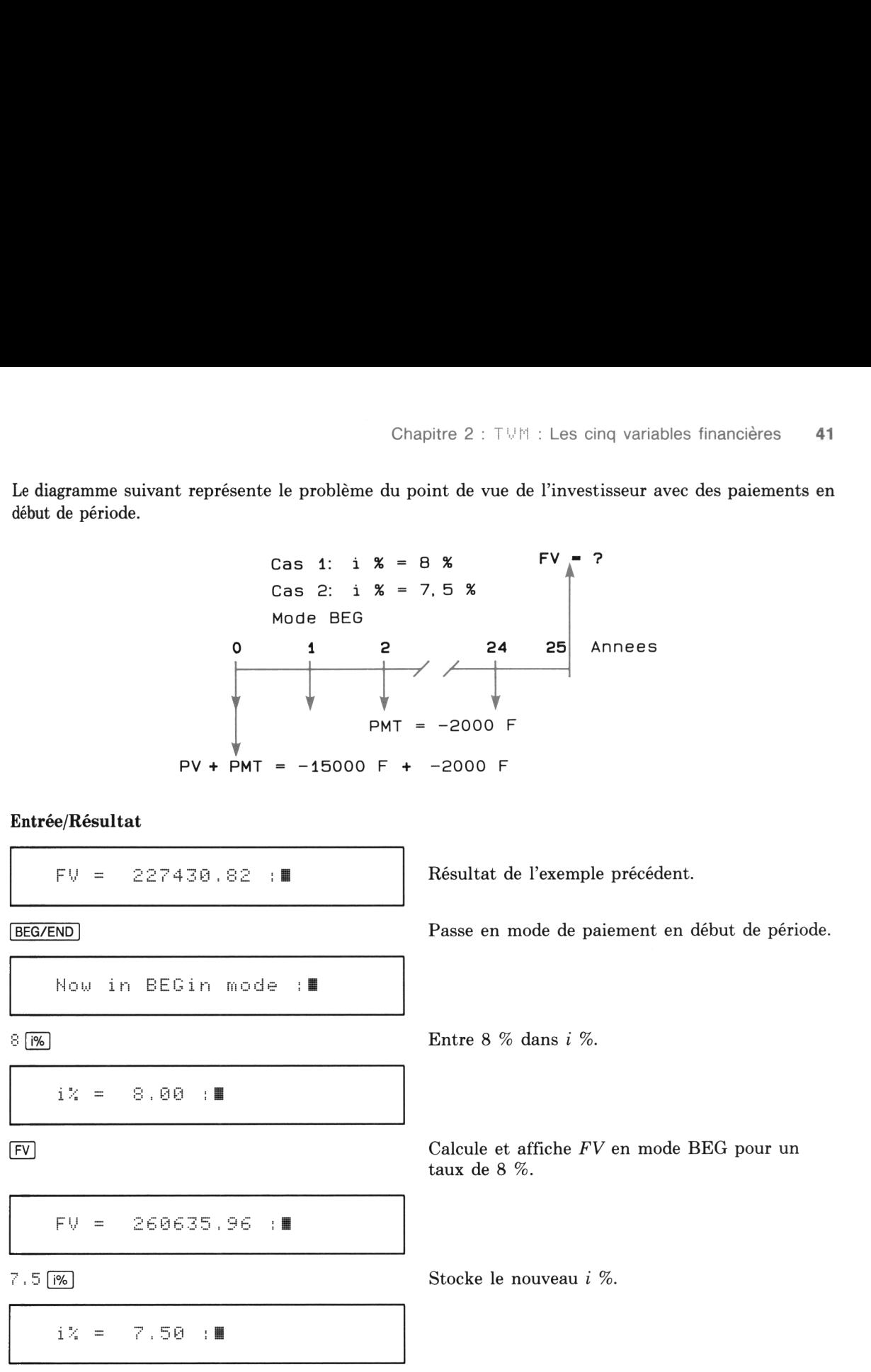

### Entrée/Résultat

Calcule et affiche FV en mode BEG pour un taux de 7,5 %. Chapitre 2 : TVM : Les cinq variables financières<br>  $e/R$ ésultat<br>
Calcule et affiche  $FV$  en mode BEG pour un<br>
taux de 7,5 %.<br>
F $V = 237627,50$  :

TVM ended

Le déplacement de tous les paiements au début de chaque période augmente le montant accumulé de presque 11.700 F à 8 % et de presque 10.200 F à 7,5 %. Vous voyez ainsi combien le choix de l'échéance est un facteur importa

### Chapitre 3

### T显性: Amortissement

### **Introduction**

Ce chapitre décrit un deuxième aspect du programme T\!H, l'amortissement d'un prêt. Avant de continuer, nous vous recommandons de bien vous familiariser avec les concepts présentés dans les chapitre 1 et 2.

### Utilisation de **Amort**

Lors de l'amortissement d'un prêt le montant des paiements sert d'abord à payer les intérêts courus\*. Le reste du paiement rembourse une partie du capital. En termes financiers, on appelle cela la méthode actuarielle, et le prêt est dit à versements constants.

Exemple : la première mensualité de <sup>100</sup> F d'un prêt de 500 F <sup>à</sup> un taux mensuel de 1,5 % se compose de : 7,50 F d'intérêt et 92,50 F de remboursement du capital. Ceci laisse un solde de 407,50 F.

Pour calculer un amortissement, vous devez d'abord stocker ou calculer trois valeurs:

- e Le taux d'intérêt périodique ([i%]).
- <sup>e</sup> Le montant du prêt ([Pv)).
- $\bullet$  Le montant des paiements périodiques ( $\sqrt{PMT}$ ).

Vous devez en outre choisir le mode de paiement (BEG ou END) et respecter la convention des signes de flux. Les calculs d'amortissement n'utilisent pas les variables financières  $n$  et FV. Le programme suppose que toutes les périodes sont d'égale longueur (il ne permet pas les calculs sur des périodes partielles).

montant du palement in est pas surisant pour couvrir le mont<br>La méthode américaine n'ajoute pas cette différence au solde.<br>4 \* La littérature financière technique fait référence à deux méthodes pour le traitement des intérêts courus : la méthode actuarielle et la méthode américaine. Les routines du programme TVM utilisent toutes la méthode actuarielle. Dans cette méthode, si le montant du paiement n'est pas suffisant pour couvrir le montant des intérêts courus, la différence est ajoutée au solde du prêt.

Lorsque vous appuyez sur  $\overline{Amont}$ , le programme commence une séquence de messages qui affichent les<br>valeur courantes de *i* %, PV, PMT et le mode de paiement. Le programme affiche les valeurs avec<br>toutes les décimales si

Le programme affiche ensuite le message #  $\circ$  f  $\rho$ m t  $\in$ . 1 (nombre de paiements). Frappez alors le nombre total de paiements du plan d'amortissement (la valeur par défaut est 1). Si vous ne voulez que la première an

Le programme affiche ensuite le message  $I \cap C r \in m \in \mathbb{N}$  1. Le nombre entré indique au programme le nombre de paiements à amortir avant l'affichage des résultats. Si vous voulez afficher le montant d'amortissement pour

Si vous disposez d'une interface HP-IL HP 82401A et d'une imprimante connectée au HP-71, le programme affiche un message vous demandant si vous voulez les résultats à l'affichage  $(D)$  ou sur l'imprimante  $(F)$ . Si vous ne

Le programme affiche ensuite :

- e Le numéro de la période.
- $\bullet$  Le montant des intérêts.
- e La modification du solde à amortir.
- e Le solde à amortir à la fin de cette période.

Les résultats commencent à la période 0 (état au début du prêt) et continuent pour le nombre de<br>périodes que vous avez spécifié. Vous passez d'un élément à l'autre du résultat en appuyant sur<br>[END LINE].

Vous pouvez terminer ces séquence à tout moment en appuyant sur  $\boxed{\text{Exit}}$  ou  $\boxed{\text{ON}}$ . La pression de l'une de ces touches interrompt le programme, donne l'affichage du message  $\boxed{\circ \circ \circ \cdot}$  :  $\blacksquare$  et laisse le clavier

Note technique : Le programme comporte deux méthodes pour les calculs d'amortissement. Il utilise<br>par défaut la méthode «francs et centimes» dans laquelle tous les calculs sont effectués en francs et en<br>centimes. Néanmoins calculs internes), utilisez la procédure suivante:

- 1. Après la saisie de i %, PV et PMT, mais avant d'appuyer sur  $\sqrt{A\text{mort}}$ , appuyez sur  $\boxed{ON}$  pour interrompre le programme.
- 2. Frappez SFLAG 10  $[ENDLINE]$  et appuyez sur  $[f]$  CONT.

Cette procédure arme l'indicateur 10 et relance le programme. Appuyez ensuite sur (Amort]. Le programme teste l'état de l'indicateur 10. S'il est armé, le programme utilise toutes les décimales dans les calculs d'amortissement. Le HP-71 continue d'afficher le nombre de décimales spécifié avec la touche mais utilise toute la précision pour les calculs. Les plans d'amortissement imprimés comportent neuf décimales. Cette procédure arme l'indicateur 10 et relance<br>gramme teste l'état de l'indicateur 10 et relance<br>relatives d'amortissement. Le HP-71 continue d'aff<br> $\overline{f}$ ( $\overline{f}$ ) executions d'amortissement. Le HP-71 continue d'aff<br>n Cette procédure arme l'indicateur 10 et relance<br>gramme teste l'état de l'indicateur 10. S'il est arm<br>calcula d'amortissement. Le HP-71 continue d'aff<br> $F$ Dec mais utilise toute la précision pour les calcu<br>neuf décimales.<br>**R** Cette procédure arme l'indicateur 10 et relance<br>gramme teste l'état de l'indicateur 10. S'il est arm<br>calculs d'amortissement. Le HP-71 continue d'aff<br>neuf décimales.<br>**Résultats affichés**<br>**Resultats affichés**<br>**Resultats af** Cette procédure arme l'indicateur 10 et relance<br>gramme teste l'état de l'indicateur 10. S'il est arme<br>galeuls d'amortissement. Le HP-71 continue d'aff<br>(**FDEC**) mais utilise toute la précision pour les calce<br>neuf décimales Cette procédure arme l'indicateur 10 et relance<br>
gramme teste l'état de l'indicateur 10. S'il est arm<br>
calculs d'amortissement. Le HP-71 continue d'aff<br>
<u>Fore</u> mais utilise toute la précision pour les calcu<br>
neuf décimale standard and included included in the conduct of the conduct of the standard realisation and differed provided in the standard differed parameteristic standard and differed particles and the standard distribution of the s

### Résultats affichés

Exemple 1 : Supposons que vous désiriez connaître les totaux annuels sur une période de quatre ans des intérêts et des remboursements du capital d'un prêt de 5.000 F remboursable par échéances de 135,00 F avec un taux d'intérêt de 14,4 %.

Souvenez-vous : vous pouvez utiliser les touches du rang supérieur ( $\overline{1\%}$ ,  $\overline{PV}$ ) et  $\overline{PMT}$ ) pour stocker les variables financières. Veillez en outre à respecter la convention de signe des flux. Dans la séquence de messages au début de la routine, frappez  $48$  comme nombre de paiements et  $12$  comme incrément car l'exemple demande un résumé annuel sur quatre ans.

.

### Entrée/Résultat

$$
i \times = -1.20 \div 1
$$

RUN TUM ENDLINE COMMENCE L'exécution du programme.

For help, press H :**H** Affiche le message d'introduction. Stockez les variables financières.

14.4  $\boxed{9}$  12 Stocke le taux d'intérêt mensuel. Divise le taux annuel par 12 et stocke le résultat dans <sup>i</sup> %.)

Sééé le montant du prêt dans PV.

F <sup>=</sup> cC00 <sup>600</sup> E

-135  $\boxed{\text{PMT}}$  Stocke le montant des paiements dans *PMT*.

N'oubliez pas le signe moins.

\_\_\_\_\_\_\_\_

PMT = −135.00 :∎

### Entrée/Résultat

Amort

Commence la routine d'amortissement. Le HP-71 affiche une séquence de messages que vous pouvez modifier ou laisser tels quels (valeurs courantes ou par défaut). Après l'affichage d'un message, vous pouvez modifier la valeur puis appuyer sur (END LINE pour l'entrer et aller au message suivant.

Int, rate % 1,20000000 46 Chapitre 3: TVM: Amortissement<br> **Entrée/Résultat**<br>
<u>Amort</u><br>
Int. rate % 1.20000000<br>
ENDLINE 46 Chapitre 3: TVM: Amortissement<br> **Entrée/Résultat**<br>
<u>[Amort]</u><br>
Int. rate % | 1.20000000<br>
ENDLINE]<br>
Loan amt. 5000.0000000<br>
ENDLINE] 46 Chapitre 3: TVM: Amortissement<br> **Entrée/Résultat**<br>
<u>Amort</u><br>
Int. rate % 1.20000000<br>
ENDLINE<br>
Loan amt. 5000.0000000 46 Chapitre 3: TVM: Amortissement<br>
Entrée/Résultat<br>
(Amort)<br>
Int. rate % 1.20000000<br>
ENDLINE<br>
Loan amt. 5000.0000000<br>
ENDLINE<br>
Pmt. amt. =135.0000000<br>
ENDLINE 46 Chapitre 3: TVM: Amortissement<br> **Entrée/Résultat**<br>
<u>Amort</u><br>
Int. rate % 1.20000000<br>
ENDLINE<br>
Loan amt. 5000.0000000<br>
ENDLINE<br>
Pmt. amt. 135.0000000 46 Chapitre 3: TVM: Amortissement<br> **Entrée/Résultat**<br> **Enormont**<br> **ENDLINE**<br>
Loan amt. 5000.0000000<br>
ENDLINE<br>
Pmt. amt. 5135.0000000<br>
ENDLINE<br>
Pmt. amt. 5135.0000000<br>
ENDLINE<br>
Pmt. mode (B/E) E<br>
ENDLINE Int. rate % || .2000000<br>
<br>
ENDLINE<br>
Loan amt. 5000.0000000<br>
ENDLINE<br>
Pmt. amt. =135.0000000<br>
ENDLINE<br>
Pmt. mode (B/E) E<br>
ENDLINE<br>
# of pmts. ||<br>
48 [ENDLINE]

.

. .

,

. .

Entre le taux d'intérêt et affiche le montant du prêt (PV).

Loan amt, 5000,0000000

Entre le montant du prêt et affiche le montant des paiements (PMT).

 $Pmt.$  amt.  $=135.0000000$ 

└

Pmt. mode (B/E) E

Entre le montant des paiements et affiche le mode de paiement courant.

Entre le mode de paiement et demande le nombre total de paiements à utiliser dans les calculs (la valeur par défaut est 1).

# of pmtz, <sup>l</sup>

 $48$  **END LINE** 

Entre 48 comme nombre total de paiements à amortir et demande le nombre de paiements entre chaque calcul.

Increment 1

### Entrée/Résultat Entrée/Résultat<br>12 [END LINE]<br>Period 0 Entrée/Résultat<br>12 [END LINE]<br>Period 0<br>END LINE]

12 END LINE

Entre 12 comme incrément pour un résumé annuel et commence la séquence de sortie. Une fois la séquence de sortie commencée, END LINE sert à afficher les différentes valeurs en commençant à la période 0\*.

Affiche le montant des intérêts au temps 0.

Affiche la modification du solde (si les paiements sont effectués en début de période, cette valeur est le montant du paiement).

Feriod 6

END LINE

mt. of Int. - PE ! .,\_ npnrn Entrée/Résultat<br>12 [ENDLINE]<br>Period 0<br>ENDLINE]<br>Amt. of Int. -0.00 Entrée/Résultat<br>12 [ENDLINE]<br>Period 0<br>ENDLINE]<br>Amt. of Int. -0.00<br>ENDLINE]

END LINE

Entrée/Résultat<br>
12 [ENDLINE]<br>
Period 0<br>
ENDLINE]<br>
Amt. of Int. -0.00<br>
ENDLINE]<br>
Chg. in Bal. 0.00 Entrée/Résultat<br>
12 [ENDLINE]<br>
Period 0<br>
ENDLINE]<br>
Amt. of Int. -0.00<br>
ENDLINE]<br>
Chg. in Bal. 0.00<br>
ENDLINE] Chg. in Bal. -0.00 Entrée/Résultat<br>
12 <u>(ENDLINE)</u><br>
Period 0<br>
ENDLINE)<br>
Amt. of Int. -0.00<br>
ENDLINE)<br>
Chg. in Bal. 0.00<br>
ENDLINE)<br>
ENDLINE<br>
ENDLINE<br>
ENDLINE<br>
Chg. in Bal. 0.00<br>
CHGLINE) Entrée/Résultat<br>
12 [ENDLINE]<br>
Period 0<br>
ENDLINE]<br>
Amt. of Int. -0.00<br>
ENDLINE]<br>
Chg. in Bal. 0.00<br>
ENDLINE]<br>
End. Bal. 5000.00 ENDLINE<br>
Feriod 0<br>
ENDLINE<br>
Finit, of Int, -0,00<br>
ENDLINE<br>
Chg, in Bal, 0,00<br>
ENDLINE<br>
End, Bal, 5000,00<br>
ENDLINE<br>
Find, Bal, 5000,00<br>
ENDLINE<br>
Find, Bal, 5000,00<br>
ENDLINE Entrée/Résultat<br>
12 <u>(ENDLINE)</u><br>
Period 0<br>
Period 0<br>
ENDLINE)<br>
Amt. of Int. -0.00<br>
ENDLINE<br>
Chg. in Bal. 0.00<br>
ENDLINE<br>
End. Bal. 5000.00<br>
ENDLINE<br>
Find. Bal. 5000.00<br>
ENDLINE

End, Eal, 5000,00

\_\_\_\_\_\_

Affiche le solde au temps 0, début du prêt.

Affiche le numéro de la période. L'élément précédent étant au temps O, cette ligne affiche un résumé de 12 mois.

Feriod iz

Affiche le montant des intérêts courus pendant ces 12 mois.

Amt. of Int. -658.16 Period 0<br>
ENDLINE<br>
Amt. of Int. -0.00<br>
ENDLINE<br>
Chg. in Bal. 0.00<br>
ENDLINE<br>
End. Bal. 5000.00<br>
ENDLINE<br>
Period 12<br>
Period 12<br>
Amt. of Int. -658.16<br>
Amt. of Int. -658.16

<sup>\*</sup>Si vous disposez d'une imprimante connectée, le HP-71 affiche un autre message vous demandant si vous voulez les résultats affichés  $(D)$  ou imprimés  $(F)$ .

### Entrée/Résultat

Affiche la modification du solde pendant les 12 mois.

Chg. in Bal. -961.84 ENDLINE<br>
ENDLINE<br>
Chg. in Bal. -961.84<br>
ENDLINE<br>
ENDLINE<br>
For Line<br>
Period 24<br>
ENDLINE<br>
:<br>
:<br>
ENDLINE<br>
:<br>
ENDLINE<br>
For Line<br>
ENDLINE<br>
Hg. Bal. 169.85<br>
ENDLINE<br>
More? (Y/N) |<br>
Nepplement<br>
More? (Y/N) |<br>
NEPLINE ENDLINE)<br>
Chg. in Bal. -961.84<br>
ENDLINE<br>
End. Bal. 4038.16<br>
ENDLINE<br>
Period 24<br>
ENDLINE<br>
:<br>
ENDLINE<br>
ENDLINE<br>
ENDLINE<br>
More? (Y/N) |<br>
NEDLINE<br>
More? (Y/N) |<br>
Nemeters<br>
New Period 34<br>
ENDLINE<br>
FORLINE<br>
More? (Y/N) |<br>
Nemete Chg. in Bal. -961.84<br>
ENDLINE)<br>
End. Bal. 4038.16<br>
ENDLINE)<br>
Period 24<br>
ENDLINE)<br>
:<br>
ENDLINE<br>
ENDLINE<br>
ENDLINE<br>
More? (Y/N) ||<br>
Nempline]<br>
Nore? (Y/N) ||<br>
Nempline]<br>
Done :||<br>
Beline]<br>
Done :||

End. Bal. 4038.16

Period 24

–

╌

End. Bal. 169.85

More? (Y/N) |

**H** END LINE

Done :

TVM ended

Commence l'élément suivant.

Affiche le solde à la fin des 12 mois.

Continuez à appuyez sur **END LINE** pour afficher le reste du résumé.

Affiche le solde au bout des 4 ans.

Affiche le message pour la suite des calculs (le solde final précédent devient le solde de départ au temps 0 pour le calcul suivant).

La réponse H (non) termine la routine en laissant T\/H en exécution et le clavier financier actif.

Termine le programme.

.

### Résultats affichés

Exemple 1 : Calculez un plan d'amortissement trimestriel pour les deux premières années d'un prêt de 9.500 F remboursable par échéance mensuelle de 245 F en fin de période avec un taux d'intérêt annuel de 11,76 %.

La procédure suivante suppose que vous disposez d'une interface HP-71 HP 82401A connectée au HP-71 et d'une imprimante 80 colonnes connectée sur la boucle HP-IL. Si vous n'avez pas d'imprimante, le HP-71 affiche simplement les résultats dans le format de l'exemple précédent. Si vous disposez d'une imprimante 24 colonnes, le tableau imprimé contiendra les mêmes informations mais il **Résultats affichés**<br> **Resultats affichés**<br> **Exemple 1 :** Calculez un plan d'amortissement<br>
de 9.500 F remboursable par échéance mensuelle<br>
annuel de 11,76 %.<br>
La procédure suivante suppose que vous dispose<br>
HP-71 et d'un sera formaté pour la largeur de votre imprimante. **Résultats affichés**<br> **Exemple 1 :** Calculez un plan d'amortissement<br>
de 9.500 F remboursable par échéance mensuelle<br>
annuel de 11,76 %.<br>
La procédure suivante suppose que vous dispose<br>
HP-71 et d'une imprimante 80 colonn **Résultats affichés**<br> **Exemple 1 :** Calculez un plan d'amortissement<br>
de 9.500 F remboursable par échéance mensuelle<br>
annuel de 11,76 %.<br>
La procédure suivante suppose que vous disposes<br>
HP-71 et d'une imprimante 80 colon **Résultats affichés**<br> **Exemple 1** : Calculez un plan d'amortissement<br>
de 9.500 F remboursable par échéance mensuelle<br>
annuel de 11,76 %.<br>
La procédure suivante suppose que vous dispose<br>
HP-71 et d'une imprimante 80 colonn **Résultats affichés**<br> **Exemple 1 :** Calculez un plan d'amortissement<br>
de 9.500 F remboursable par échéance mensuelle<br>
annuel de 11,76 %.<br>
La procédure suivante suppose que vous dispos<br>
HP-71 et d'une imprimante 80 colonne **Résultats affichés**<br> **Exemple 1** : Calculez un plan d'amortissement<br>
de 9.500 F remboursable par échéance mensuelle<br>
annuel de 11,76 %.<br>
La procédure suivante suppose que vous dispose<br>
HP-71 et d'une imprimante 80 colonn

. .

.

### Entrée/Résultat

 $i \times = 0.98 \pm 1$ 

```
PV = 9500.00 :
```
EUR TUH Commence l'exécution du programme.

For help, press H : T Affiche le message d'introduction. Stockez les valeurs des variables financières.

11.7€ (9)(#12) Stocke le taux d'intérêt mensuel (divise le taux annuel par 12 et le stocke dans  $i \, \%$ .

ssaë Stocke le montant du prêt dans PV.

 $-245$   $PMT$   $\sim$   $245$   $PMT$ . N'oubliez pas la convention des signes.

 $PMT = -245.00 :$ 

### Entrée/Résultat

Commence la routine d'amortissement. Le HP-71 affiche une séquence de messages que vous pouvez modifier ou laisser tels quels (valeurs courantes ou par défaut). Après l'affichage d'un message, vous pouvez modifier la valeur puis appuyer sur (END LINE) pour l'entrer et aller au message suivant.

Int. rate % 0.98000000 50 Chapitre 3 : TVM : Amortissement<br> **Entrée/Résultat**<br>
Amort<br>
Int. rate % 0.98000000<br>
ENDLINE SO Chapitre 3 : TVM : Amortissement<br>
Entrée/Résultat<br>
Amort<br>
Int. rate % 0.98000000<br>
ENDLINE<br>
Loan amt. 9500.0000000<br>
ENDLINE

.

.

.

. .

. .

Entre le taux d'intérêt et affiche le montant du prêt (PV).

Entre le montant du prêt et affiche le montant des paiements (PMT).

Pmt. amt. - 245.0000000 SO Chapitre 3 : TVM : Amortissement<br>
Entrée/Résultat<br>
Amort<br>
Int. rate % 0.98000000<br>
ENDLINE<br>
Loan amt. 9500.0000000<br>
ENDLINE<br>
Pmt. amt. 245.0000000<br>
ENDLINE SO Chapitre 3: TVM : Amortissement<br> **Entrée/Résultat**<br>
Int. rate % |Ø.98000000<br>
ENDLINE<br>
Loan amt. |9500.0000000<br>
ENDLINE<br>
Pmt. amt. |+245.0000000<br>
ENDLINE<br>
Pmt. amt. |+245.0000000<br>
ENDLINE<br>
Pmt. mode (B/E) |E<br>
ENDLINE Int. rate % |0.98000000<br>
ENDLINE<br>
Loan amt. 19500.0000000<br>
ENDLINE<br>
Pmt. amt. |245.0000000<br>
ENDLINE<br>
Pmt. mode (B/E) |E<br>
ENDLINE<br>
# of pmts. |1<br>
24 ENDLINE

```
Pmt, mode (B/E) E
```
Entre le montant des paiements et affiche le mode de paiement courant.

Entre le mode de paiement et demande le nombre total de paiements à utiliser dans les calculs (la valeur par défaut est 1).

# of pmts. 1

Entre 24 comme nombre total de paiements <sup>à</sup> amortir et demande le nombre de paiements entre chaque calcul.

Increment 1

# Entrée/Résultat  $\frac{E_{\text{n}}}{E_{\text{ND}}\text{LINE}}$

Entre 3 comme incrément pour un résumé trimestriel et commence la séquence de sortie. Une fois la séquence de sortie commencée, sert à afficher les différentes valeurs en commençant à la période 0\*.

Entrée/Résultat<br>
3 ENDLINE<br>
Disp or Pri? (D/P) ||<br>
P[ENDLINE] Entrée/Résultat<br>
3 ENDLINE<br>
Disp or Pri? (D/P) ||<br>
P<br>
P<br>
More? (Y/N) ||<br>
|<br>
More? (Y/N) || Entrée/Résultat<br>
3 ENDLINE<br>
Disp or Pri? (D/P) ■<br>
P<br>
P<br>
More? (Y/N) ■<br>
N<br>
N<br>
N<br>
ENDLINE Entrée/Résultat<br>
3 [ENDLINE]<br>
Disp or Pri? (D/P) ■<br>
P [ENDLINE]<br>
More? (Y/N) ■<br>
N [ENDLINE]<br>
Done :■ Entrée/Résultat<br>
3 [ENDLINE]<br>
Disp or Prt? (D/P) ■<br>
P[ENDLINE]<br>
More? (Y/N) ■<br>
N[ENDLINE]<br>
Done :■<br>
BEN] Sntrée/Résultat<br>
S[ENDLINE]<br>
Disp or Prt? (D/P) ■<br>
P[ENDLINE]<br>
More? (Y/N) ■<br>
N[ENDLINE]<br>
Done :■<br>
Done :■<br>
Exit]<br>
TVM ended

P **ENDLINE** 

(Ce message n'est pas affiché si vous ne disposez pas d'une imprimante connectée au HP-71).

Choisit l'impression du plan. Le HP-71 imprime alors le tableau. A la fin de celui-ci, le HP-71 affiche un message vous demandant si vous voulez effectuer d'autres calculs sur le même prêt.

More? (Y/N) |

H [END LINE

ー

La réponse H (non) termine la routine en lais-<br>sant TUM en exécution et le clavier financier actif.

Done :

Termine le programme.

. .

\_\_\_\_\_

TUH erded

Le plan trimestriel est imprimé de la façon suivante :

Loan balance is 9500 Payment amount is -245 made at the End of each period Periodic interest rate % is 0.98000000000 Period # Amt. of Int. Change in Falance Ending Falance  $-0.00$   $-0.00$  0.00 9500.00  $-274.82$   $-460.18$  9039.82  $-261.16$   $-473.84$  8565.98 9 -247.09 -247.09 -487.91 - 8078.07  $12$  -232.61 -502.39 7575.68 15 —-217.69 —-517.31 7058.37 15 -202.33 -517.51 -532.67 6525.70<br>18 -202.33 -532.67 -532.70 21 —-186.52 -548. 48 5977.22 24 —170.23 -564.77 5412.45

Si vous choisissez l'option  $\forall$  (oui) lorsque la routine affiche le message More?  $(\forall \forall A)$ :  $\exists \exists$ , la routine retourne à la séquence de messages du début. Elle affiche à nouveau les valeurs courantes des variables financières que vous pouvez modifier. Remarquez cependant que le montant du prêt est maintenant égal au solde à amortir à la fin de la routine que vous venez de terminer. Ceci vous permet d'obtenir le plan d'amortissement pour un autre segment du prêt.

Les variables financières stockées ou calculées dans les touches du rang supérieur (i %, PV, PMT) conservent leurs valeurs originales. Vous pouvez par conséquent recommencer entièrement la procédure d'amortissement en sortant de la routine et en appuyant sur (Amort].

L'utilisation de ces caractéristiques vous permet d'expérimenter et de calculer divers plans d'amortissements basés sur les mêmes informations.

### Chapitre 4

### TWM: NPV et IRR

### Introduction

Les chapitres 1, 2 et 3 ont décrit les nombreuses variantes des séries uniformes de flux. Le présent chapitre décrit une autre utilisation de  $TVM$  : les calculs sur des séries de flux inégaux. Avant de continuer, nous vous recommandons de bien vous familiariser avec les concepts présentés dans les chapitres 1 et 2.

### Séries de flux inégaux

Le troisième rang de touches du clavier financier sert à traiter les problèmes de séries de flux inégaux. L'illustration ci-dessous représente la moitié gauche de ce rang de touches avec la grille financière. Le label au-dessus de chaque touche en indique la fonction lorsque le programme  $T \vee T$  est en exécution et que le clavier financier est actif. Chapitre 4<br>
TWM : *NPV* et *IRR*<br>
2 et 3 ont décrit les nombreuses variantes des séries uniformes de<br>
me autre utilisation de  $TWH$ : les calculs sur des séries de flux in<br>
vous recommandons de bien vous familiariser avec l Chapitre 4<br>
TWM : NPV et IRR<br>
2 et 3 ont décrit les nombreuses variantes des séries uniformes de<br>
ne autre utilisation de  $TUM$  : les calculs sur des séries de flux in<br>
ous recommandons de bien vous familiariser avec les c

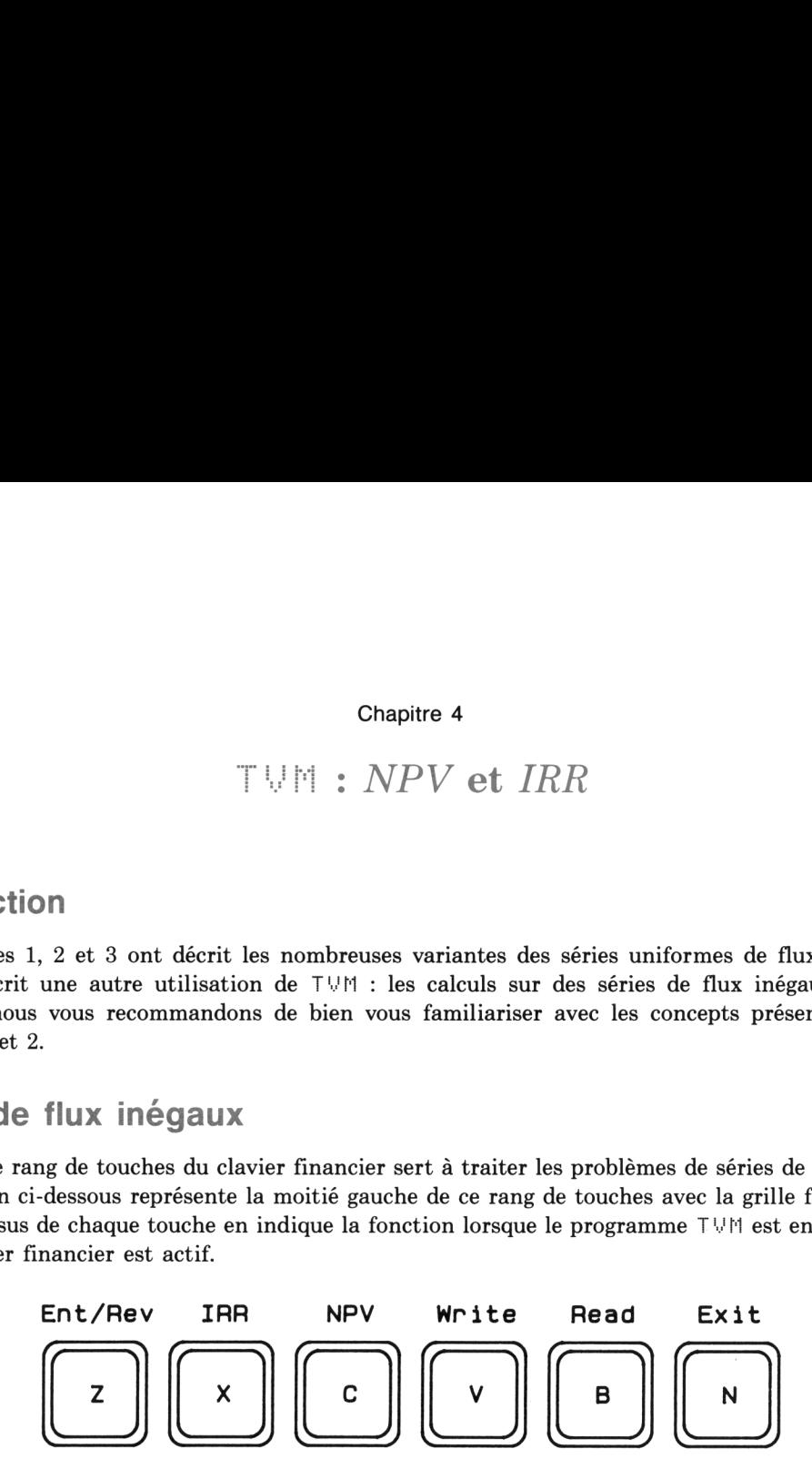

Le tableau de la page suivante liste ces touches et donne une brève description de leurs fonctions.

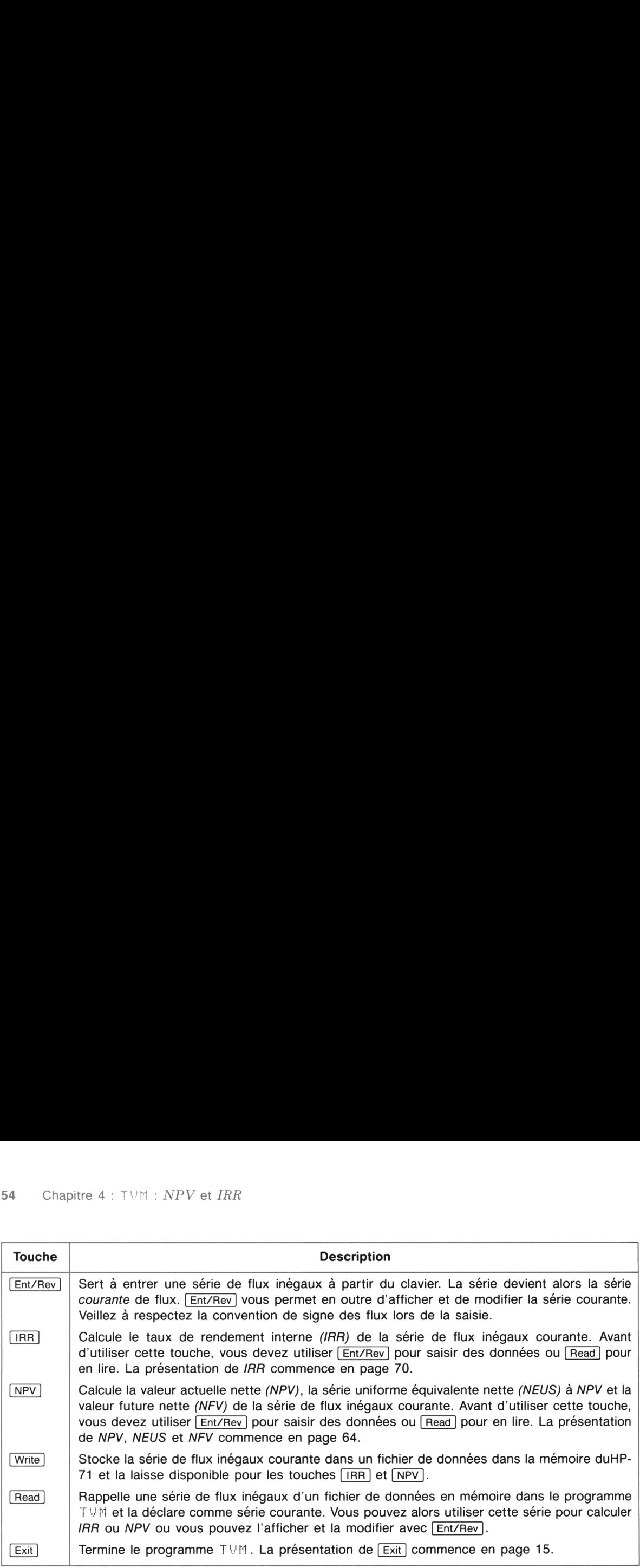

Une série de flux inégaux est une série dans laquelle les paiements changent pendant la durée de l'investissement. Veillez particulièrement à respecter la convention de signe des flux. Remarquez en outre que la modification du mode de paiement n'affecte pas les calculs sur des séries de flux inégaux. Le programme T\!H suppose que tous les paiements sont effectués en fin de période.

Nous vous recommandons vivement d'utiliser des diagrammes de flux de façon à organiser vos données. Consultez la page 15 pour plus d'informations sur les diagrammes de flux. Vous trouverez ci-après un court exemple de leur utilisation.

Exemple : Tracez le diagramme de flux pour la série suivante : un investissement de 25.000 F suivi de trois rentrées annuelles de 2.000 F, quatre années sans mouvements, deux rentrées de 3.000 F et une rentrée finale de 37.000 F.

Du point de vue de l'investisseur, le diagramme de cette série est le suivant:

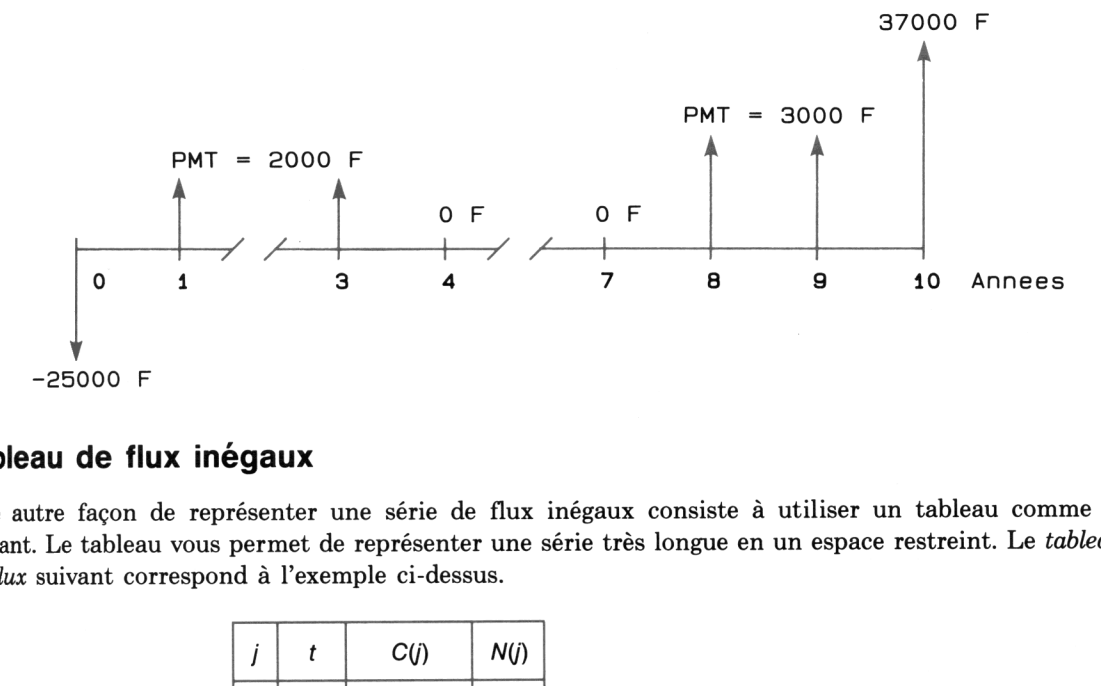

### Tableau de flux inégaux

Une autre façon de représenter une série de flux inégaux consiste à utiliser un tableau comme le suivant. Le tableau vous permet de représenter une série très longue en un espace restreint. Le tableau de flux suivant correspond à l'exemple ci-dessus.

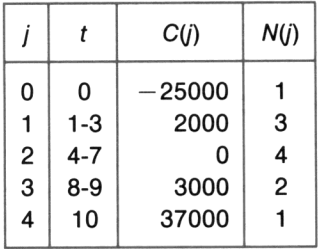

Dans ce tableau de flux, la première colonne donne le numéro du groupe, j. Dans notre exemple, il y a quatre groupes de flux en plus du groupe initial. Le groupe initial, groupe  $0$   $(j = 0)$ , est généralement le montant de l'investissement (n'oubliez pas d'employer la convention de signe des flux). Toutes les séries de flux inégaux doivent avoir un groupe 0 (il peut être nul).

La seconde colonne (t) donne les numéros de périodes constituant ce groupe. Pour le groupe 0, le flux est unique et correspond à la période 0. Pour le groupe  $1$   $(i = 1)$  de notre exemple, les flux sont ceux des périodes 1, <sup>2</sup> et 3. Dans l'analyse de flux inégaux, les flux sont toujours en fin de période. Exemple: si votre problème contient un flux en début de période 11, vous devez le placer dans votre diagramme ou tableau en fin de période 10. Le mode de paiement (BEG/END) n'affecte pas les calculs sur les séries de flux inégaux.

La troisième colonne représente le montant de chaque flux du groupe *j* et s'intitule  $C(i)$ . Veillez à respecter la convention de signe des flux.

La quatrième colonne donne le nombre de flux égaux dans le groupe j et s'intitule  $N(j)$ . En général, il n'y a qu'un seul flux dans le groupe 0, c'est-à-dire que  $N(0) = 1$ . (Il est néanmoins possible qu'il y en ait plusieurs et ceci est permis par le programme.) Dans le groupe 1 de notre exemple, le flux de 2.000 F apparaît trois fois; donc  $N(1) = 3$ .

Toutes les valeurs de  $N(j)$  doivent être des entiers (pas de virgule) positifs. Les valeurs décimales de  $N(j)$  donnent des résultats non significatifs.

Le nombre de flux utilisable dans le programme n'est limité que par la taille de la mémoire vive. Si vous ne disposez pas de suffisamment de mémoire pour manipuler les flux entrés, le programme affiche :

Hot enougoh memoru

Vous pouvez alors interrompre le programme en appuyant sur la touche  $\overline{[ON]}$ , lister le catalogue des fichiers en mémoire vive (voir chapitre 6 du manuel d'utilisation du HP-71), supprimer les fichiers inutiles avec FURGE et appuyer sur [f] CONT] pour relancer le programme TWM et recommencer la procédure.

### Séries de flux inégaux groupés et non groupés

Il y a deux types de séries de flux inégaux : groupés et non groupés. Si des flux de la série se répète d'une période <sup>à</sup> la suivante, commeles paiements de 2.000 F de l'exemple précédent, les flux peuvent être groupés. Si la série ne comporte pas de flux répétitifs, on parlera de flux non groupés. Lorsque vous entrez des flux inégaux dans le programme T\'M avec la touche (Ent/Rev], le HP-71 affiche un message qui vous permet de choisir entre flux groupés ou non-groupés. Si les flux de votre problème ne sont pas groupés, l'option non groupés vous demandera moins de pressions de touches pour la saisie.

Les informations suivantes seront utilisées dans les quelques exemples ci-après pour illustrer les possibilités de traitement des flux inégaux par le programme  $T \vee M$ .

Exemple : Un ami vous offre une opportunité d'investissement de 8.200 F. L'investissement vous rapportera six paiements annuels (en fin d'année), commençant à 1.500 F et augmentant de 300 F chaque année. Etablissez le diagramme des flux et listez ces derniers dans un tableau.

La série ne comporte que des flux inégaux non groupés. Le diagramme et le tableau sont les suivants :

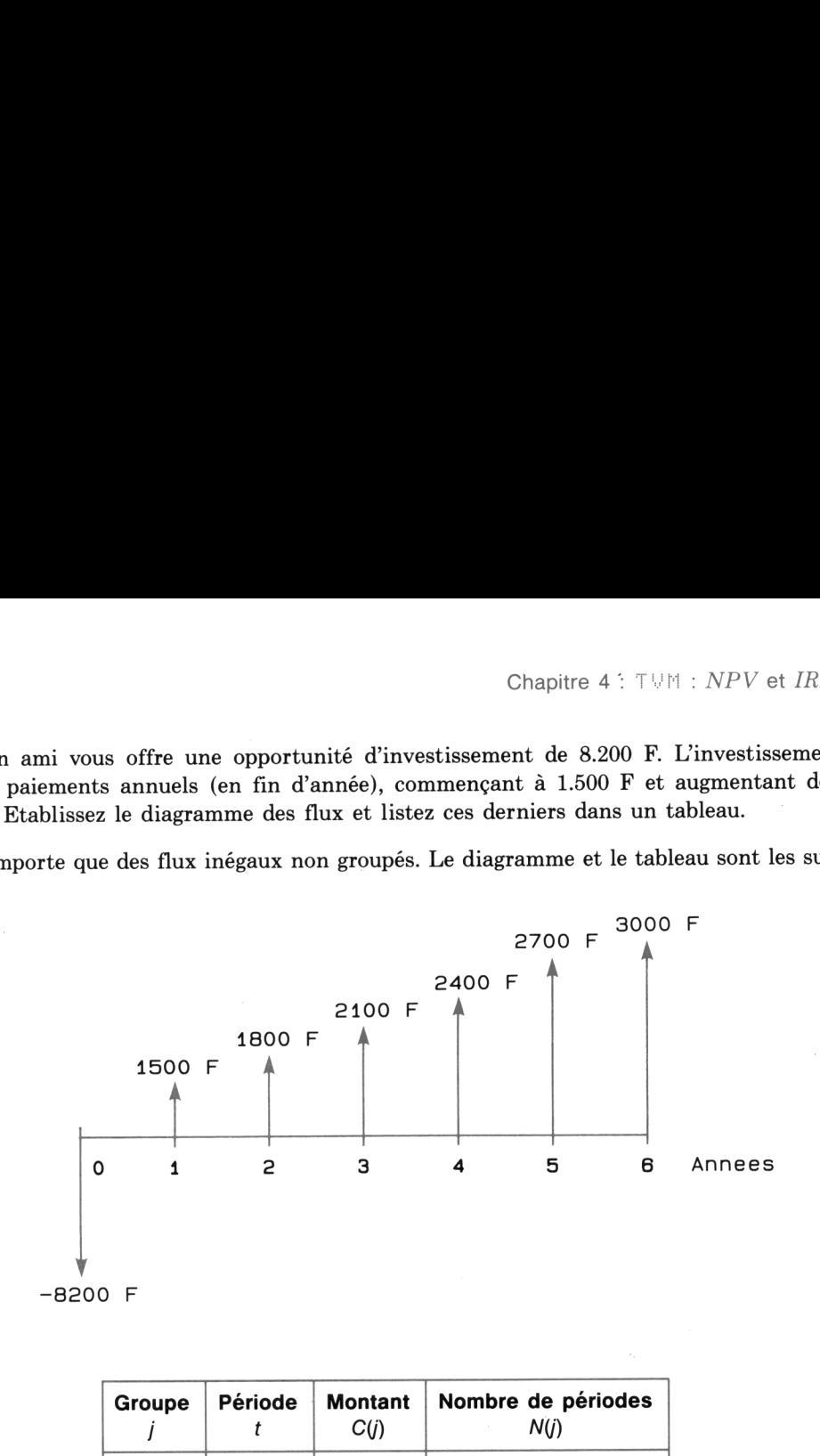

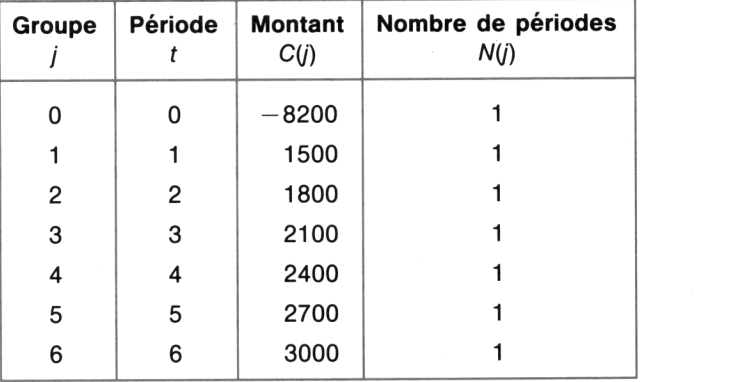

Remarquez que la colonne  $N(j)$  du tableau comporte uniquement des 1. Ceci est une caractéristique des séries de flux non groupés. Lors de l'exécution du programme T\!H pour une série de flux groupés, vous devez entrer la valeur de  $N(j)$  pour chaque groupe. Par contre, si vous choisissez l'option de flux non groupés, le programme  $T \vee$  entre automatiquement la série de 1. Vous pouvez utiliser l'une ou l'autre option pour entrer cette série de flux, néanmoins l'option de flux non groupés est plus rapide. Pour les séries de flux inégaux comportant un assez grand nombre de périodes et plusieurs groupes, l'option de flux groupés sera par contre la plus pratique.

Vous remarquerez également la différence entre une série uniforme de flux et une série non-uniforme. Dans l'exemple de la page précédente, si les flux pour les périodes de 1 à 6 sont du même montant, la série non-groupée inégale sera identique à une série uniforme

### Saisie des flux au clavier

Pour saisir une série de flux inégaux au clavier, utilisez la touche  $\overline{\text{Ent/Rev}}$  et suivez les messages. A moins que votre série de flux soit extrèmement simple, vous simplifirez votre travail en présentant d'abord les flux sous forme d'un tableau. Il suffit ensuite d'entrer les nombres des deux colonnes de droite du tableau (le montant,  $C(i)$ , suivi d'une virgule, puis le nombre de flux,  $N(i)$ , du groupe) dans le programme. Si vous choisissez l'option de flux non groupés, le programme entre automatiquement <sup>l</sup> comme valeur de  $N(i)$  pour tous les groupes. 58 Chapitre 4 :  $TUM : NPV$  et *IRR*<br>Vous remarquerez également la différence entre u<br>Dans l'exemple de la page précédente, si les flux p<br>série non-groupée inégale sera identique à une sé<br>**Saisie des flux au clavier**<br>Pour sai 58 Chapitre 4 :  $TUM : NPV$  et *IRR*<br>Vous remarquerez également la différence entre u<br>Dans l'exemple de la page précédente, si les flux p<br>série non-groupée inégale sera identique à une sé<br>**Saisie des flux au clavier**<br>Pour sai 58 Chapitre 4 : TVM : *NPV* et *IRR*<br>Vous remarquerez également la différence entre u<br>Dans l'exemple de la page précédente, si les flux p<br>série non-groupée inégale sera identique à une sé<br>**Saisie des flux au clavier**<br>Pour 58 Chapitre 4 : TVM : *NPV* et *IRR*<br>Vous remarquerez également la différence entre u<br>Dans l'exemple de la page précédente, si les flux p<br>série non-groupée inégale sera identique à une sé<br>Saisie des flux au clavier<br>Pour s 58 Chapitre 4 : TVM : *NPV* et *IRR*<br>Vous remarquerez également la différence entre u<br>Dans l'exemple de la page précédente, si les flux p<br>série non-groupée inégale sera identique à une sé<br>**Saisie des flux au clavier**<br>Pour 58 Chapitre 4 : T∪M : *NPV* et *IRR*<br>
Vous remarquerez également la différence entre u<br>
Dans l'exemple de la page précédente, si les flux<br>
série non-groupée inégale sera identique à une sé<br> **Saisie des flux au clavier**<br>
m SB Chapitre 4 : 1 VPI : *NPV* et *IRR*<br>Vous remarquerez également la différence entre u<br>Dans l'exemple de la page précédente, si les flux j<br>série non-groupée inégale sera identique à une sé<br>moins que votre série de flux s vous remarquerez egalement la unierence entre u<br>Dans l'exemple de la page précédente, si les flux pass<br>Dans l'exemple de la page précédente, si les flux<br>série non-groupée inégale sera identique à une sé<br>Saisie des flux au Saisie des flux au clavier<br>
Saisie des flux au clavier<br>
Pour saisir une série de flux négaux au clavier,<br>
moins que votre série de flux soit extrèmement<br>
d'abord les flux sous forme d'un tableau. Il suffit<br>
droite du table

Exemple <sup>1</sup> : Saisissez les flux non groupés de l'investissement de l'exemple de la page 57. Laissez le programme en exécution pour l'exemple suivant.

### Entrée/Résultat

Enter C(0) **E** 

RUH TVM ENDLINE COMMENCE COMMENCE l'exécution du programme.

For help, press  $H : \blacksquare$  Affiche le message d'introduction.

Commence la routine de saisie des flux.

Ent. or Rev.?  $(E/R) \equiv$  Le HP-71 vous demande si vous voulez entrer les valeurs au clavier ou simplement afficher la série courante.

E Option de saisie au clavier.

Grp. or Ungr.?  $(G-U) \equiv$   $\Box$  Le HP-71 vous demande si vous voulez saisir les flux de façon groupée ou non.

U END LINE CONSERVANCE CONTROLLINE

Enter  $\#$  of périodes  $\#$  Le HP-71 vous demande le nombre de périodes.

ë 6 périodes.

Flux initial.

### Entrée/Résultat

 $-8200$  [END LINE] 

Entrée/Résultat<br>-8200 <u>ENDLINE</u><br>Enter C(1) **II** Enter  $C(1)$   $\blacksquare$ Entrée/Résultat<br>-8200 [ENDLINE]<br>Enter C(1) ||<br>1500 [ENDLINE] Entrée/Résultat<br>-8200 <u>[END LINE]</u><br>-<br>1500 <u>[END LINE]</u><br>-<br>Enter C(2) ||<br>1800 <u>[END LINE]</u> Entrée/Résultat<br>
-8200 [ENDLINE]<br>
Enter C(1) ||<br>
1500 [ENDLINE]<br>
Enter C(2) ||

Montant du flux initial.

ë Montant du flux de la première période.

Montant.

 $\blacksquare$  . The contract of  $\blacksquare$ 

Enter C(2) II Contant des flux des périodes 2 à 6.

Entrée/Résultat<br>
-8200 [ENDLINE]<br>
Enter C(1) ||<br>
1500 [ENDLINE]<br>
Enter C(2) ||<br>
1800 [ENDLINE]<br>
Enter C(3) || Entrée/Résultat<br>
-8200 [END LINE]<br>
Enter C(1) ||<br>
1500 [END LINE]<br>
Enter C(2) ||<br>
1800 [END LINE]<br>
Enter C(3) ||<br>
2100 [END LINE] nter C(3

Entrée/Résultat<br>
-8200 [ENDLINE]<br>
Enter C(1) ||<br>
1300 [ENDLINE]<br>
Enter C(2) ||<br>
1800 [ENDLINE]<br>
Enter C(3) ||<br>
2100 [ENDLINE]<br>
Enter C(4) || Enter  $C(4)$   $\blacksquare$ Entrée/Résultat<br>
=8200 [ENDLINE]<br>
Enter C(1) ||<br>
1500 [ENDLINE]<br>
Enter C(2) ||<br>
|<br>
Enter C(3) ||<br>
2100 [ENDLINE]<br>
Enter C(4) ||<br>
2400 [ENDLINE] Entrée/Résultat<br>
=8200 [ENDLINE]<br>
Enter C(1) ||<br>
1500 [ENDLINE]<br>
Enter C(2) ||<br>
2100 [ENDLINE]<br>
Enter C(4) ||<br>
2400 [ENDLINE]<br>
Enter C(4) ||<br>
2400 [ENDLINE]<br>
Enter C(5) ||<br>
2700 [ENDLINE]

2400 **END LINE** 

Enter C(5)

2788 [END LINE

Entrée/Résultat<br>
-8200 <u>[ENDLINE]</u><br>
Enter C(1) ||<br>
IS00 <u>[ENDLINE]</u><br>
Enter C(2) ||<br>
2100 <u>[ENDLINE]</u><br>
Enter C(4) ||<br>
2100 [ENDLINE]<br>
Enter C(5) ||<br>
2700 [ENDLINE]<br>
Enter C(5) ||<br>
2700 [ENDLINE]<br>
Enter C(5) ||<br>
2700 [ENDLIN 

Cash flows entered  $\text{Im}$  Fin de la séquence de saisie des flux. Le pro-ENTERE/RÉSULTAT<br>
Enter C(1) **E**<br>
Enter C(2) **ENDLINE**<br>
SIGN <u>ENDLINE</u><br>
Enter C(2) **ENDLINE**<br>
Enter C(3) **ENDLINE**<br>
Enter C(5) **ENDLINE**<br>
Enter C(5) **ENDLINE**<br>
Enter C(5) **ENDLINE**<br>
Enter C(5) **ENDLINE**<br>
Enter C(5) **ENDLINE** clavier financier est actif.

La touche Ent/Rev vous permet aussi d'afficher et de modifier la série de flux courante. Pendant cet affichage vous pouvez modifier le montant des flux d'un groupe et le nombre de flux de chaque groupe.

Exemple 2 : Affichez la série de flux précédente. La procédure est la suite de l'exemple précédent. 60 Chapitre 4 :  $TVM : NPV$  et  $IRR$ <br>**Exemple 2 :** Affichez la série de flux précédent<br>Laissez le programme en exécution pour l'exempl<br>**Entrée/Résultat** Laissez le programme en exécution pour l'exemple suivant. 60 Chapitre 4 :  $T \lor M$  :  $NPV$  et  $IRR$ <br> **Exemple 2 :** Affichez la série de flux précédent<br>
Laissez le programme en exécution pour l'exempl<br> **Entrée/Résultat**<br>
Cash flows entered : Il<br>
Ent*Rev* 60 Chapitre 4 : TVM : NPV et IRR<br> **Exemple 2 :** Affichez la série de flux précédent<br>
Laissez le programme en exécution pour l'exempl<br> **Entrée/Résultat**<br>
Cash flows entered :

### Entrée/Résultat

```
Cash flows entered :
```
 $R$   $[END LINE]$ 

```
Ent, or Rev, ? (E/R) \blacksquare
```
Dernier affichage de la procédure précédente.

 une nouvelle série ou afficher la série courante. Le HP-71 vous demande si vous voulez entrer

Affiche le nombre de groupes en plus du groupe

Affichage de la série courante (R=Review).

Le programme affiche d'abord le nombre de groupes en plus du groupe initial. Lorsque vous appuyez sur **ENDLINE**), le programme affiche le montant du flux initial,  $C(0)$ . Lorsque vous appuyez à nouveau sur **[ENDLINE**], le programme affiche le nombre de flux du groupe  $N(0)$ . Les pressions successives de ENDLINE] vous permettent d'afficher les flux suivants. A chaque étape vous pouvez changer la valeur de<br>la variable affichée en frappant la nouvelle valeur par dessus l'ancienne. De cette façon, vous pouvez<br>corriger ou modi re-saisir les données. 60 Chapitre 4 : TVM : NPV et IRR<br> **Exemple 2 :** Affichez la série de flux précéden<br>
Laissez le programme en exécution pour l'exemp<br> **Entrée/Résultat**<br>
Cash flows enterred :  $\blacksquare$ <br>
Ent. or Rev.?  $(E \times R)$   $\blacksquare$ <br>
Ent. or Re 60 Chapitre 4 : TVM : NPV et IRR<br> **Exemple 2 :** Affichez la série de flux précéden<br>
Laissez le programme en exécution pour l'exemp<br> **Entrée/Résultat**<br>  $C a \leq h$  flows enterred : **E**<br> **Entrée/Résultat**<br>  $C a \leq h$  flows enter 60 Chapitre 4 : TUM : NPV et IRR<br> **Exemple 2 :** Affichez la série de flux précéden<br>
Laissez le programme en exécution pour l'exemp<br> **Entrée/Résultat**<br>
Cash flows enterred : Il<br>
Entrée/Résultat<br>
Cash flows enterred : Il<br>
E **Exemple 2** : Affichez la série de flux précéden<br>
Laissez le programme en exécution pour l'exemp<br> **Entrée/Résultat**<br>  $C a \leq h$  flows enterred : <br> **Entrée/Résultat**<br>  $\begin{array}{rcl}\n\hline\n\end{array}$   $\begin{array}{rcl}\n\hline\n\end{array}$   $\begin{array}{rcl}\n\hline\n\$ 60 Chapitre 4 :  $TVM$  :  $NPV$  et  $IRR$ <br> **Exemple 2 :** Affichez la série de flux précéden<br>
Laissez le programme en exécution pour l'exemp<br> **Entrée/Résultat**<br>  $C a \leq h$  flows enterred : <br> **Entrée/Résultat**<br>  $\begin{array}{rcl}\n\hline\nE n \leq r \$ 

 $\mathbf{I}$  and  $\mathbf{I}$ 

initial.

### Entrée/Résultat

# of groupzs = 6

0)= H8200,00

Affiche le montant initial.

.<br>H(0)= 1,00

Nombre de flux du groupe initial.

# Entrée/Résultat<br>
END LINE Entrée/Résultat

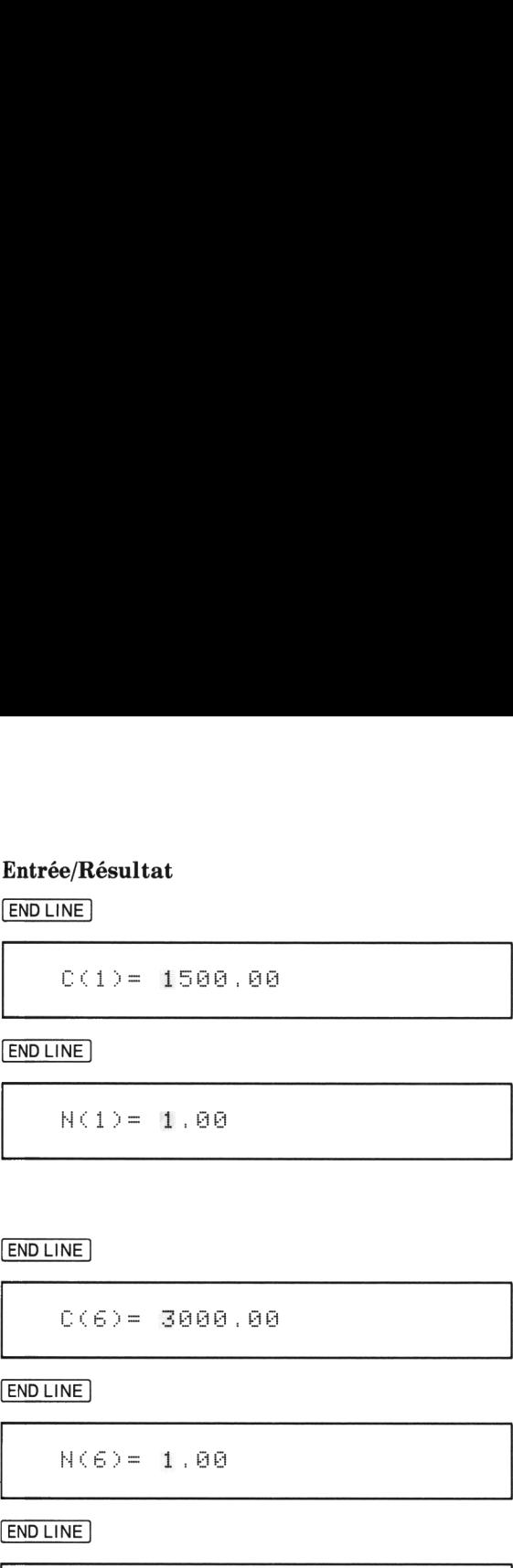

Montant des flux du premier groupe.

 $N(1) = 1,00$ 

 reste des données. Nombre de flux du premier groupe. Les pressions successives de (END LINE ] affichent le

.<br>N(6)= 1,00

Montant des flux du groupe 6.

Nombre de flux du groupe 6.

```
End of review :
```
 Fin de l'affichage. Le programme est en exécution et le clavier financier est actif.

Laissez le programme en exécution pour l'exemple suivant.

### Stockage de la série de flux courante dans un fichier

Utilisez la touche *write* pour stocker la série de flux courante dans un fichier de données en mémoire.

. .

Lorsque vous appuyez sur *Write* ], le programme vous demande d'entrer un nom qui doit respecter les conventions de noms de fichiers décrites au chapitre 6 du manuel d'utilisation du HP-71. Lorsque le programme stocke le fichier en mémoire, il affiche une ligne de chaque groupe de flux à la vitesse d'affichage courante (définie par l'ordre GELFH\*). Le premier nombre sur la ligne est le numéro du groupe, le second est le montant des flux et le troisième est le nombre de flux dans le groupe.

Exemple : Stockez la série de flux courante dans un fichier de données nommé EXEHFLE. 62 Chapitre 4 :  $TVM : NPV$  et  $IRR$ <br> **Exemple :** Stockez la série de flux courante dan<br>
La procédure suppose que vous n'avez pas interro<br> **Entrée/Résultat**<br>
End of review : 62 Chapitre 4 :  $T \vee M$  :  $NPV$  et  $IRR$ <br> **Exemple :** Stockez la série de flux courante dan<br>
La procédure suppose que vous n'avez pas interro<br> **Entrée/Résultat** 62 Chapitre 4 :  $T \vee M$  :  $NPV$  et  $IRR$ <br> **Exemple :** Stockez la série de flux courante dan<br>
La procédure suppose que vous n'avez pas interro<br> **Entrée/Résultat**<br>
End of review : 62 Chapitre 4 :  $T\vee M$  :  $NPV$  et  $IRR$ <br> **Exemple :** Stockez la série de flux courante dan<br>
La procédure suppose que vous n'avez pas interro<br> **Entrée/Résultat**<br>
End of review : II<br>
Write 62 Chapitre 4 : TUM : *NPV* et *IRR*<br> **Exemple :** Stockez la série de flux courante dan<br>
La procédure suppose que vous n'avez pas interre<br> **Entrée/Résultat**<br>
End of review :<br>
Write<br>
Write to what file?<br>
EXEMPLE ENDLINE

La procédure suppose que vous n'avez pas interrompu le programme après l'exemple précédent.

### Entrée/Résultat

\_\_\_\_\_\_\_

```
Write to what file? ■
```
EXEMPLE **ENDLINE** 

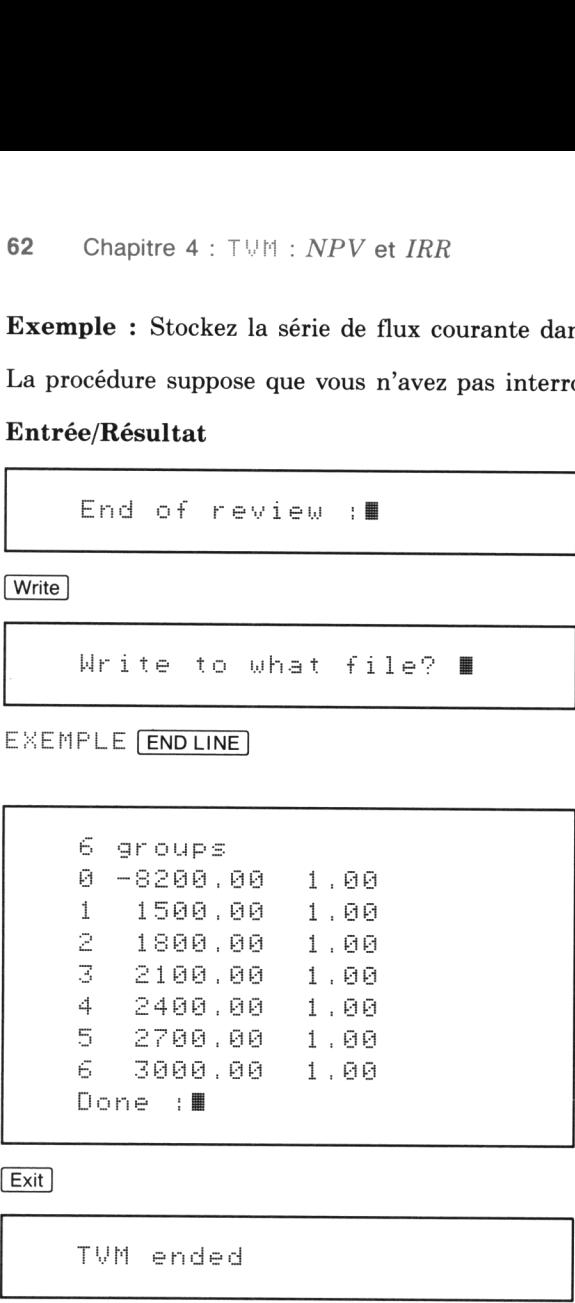

the control of the control of the

Affichage de l'exemple précédent.

Commence la routine de stockage.

Le HP-71 vous demande le nom du fichier de données.

Frappez le nom EXEMPLE. Vous pouvez frappez ce nom en minuscule ou en majuscule.

Le HP-71 affiche brièvement chaque groupe lors du stockage dans le fichier de données EXEMFLE. À la fin de la routine de stockage , le programme T!!H est toujours en exécution et le clavier financier est actif.

Termine le programme.

TVH endec

Vous avez maintenant un fichier de données nommé EXEHFLE dans la mémoire du HP-71. Ce fichier contient la série de flux inégaux que vous avez entrée à partir du clavier. Vous pouvez sortir du programme TUM et éteindre le HP-71 ; le fichier reste stocké dans la mémoire permanente. Si vous disposez d'un lecteur de carte magnétique HP 82400A, vous pouvez stocker ce fichier sur une carte magnétique.

### Lecture et rappel d'une série de flux d'un fichier de données

La touche **[Read]** vous permet de lire un fichier de données dans la mémoire du HP-71 et d'en rappeler<br>le contenu dans le programme TVM. La routine vous demande simplement le nom du fichier de données.

Exemple : On suppose dans cet exemple que vous avez effectivement stocké la série de flux de l'exemple précédent dans un fichier de données nommé  $EXEMPLE$ , que vous êtes sorti du programme et avez éteint l'ordinateur. Rappelez maintenant le contenu du fichier de données  $EXEMELE$  dans le programme  $T \vee M$ . Lecture et rappel d'une série de flux<br>La touche  $\overline{[{\rm Read}]}$  vous permet de lire un fichier de<br>le contenu dans le programme  $T \cup M$ . La routin<br>données.<br>Exemple : On suppose dans cet exemple que<br>l'exemple précédent dans un **Lecture et rappel d'une série de flux**<br>
La touche  $\overline{[Read]}$  vous permet de lire un fichier de<br>
le contenu dans le programme  $TVM$ . La routin<br>
données.<br> **Exemple :** On suppose dans cet exemple que l'exemple précédent dans Lecture et rappel d'une série de flux<br>La touche [Read] vous permet de lire un fichier de<br>le contenu dans le programme TVM. La routin<br>données.<br>Exemple : On suppose dans cet exemple que<br>et avez éteint l'ordinateur. Rappelez Lecture et rappel d'une série de flux<br>
La touche [Read] vous permet de lire un fichier de<br>
le contenu dans le programme TVM. La routin<br>
données.<br>
Exemple : On suppose dans cet exemple que<br>
l'exemple précédent dans un fichi Lecture et rappel d'une série de flux<br>
La touche [Read] vous permet de lire un fichier de<br>
le contenu dans le programme TVM. La routin<br>
données.<br>
Exemple : On suppose dans cet exemple que<br>
et avez éteint l'ordinateur. Rapp Lecture et rappel d'une série de flux<br>
La touche [Read] vous permet de lire un fichier de<br>
le contenu dans le programme TVM. La routin<br>
données.<br>
Exemple : On suppose dans cet exemple que l'exemple précédent dans un fichie

### Entrée/Résultat

EXEMPLE ENDLINE | NEWSLEY BROWN BROWN BROWN BROWN BROWN.

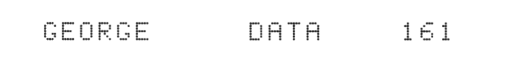

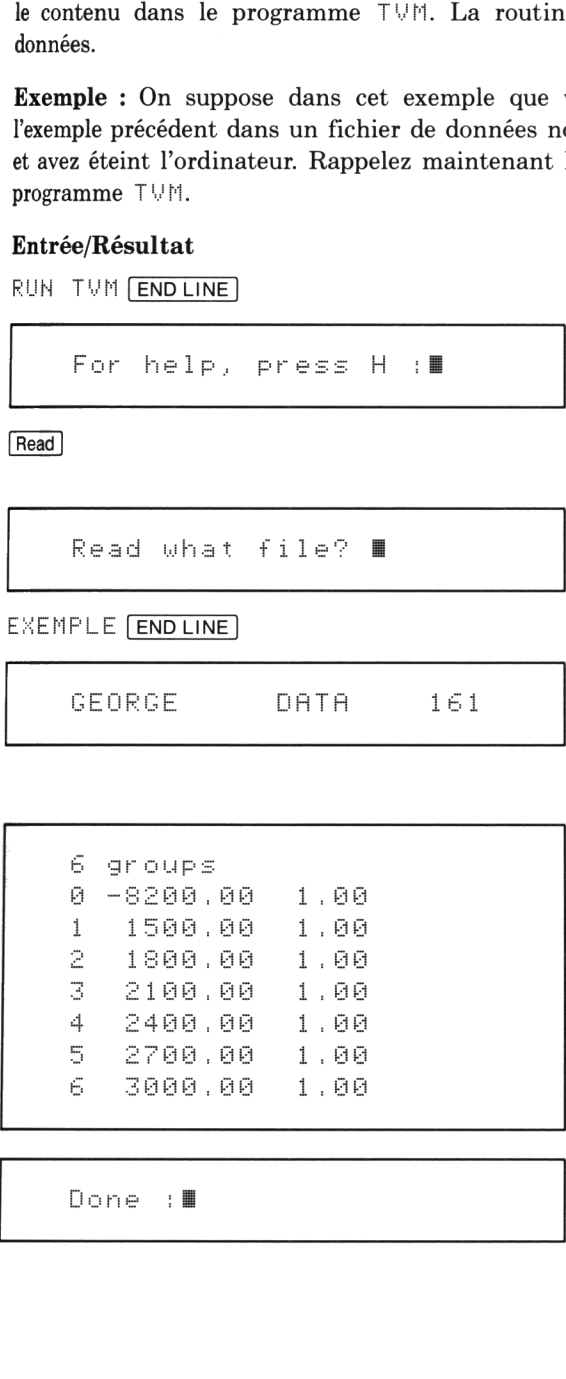

RUN TUM ENDLINE Commence l'exécution du programme.

For help, press  $H : \blacksquare$  Affiche le message d'introduction.

Commence la routine de lecture des flux du fichier de données.

Read uhat file?  $\blacksquare$  Le HP-71 vous demande le nom du fichier de données.

Le HP-71 affiche brièvement l'étiquette du fichier de données (voir chapitre 6 du manuel d'utilisation du HP-71 pour plus d'informations sur les étiquettes de fichier).

Le HP-71 affiche le nombre de groupes en plus du groupe initial puis les numéros de groupe, les montants de leurs flux,  $C(j)$ , et le nombre de flux,  $N(j)$ , pour chaque groupe lu dans le fichier de données.

Done :  $\blacksquare$  Indique que la routine de lecture est terminée. Le programme est toujours en cours d'exécution et le clavier financier est actif. Laissez le pro-grammeen exécution pour l'exemple suivant.

Le contenu du fichier de données EXEHFLE constitue maintenant la série de flux courante du programme TUM. Vous pouvez alors utiliser une autre routine du programme, telle que la modification des flux, le stockage dans un autre fichier de données, ou le calcul de NPV ou IRR (voir ci-après).

### Format des fichiers de données de flux

La routine  $\boxed{\text{Write}}$  du programme  $\boxed{\vee}$  erée un fichier de données en mémoire du HP-71. Ce fichier a un format particulier. Si vous rédigez vos propres programmes BASIC, nous vous recommandons d'étudier l'annexe C «Création de fichiers de données» pour apprendre comment créer et lire les fichiers de données de séries de flux dans vos programmes.

### Calcul de la valeur actuelle nette

La touche NPV commence la routine qui calcule et utilise la valeur actuelle nette (Net Present Value, NPV) de la série de flux courante. L'explication complète se trouve après l'exercice ci-dessous.

Pour exécuter la routine  $HF\vee$ , appuyez sur  $NPT$ . Le programme vous demande alors un taux d'intérêt et utilise ce dernier ainsi que la série de flux courante pour calculer trois nombres:

- <sup>e</sup> La valeur actuelle nette (NPV) de la série.
- <sup>e</sup> La série équivalente nette (NEUS) pour NPV.
- <sup>e</sup> La valeur future nette (NFV) de la série.

Après la saisie de i%, vous pouvez utiliser [ENDLINE] pour afficher successivement ces nombres. Pendant cette séquence, vous pouvez appuyer sur  $\boxed{\text{Exit}}$  ou  $\boxed{\text{ON}}$ .

Exemple <sup>1</sup> : Calculez NPV, NEUS et NFV pour la série de flux stockée dans le fichier de données  $EXEMPLE$ , en utilisant 14 % comme taux d'intérêt.

Si vous continuez simplement l'exemple précédent, vous pouvez sauter la suite de ce paragraphe et aller directement à la procédure ci-dessous. Sinon, vous pouvez rappeler la série du fichier de données ExEMFLE (voir page 63) ou effectuer les exercices précédents pour entrer la série au clavier (voir page 58). Le contenu du fichier de données  $EXEMFLE$  contenu du fichier de données  $EXEMFLE$  contenume  $TVM$ . Vous pouvez alors utiliser une autre flux, le stockage dans un autre fichier de données de f<br>La routine  $\overline{[Write]}$  du programme

### Entrée/Résultat

Done : illustration de l'exemple précédent. Le contenu du fichier de données EXEMPLE constitue la série de flux courante.

# Entrée/Résultat Entrée/Résultat

Entrée/Résultat $\frac{\overline{\text{NPV}}}{\text{Interest rate}}$   $\frac{77}{100}$ Entrée/Résultat<br>
NPV<br>
Interest rate %? ||<br>
14 <u>[ENDLINE</u>] Entrée/Résultat<br>
NPV<br>
Interest rate %? ||<br>
14 <u>ENDLINE</u><br>
NPV = 108.32 Entrée/Résultat<br>
Interest rate %?<br>
14 (ENDLINE)<br>
NPV = 108.32<br>
ENDLINE) Entrée/Résultat<br>
Interest rate %? ||<br>
14 <u>[ENDLINE]</u><br>
NPV = 108.32<br>
|<br>
NEUS = 27.86<br>
| Entrée/Résultat<br>
Interest rate %?<br>
14 [ENDLINE]<br>
NPV = 108.32<br>
ENDLINE]<br>
NEUS = 27.86<br>
ENDLINE] Entrée/Résultat<br>
Interest rate %?<br>
14 [ENDLINE]<br>
NPV = 108.32<br>
ENDLINE]<br>
NEUS = 27.86<br>
NEUS = 27.86<br>
NEUS = 27.86<br>
NEUS = 237.76 Entrée/Résultat<br>
Interest rate %? ||<br>
14 <u>[ENDLINE]</u><br>
NPV = 108,32<br>
ENDLINE]<br>
NEUS = 27,86<br>
ENDLINE]<br>
NFV = 237,76<br>
ENDLINE]

 $HPV =$ 

 $NEUS =$ 

 $\overline{\phantom{a}}$ 

 $NFW =$ 

```
Entrée/Résultat<br>
Interest rate %? ||<br>
14 <u>[ENDLINE]</u><br>
NPV = 108.32<br>
ENDLINE]<br>
NEUS = 27.86<br>
ENDLINE]<br>
NFV = 237.76<br>
ENDLINE]<br>
NFV = 237.76<br>
ENDLINE]<br>
NFV = 237.76<br>
ENDLINE]<br>
Run again? (Y/N) ||
Entrée/Résultat<br>
Interest rate %? ||<br>
14 <u>(ENDLINE)</u><br>
NPV = 108.32<br>
ENDLINE)<br>
NEUS = 27.86<br>
<br>
NEUS = 237.76<br>
ENDLINE<br>
NFV = 237.76<br>
ENDLINE<br>
Run again? (Y/N) ||<br>
NE<u>WDLINE</u>)<br>
Run again? (Y/N) ||<br>
NEWDLINE]
```
 $NPV$  Commence la routine  $HPV$ .

Interest rate  $\chi$ ?  $\blacksquare$  | Le HP-71 vous demande le taux d'intérêt.

14 ENDLINE CONTROLLER ENTRE LA COMMENCE ENTRE LA COMMENCE DE CALCUL.

1d58,32 Affiche la valeur actuelle nette.

Appuyez sur  $\boxed{\text{END LINE}}$  pour continuer.

 $\blacksquare$ 27°,56 Affiche la série uniforme équivalente nette (NEUS).

Appuyez sur  $\boxed{\text{END LINE}}$  pour continuer.

237,76 Affiche la valeur future nette  $(NFV)$ .

Appuyez sur  $\boxed{\text{END LINE}}$  pour continuer.

Run again?  $(Y \neq \mathbb{N})$   $\blacksquare$  Le HP-71 vous demande si vous voulez calculer NPV <sup>à</sup> nouveau.

H END LINE | CONDITIONER | END LINE | H (non) pour terminer la routine.

Done :  $\Box$ l'exemple suivant.

L'utilisation de la routine HF\! est très simple, comme cet exemple le montre. L'interprétation des résultats est le sujet de nombreuses publications dans la littérature financière. Vous trouverez cidessous une brève description des concepts NPV puis NEUS et NFV.

Il faut expliquer deux aspects de la valeur actuelle nette:

- 1. Le calcul mathématique de NPV.
- 2. L'utilisation de NPV en finance.

### Calcul mathématique de NPV

La valeur actuelle nette est un nombre résultant d'un calcul sur une série de flux (la série courante<br>dans le programme  $T \cup M$ ) et un taux d'intérêt périodique. Le taux d'intérêt s'applique à chacun des<br>flux de la série po flux initial est la valeur actuelle nette  $(NPV)$ .

Note technique : La formule mathématique pour NPV est la suivante:

 $NPV = flux$  au temps 0 + flux au temps 1 divisé par  $(1+i)^1$  + flux au temps 2 divisé par  $(1+i)^2$  + flux au temps 3 divisé par  $(1+i)^3$  + ... + flux au temps n, dernière période, divisé par  $(1+i)^n$ 

où  $i$  est le taux d'intérêt périodique (exprimé en valeur décimale et non en pourcentage).

Le programme BASIC ci-dessous utilise cette formule et donne la valeur de NPV pour l'exemple de la page 64. Ce programme pourra vous être utile à l'avenir.

```
10 DATA 14,6,—8200,1500,1800,2100,2400,2700,3000 20 READ I,N,P 20 READ I,N,P<br>30 FOR T = 1 to N @ READ C @ P = P + C/(1 + I/100)^T @ NEXT T
40 DISP P @ END
```
Le taux d'intérêt, le nombre de flux en plus du flux initial et la série de flux se trouvent dans l'instruction DHTH de la ligne 10. Le programme lit l'instruction DHTH et calcule puis affiche F, la valeur actuelle nette de la série de flux.

Le programme TUM calcule le même résultat. Cependant, le programme TUM vous permet d'entrer lesflux par groupes et non individuellement. De façon à utiliser de façon efficace la puissance de calcul<br>du HP-71 pour les nombres importants de flux, le programme  $T \cup M$  contient une routine qui utilise<br>plusieurs formule les mêmes résultats.

### L'utilisation de NPV en finance

La valeur actuelle nette (NPV) sert aux financiers comme élément de décision pour les investissements. Si le NPV d'un investissement est positif, le projet est acceptable. S'il est négatif, le projet doit être rejeté ou re-évalué.

Pour un investissement donné, NPV est le résultat final d'un processus d'évaluation appelé analyse de flux escomptés. Cette analyse est le sujet de nombreux articles dans le domaine financier. Nous vous recommandons d'utiliser les publications de votre profession pour apprendre les détails de la signification et de l'utilisation de l'analyse des flux escomptés.

Cette analyse se base sur plusieurs suppositions sur les propriétaires d'affaires, que celles-ci soient des sociétés, des associations ou des copropriétés, grandes ou petites. Certaines de ces suppositions sont résumées ci-dessous:

- e Les propriétaires désirent accroître la valeur de l'intérêt de leur propriété.
- e La valeur est représentée par de l'argent.
- e Les propriétaires préfèrent toujours 1 franc maintenant à la promesse de 1 franc versé… ultérieurement.
- · La valeur actuelle nette, NPV, résume les préférences financières des propriétaires en ce qui concerne le projet.

Dansla littérature disponible sur l'analyse de flux escomptés, le taux d'intérêt porte plusieurs noms coût du capital, taux d'escompte et taux de rendement requis entre autres. Dans ce manuel, si un exemple nécessite un choix ou une décision, nous utiliserons l'expression coût du capital. Dans tous les autres cas, nous utiliserons l'expression taux d'intérêt. Consultez votre littérature professionnelle pour connaître les équivalents dans votre domaine. Cette litérature vous aidera en outre à choisir des taux avant d'effectuer un calcul de valeur actuelle nette.

L'analyse de flux escomptés avec NPV comporte quatre étapes principales:

- 1. L'estimation des flux qui résulteront d'un projet et leur résumé sous forme d'un diagramme ou d'un tableau de flux.
- 2. Le choix du taux d'intérêt/coût du capital.
- 3. Le calcule de NPV.
- 4. La décision à l'aide de NPV.

Le programme TUM vous aide au cours de l'étape 3 mais les trois autres étapes dépendent de votre expérience ou de l'aide que vous pouvez obtenir.

La touche  $\overline{NPV}$  calcule et affiche  $NPV$  et deux autres valeurs: NEUS et NFV.

Le HP-71 affiche en premier la valeur actuelle nette, NPV, de la série de flux courante. Lorsque vous appuyez sur (NPV], le programme vous demande d'entrer le taux d'intérêt périodique. Si vous utilisez le calcul de NPV pour une analyse de flux escomptés, le taux d'intérêt entré doit être votre coût du capital.

Une fois NPV calculé, la pression de [END LINE] calcule la série uniforme équivalente nette (NEUS) pour NPV. NEUS représente le paiement périodique uniforme qui, effectué en fin de chaque période pendant la durée de l'investissement, est équivalent à NPV.

Une fois NEUS calculé, la pression de **ENDLINE** calcule la valeur future nette (NFV) de la série de flux. NFV est le montant net au terme de l'investissement qui est équivalent à NPV.

La touche NPV commence la séquence de calcul permettant d'obtenir ces trois valeurs. La touche Exit ou ON vous permet de terminer la séquence à tout moment.

Une fois NFV calculé, la pression de **END LINE** affiche un message vous demandant si vous désirez effectuer un autre calcul.

Retournons à l'exemple de la page 57 pour étudier l'investissement de 8.200 F. Le NPV à 14 % est 108,32 F. Si votre coût du capital est 14 %, l'investissement est attractif. Ce résultat vous indique aussi que vous pouvez dépensez jusqu'à 8.200 F + 108,32 F sur cet investissement sans perdre d'argent.

Le paiement NEUS est 27,86 F, ce qui signifit qu'une série uniforme de six paiements de 27,86 F à la fin de chaque année est équivalente à une valeur actuelle de 108,32 F si le taux d'intérêt est 14 %. Vous pouvez interpréter ce NEUS en sachant qu'une baisse des rentrées de 27,86 F est possible sans que vous perdiez d'argent.

Le NFV est 237,76 F, ce qui représente le montant équivalent à 108,32 F placé à un taux de 14 % à composition annuelle pendant six ans. La valeur finale du projet peut donc baisser de 237,76 F sans que vous perdiez d'argent.

Note technique : Vous pouvez avoir une meilleur idée de la signification de NEUS et NFV si vous utilisez les routines des séries de flux uniformes pour compléter cet exemple. Entrez 6 dans  $n$ , 14 dans i % et  $-108,32$  dans PV. Puis entrez 0 dans FV et cherchez PMT. Le résultat est 27,86, égal à la valeur de NEUS. Si vous entrez 0 dans PMT et cherchez FV, le résultat est 237,76, égal à NFV.

Exemple 2 : Continuez l'exemple précédent en utilisant les données du fichier EXEMFLE. Calculez NPV, NEUS et NFV <sup>à</sup> un taux de <sup>15</sup> %. Exemple 2 : Continuez l'exemple précédent en<br>NPV, NEUS et NFV à un taux de 15 %.<br>La procédure suivante suppose que la série de flu<br>Entrée/Résultat

La procédure suivante suppose que la série de flux est déjà dans le programme TUM.

### Entrée/Résultat

Exemple 2 : Continuez l'exemple précédent en  $NPV$ , *NEUS* et *NFV* à un taux de 15 %.<br>La procédure suivante suppose que la série de flu<br>Entrée/**Résultat**<br>Done : Exemple 2 : Continuez l'exemple précédent en NPV, NEUS et NFV à un taux de 15 %.<br>La procédure suivante suppose que la série de flu<br>Entrée/Résultat<br>Done : Done : Exemple 2 : Continuez l'exemple précédent en NPV, NEUS et NFV à un taux de 15 %.<br>La procédure suivante suppose que la série de flu<br>Entrée/Résultat<br>Done : III<br>NPV Exemple 2 : Continuez l'exemple précédent en NPV, NEUS et NFV à un taux de 15 %.<br>La procédure suivante suppose que la série de flu<br>Entrée/Résultat<br>Done : 15 [END LINE Exemple 2 : Continuez l'exemple précédent en NPV, NEUS et NFV à un taux de 15 %.<br>La procédure suivante suppose que la série de flu<br>Entrée/Résultat<br>Done : III<br>NPV<br>Interest rate 29 II<br>15 ENDLINE<br>NPV = -142.24  $NPU = -142.24$ Exemple 2 : Continuez l'exemple précédent en v<br>
NPV, NEUS et NFV à un taux de 15 %.<br>
La procédure suivante suppose que la série de flu<br>
Entrée/Résultat<br>
Done : |||<br>
NPV|<br>
Interest rate %? ||<br>
15 ENDLINE|<br>
NPV| = -142.24<br> END LINE  $NEUS = -37$ Exemple 2 : Continuez l'exemple précédent en t<br>
NPV, NEUS et NFV à un taux de 15 %.<br>
La procédure suivante suppose que la série de flu<br>
Entrée/Résultat<br>
Done : II<br>
Thierest rate %? II<br>
15 ENDLINE<br>
NPV = -142.24<br>
ENDLINE<br> 7.59 END LINE HFV = E # - ,El — <sup>c</sup>pot Exemple 2 : Continuez l'exemple précédent en v<br>
NPV, NEUS et NFV à un taux de 15 %.<br>
La procédure suivante suppose que la série de flu<br>
Entrée/Résultat<br>
Done : II<br>
NEUS = -142.24<br>
IS ENDLINE<br>
NEUS = -37.59<br>
ENDLINE<br>
NEUS Exemple 2 : Continuez l'exemple précédent en la MPV, NEUS et NFV à un taux de 15 %.<br>La procédure suivante suppose que la série de flu<br>Entrée/Résultat<br>Done : II<br>NEV<br>Interest rate %? II<br>IS ENDLINE<br>NEUS = -37.59<br>NEUS = -329. END LINE Exemple 2 : Continuez l'exemple précédent en NPV, NEUS et NFV à un taux de 15 %.<br>La procédure suivante suppose que la série de flu:<br>Entrée/Résultat<br>Done : II<br>NPV<br>Interest rate %? II<br>15 ENDLINE<br>NFV = -142.24<br>ENDLINE<br>NFV = -Run again? (Y/N) | Exemple 2: Continuez l'exemple précédent en un MPV, NEUS et NFV à un taux de 15 %.<br>La procédure suivante suppose que la série de flu:<br>Entrée/Résultat<br>Done : II<br>NEV d'Alexandre suppose que la série de flu:<br>Entrée/Résultat<br>D **H** END LINE Done : I est en exécution et le clavier financier est actif. Dernier affichage de l'exemple précédent. Commence la routine HPV. Le HP-71 vous demande d'entrer le taux d'intérêt. Entre le taux d'intérêt. Affiche NPV. Appuyez sur **END LINE** pour continuer. Affiche NEUS. Appuyez sur **END LINE** pour continuer. Affiche NFV. Appuyez sur **END LINE** pour continuer. Le HP-71 vous demande si vous voulez effectuer d'autres calculs. La procédure est terminée, le programme TUM

Laissez le programme en exécution pour l'exemple suivant.

Comparez les résultats des exemples <sup>1</sup> et 2. Vous remarquez que NPV est inférieur pour un taux d'intérêt supérieur. Ceci est généralement le cas lorsque le problème est étudié du point de vue de l'investisseur\*.

Ceci signifie que si vos taux d'intérêt et coût du capital augmentent, la valeur actuelle de l'investissement diminue. Dans ces deux exemples, le changement du taux d'intérêt de <sup>14</sup> % <sup>à</sup> <sup>15</sup> % non seulement diminue NPV mais en change le signe ! Si votre coût du capital est <sup>14</sup> %, l'investissement est attractif. Par contre s'il est 15 %, l'investissement perd de son attrait. 70 Chapitre 4 :  $TVM : NPV$  et  $IRR$ <br>Comparez les résultats des exemples 1 et 2. Vo<br>d'intérêt supérieur. Ceci est généralement le cas<br>l'investisseur\*.<br>Ceci signifie que si vos taux d'intérêt et co<br>l'investissement diminue. Dans 70 Chapitre 4 :  $T \cup M$  :  $NPV$  et  $IRR$ <br>Comparez les résultats des exemples 1 et 2. Vo<br>d'intérêt supériur. Ceci est généralement le cas<br>d'intérêt supériur. Ceci est généralement le cas<br>l'investissement diminue. Dans ces deux 70 Chapitre 4 :  $TUM : NPV$  et  $IRR$ <br>Comparez les résultats des exemples 1 et 2. Vo<br>d'intérêt supérieur. Ceci est généralement le cas<br>l'investisseur\*.<br>Ceci signifie que si vos taux d'intérêt et co<br>l'investissement diminue. Dans 70 Chapitre 4 :  $T \cup M$  :  $NPV$  et  $IRR$ <br>Comparez les résultats des exemples 1 et 2. Vo<br>d'intérêt supérieur. Ceci est généralement le cas<br>l'investissement diminue. Dans ces deux exemple<br>of Ceci signifie que si vos taux d'inté 70 Chapitre 4 :  $TVM : NPV$  et  $IRR$ <br>
Comparez les résultats des exemples 1 et 2. Vo<br>
d'intérêt supérieur. Ceci est généralement le cas<br>
l'investisseur\*.<br>
Ceci signifie que si vos taux d'intérêt et cc<br>
l'investissement diminue

### Calcul du taux de rendement interne

La touche  $\overline{IRR}$  lance la routine qui calcule le taux de rendement interne  $\overline{IRR}$  de la série de flux courante. Nous allons d'abord calculer le IRR de l'exemple précédent puis nous en expliquerons les résultats.

**Exemple 1 :** Calculez le taux de rendement interne des données du fichier  $E \times E \cap F \cup E$ . On formatera l'affichage avec quatre décimales.

La procédure suivante suppose que vous venez de résoudre l'exemple précédent. Si ce n'est pas le cas, entrez la série de flux comme indiqué en page 58 ou rappelez-la du fichier de données  $EXEMPLE$ comme indiqué en page 63.

### Entrée/Résultat

Oone 1E Affichage <sup>à</sup> la fin de l'exemple précédent.

Commence la routine de format d'affichage.

Enter # of decinmal=z = Le HP-71 vous demande le nombre de décimales.

4 Déclare un affichage avec quatre décimales.

4.0000 : **IE** COLOREL **EXECUTE:** L'affichage contient quatre décimales.

<sup>\*</sup> Si vous étudiez un investissement pour lequel NPV ne diminue pas lorsque le taux d'intérêt augmente, il est possible que le problème ait plusieurs taux de rendement interne (IRR) comme décrit en page 77. Dans ce cas, reportez-vous à cette section du manuel pour compléter l'analyse du problème.
# $\frac{[R\hat{F}]}{[R\hat{F}]}$ Entrée/Résultat

Entrée/Résultat<br> **Entrée/Résultat**<br>
Calculating Entrée/Résultat<br> **ENTER**<br>
Calculating<br>
Calculating

Entrée/Résultat<br>
Galculating<br>
Calculating<br>
IRRZ = 14.4266 : ||<br>
Exit  $IRRZ = 14,4266$   $\blacksquare$  Affiche IRR.

Commence la routine IFF

 $\Box$ alculating  $\Box$  Le calcul de IRR prend plusieurs secondes.

Exit Termine le programme.

TVH ended

Le taux de rendementinterne des données de EXEHFLE est 14,4266 %. (Il y <sup>a</sup> d'autres décimales qui ne sont pas affichées.)

Le taux de rendement interne est défini comme le taux d'intérêt pour lequel la valeur actuelle nette (NPV) égale zéro. Dans un exemple (page 64) vous avez calculé la NPV des données de  $E \times E \wedge F$ LE. Pour un taux d'intérêt de 14 %, la NPV est 108,32 F. Pour 15 %, la NPV est  $-142,24$  F. Pour un certain taux d'intérêt entre 14 % et 15 %,  $NPV = 0$ . Ce taux d'intérêt est le taux de rendement interne (IRR) de l'investissement. Si vous utilisez le IRR de cet exemple comme taux d'intérêt pour calculer NPV vous obtiendrez un nombre très proche de zéro. Si vous utilisez 14,4266 %, vous obtenez 0,0035.

Il n'y a pas de méthode permettant de calculer directement le taux de rendement interne. Tous les ordinateurs et calculateurs qui calculent IRR utilise une méthode itérative qui «essaie» un taux d'intérêt, vérifie si NPV est proche de zéro, essaie un autre taux, teste NPV, etc. La méthode itérative impose toujours une certaine tolérance autour de zéro. L'ordinateur ou le calculateur s'arrête lorsque le taux est suffisamment proche de zéro. L'utilisation de cette méthode est la raison pour laquelle le calcul de IRR est plus long que celui des autres valeurs.

Le taux de rendement interne sert en finance comme élément de décision pour des investissements en capital. Pour bien comprendre son utilisation, nous devons définir l'expression investissement conventionnel. Si la série de flux est représentée du point de vue de l'investisseur, un investissement conventionnel est un investissement qui répond aux trois critères suivants:

- e Les premiers flux sont négatifs et certains flux ultérieurs sont positifs.
- <sup>e</sup> La séquence de flux ne change de signe qu'une seule fois (négatif à positif).
- <sup>e</sup> La somme de tous les flux est positive.

Si un investissement satisfait à ces trois critères, il y a un IRR unique.

Si un investissement comporte un IRR unique, la règle de décision suivante peut être appliquée: si IRR est supérieur au coût du capital de l'investisseur, l'investissement est intéressant. Si IRR est inférieur au coût du capital l'investissement n'est pas intéressant. Pour les données de E"EMFLE, l'investissement est intéressant si votre coût du capital est inférieur à 14,4266 %.

Pour les investissements autres que conventionnels, cette règle de décision ne s'applique pas toujours. Pour un investissement non conventionnel (un investissement qui ne satisfait pas aux trois critères précédents, il y a de nombreuses situations possibles. Dans certains cas, il ya plusieurs taux de rendement interne positifs !

IRR (ainsi que NPV) dans une analyse de flux escomptés est un outil très puissant. Comme avec tous les outils puissants, vous devez être prudent lorsque vous l'appliquez à des problèmes réels. Le choix du taux d'intérêt à utiliser comme coût du capital, l'effet du ré-investissement des flux et l'utilisation de IRR lorsque les flux changent plusieurs fois de signe, sont des problèmes techniques qui font l'objet de nombreuxlivres et articles. Nous vous recommandons de vous référer à ces derniers et à votre propre expérience pour les interpréter correctement et pour les adapter aux conventions et applications usuelles de votre domaine professionel.

Exemple 2 : Quel est le taux de rendement interne implicite d'un crédit-bail de 120 mois pour une valeur de 97.000 F avec paiements en début de période ? Les paiements s'effectuent de la façon suivante: 1.250 F pour les 48 premiers paiements, 1.675 F pour les 36 suivants et 2.200 F pour les 36 derniers. On estime la valeur résiduelle à 10.000 F au bout des 120 mois. Considérez ceci comme un flux en fin de bail. On ne considère aucun autre flux.

Le calcul de IRR est un problème de flux inégaux dans lequel tous les paiements ont lieu en fin de période. Les paiements étant effectués au début de chaque mois, nous devrons les ajuster pour qu'ils correspondent à des paiements de fin de mois. Pour cela, réduisez l'investissement initial du montant du premier paiement puis considérez les autres paiements comme des paiements en fin de mois : 47 <sup>à</sup> 1.250 F, 36 <sup>à</sup> 1.675 F, 36 à 2.200 F et <sup>1</sup> <sup>à</sup> 10.000 F. Du point de vue de l'investisseur, le diagrammeetle tableau des flux sont les suivants:

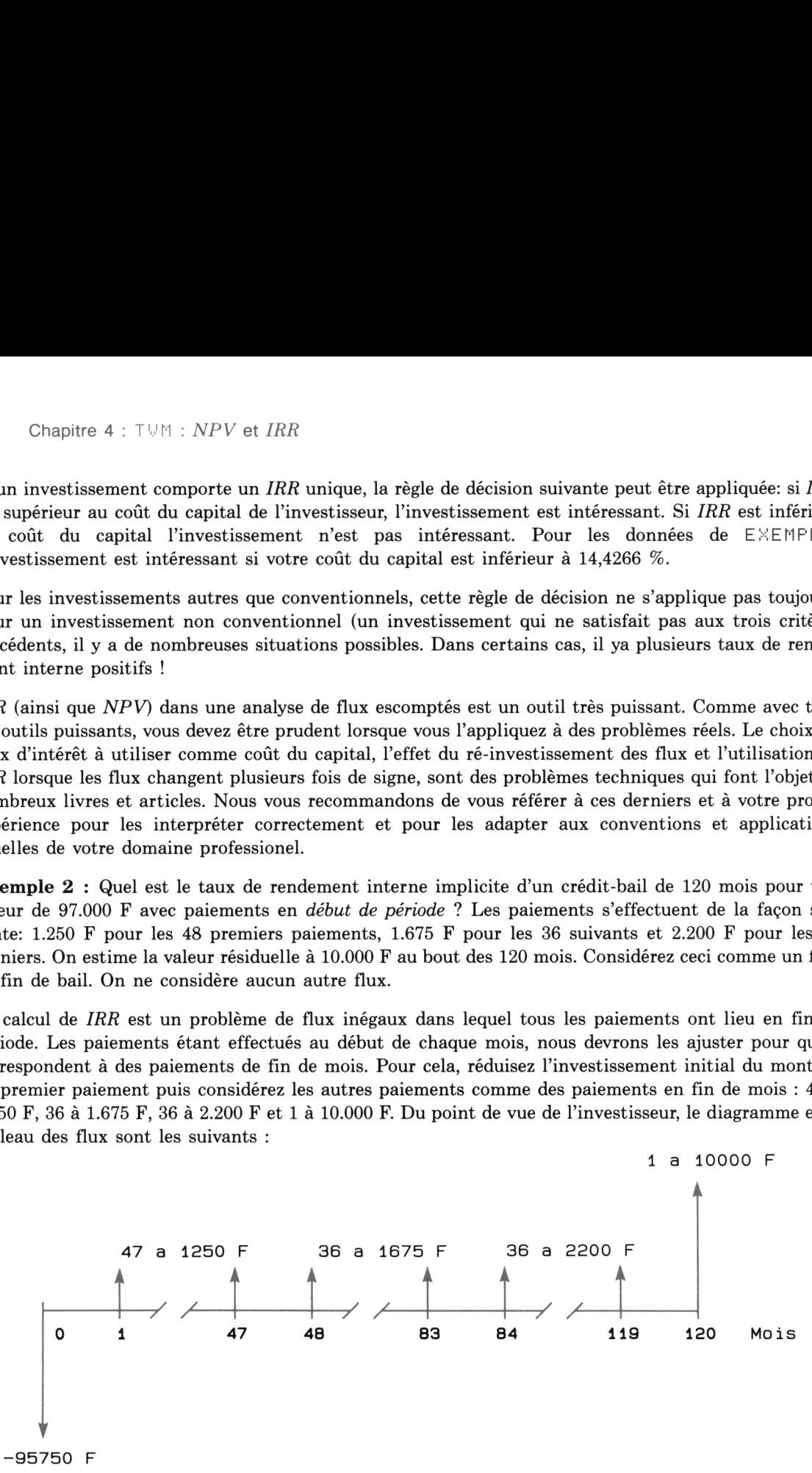

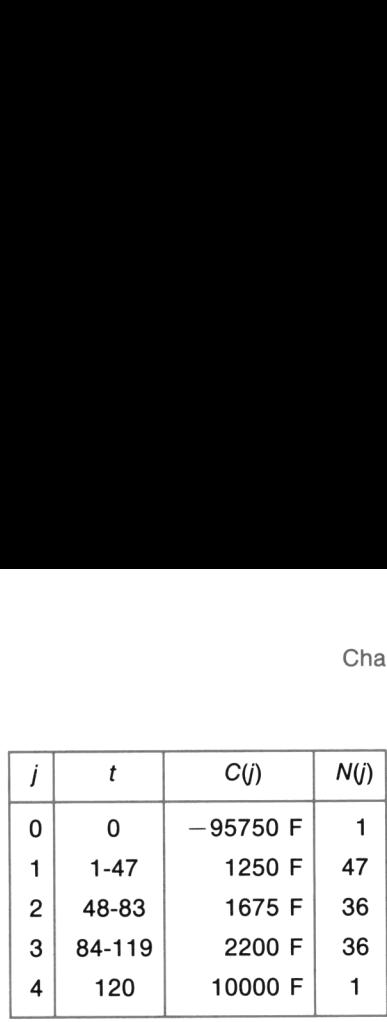

Cette série étant un nouvelle série de flux pour le programme T\/M, vous devez l'entrer au clavier. Utilisez l'option de flux groupés. Le message suivant vous demande le nombre de groupes. Souvenezvous qu'il s'agit du nombre de groupes en plus du groupe  $j = 0$ . Dans cet exemple, il y a quatre groupes en plus du flux initial.  $\begin{array}{|c|c|} \hline l & t \\ \hline 0 & 0 \\ 1 & 1-47 \\ 2 & 48-83 \\ 3 & 84-119 \\ \hline \end{array}$  Cette série étant un nouvelle série de flux pour<br>Utilisez l'option de flux groupés. Le message suivous qu'il s'agit du nombre de groupes en plus du  $\{a\$ 

Une fois le nombre de groupes entré, le HP-71 vous demande de saisir au clavier le montant des flux  $C(j)$  et le nombre de flux du groupe  $N(j)$ . Lorsque vous frappez les deux nombres, séparez-les par une virgule. Le HP-71 vous demande les données de tous les groupes puis affiche un message indiquant que la série est complète.

### Entrée/Résultat

*f*  $\frac{1}{1}$   $\frac{1}{1-47}$ <br> **e**  $\frac{1}{2}$   $\frac{1}{4}$   $\frac{1-47}{1-47}$ <br> **e**  $\frac{2}{3}$   $\frac{48-83}{84-119}$ <br>
Cette série étant un nouvelle série de flux pour<br>
Utilisez l'option de flux groupés. Le message suive<br>
vous qu'il s'ag *I* t<br> **0** 0<br>
1 1-47<br>
2 48-83<br>
3 84-119<br>
2 48-83<br>
3 84-119<br>
120<br>
Utilisez l'option de flux groupes. Le message suiv<br>
vous qu'il s'agit du nombre de groupes en plus du g<br>
en plus du flux initial.<br>
Une fois le nombre de gro RUH TUM ENDLINE COMMENCE L'exécution du programme. For help, press H  $\parallel$  Affiche le message d'introduction. Commence la routine de saisie des flux. Ent, or  $\text{Rev.? (E/R)}$   $\blacksquare$   $\blacksquare$  Entrée (E) de nouvelles données ou révision (E) *I* t<br> **0** 0<br> **1** 1-47<br> **2** 48-83<br> **2** 48-83<br> **3** 84-119<br> **2** 48-83<br> **4** 120<br> **2** 48-83<br> **4** 120<br> **5** 48-119<br> **4** 120<br> **5** 48-119<br> **4** 120<br> **5** 48-119<br> **5** 48-119<br> **5** 48-119<br> **5** 48-119<br> **5** 48-119<br> **5** 48-119<br> **5** 48-11 des données courantes. (1) the series extends the series of the series of the series of the series of the series of the series of the series of the series of the series of the series of the property of the property of the property of the prope E (END LINE Grp, or Ungr.?  $(G/U) \equiv$  Flux groupés (G) ou non (U). J

Entrée/Résultat<br>
ENDLINE<br>
Enter # of groups ■<br>
4 <u>[ENDLINE</u>]<br>
Enter C(0), N(0) ■<br>
-95750, 1 <u>[ENDLINE]</u><br>
Enter C(1), N(1) ■<br>
1250, 47 <u>[ENDLINE]</u><br>
Enter C(2), N(2) ■<br>
1675, 36 <u>[ENDLINE]</u><br>
Enter C(3), N(3) ■<br>
2200, 36 <u>[E</u>

 $\overline{\phantom{a}}$ 

 $\overline{\phantom{a}}$ 

G END LINE

Enter # of groups  $\blacksquare$  Demande le nombre de groupes en plus du groupe initial.

4 Entre le nombre de groupes.

,

J

 flux du groupe initial. Veillez à séparez ces deux Enter C(0), N(0) = | Demande le montant des flux et le nombre de nombres par une virgule.

-95756, 1 END LINE **Entre l'investissement comme une valeur néga**tive qui a lieu une seule fois.

Enter  $C(1)$ ,  $N(1)$   $\blacksquare$  Demande les informations du groupe 1.

1250, 47 [END LINE] Entre le montant et le nombre de flux.

Enter C(2), N(2)  $\blacksquare$  Demande les informations du groupe 2.

1675, 36 ENDLINE Entre le montant et le nombre de flux.

Enter C(3), N(3)  $\blacksquare$  Demande les informations du groupe 3.

Entre le montant et le nombre de flux.

Enter  $C(4)$ ,  $N(4)$   $\blacksquare$  Demande les informations du groupe 4.

10000, 1 END LINE **ENTRE 10000**, 1 END LINE groupe.

Cash flows entered : I Indique que la série est complète.

Vous avez alors plusieurs options : vous pouvez afficher la série pour la vérifier (voir procédure page 60), vous pouvez stocker la série dans un fichier de données dansla mémoire du HP-71 (voir procédure page 61) ou vous pouvez calculer IRR ou NPV. Pour cet exercice, nous continuerons par le calcul de IRR. La réponse étant un IRR périodique, la procédure montrera comment effectuer des calculs arithmétiques sur le résultat pour obtenir le IRR annuel. Le IRR calculé est stocké dans  $i$  %. Vous pouvez le rappeler en appuyant sur recali  $\sqrt{|\vec{B}|}$  et effectuer les calculs arithmétiques en utilisant la fonction [Arith]. Vous avez alors plusieurs options : vous pouvez a<br>60), vous pouvez stocker la série dans un fichier de page 61) ou vous pouvez calculer  $IRR$  ou  $NPV$ . F<br> $IRR$ . La réponse étant un  $IRR$  périodique, la parithmétiques sur le résu Vous avez alors plusieurs options : vous pouvez a<br>60), vous pouvez stocker la série dans un fichier de<br>page 61) ou vous pouvez calculer *IRR* ou *NPV*. F<br>*IRR*. La réponse étant un *IRR* périodique, la j<br>arithmétiques sur Vous avez alors plusieurs options : vous pouvez a<br>60), vous pouvez stocker la série dans un fichier de<br>page 61) ou vous pouvez calculer *IRR* ou *NPV*. F<br>*IRR*. La réponse étant un *IRR* périodique, la j<br>arithmétiques sur Vous avez alors plusieurs options : vous pouvez<br>60), vous pouvez stocker la série dans un fichier de<br>*RRR.* La réponse étant un *IRR p*ériodique, la *RR*<br>*RRR.* La réponse étant un *IRR* périodique, la pouvez le rappeler Vous avez alors plusieurs options : vous pouvez a<br>60), vous pouvez stocker la série dans un fichier de<br>page 61) ou vous pouvez calculer *IRR* ou *NPV*. P<br>*IRR*. La réponse étant un *IRR* périodique, la j<br>arithmétiques sur

## Entrée/Résultat

 $IRRZ = 1.26$   $\parallel$  pourcentage.

Cash flows entered : Dernier affichage de la procédure précédente.

Commencela routine IEF.

Calculating  $\Box$  Calcule et affiche le IRR mensuel en

**f**12 Arith  $\frac{1}{2}$  Arith  $\frac{1}{2}$  Arith  $\frac{1}{2}$  Arith  $\frac{1}{2}$  are 12 pour calculer le taux d'intérêt annuel.

 $i \times 12 = 15.07$   $\equiv$  Taux d'intérêt annuel. Le programme TVM est en exécution et le clavier financier est actif.

Dufait de la procédure utilisée, le programme T\/H contient toujours la série de flux de l'exemple de crédit-bail comme série courante. Vous pouvez donc utiliser toutes les autres fonctions de TVM, y compris la fonction [Ent/Rev] pour vérifier et modifier la série de flux, les fonctions [IRR] et [NPV], ou la fonction Write pour stocker la série en mémoire. Pour illustrer cela, suivez la procédure ci-dessous. Cette procédure vous permet de stocker la série de flux dans un fichier de données appelé EHIL (voir page 61 pour plus de détails concernant les noms de fichiers de données de flux et le stockage des Jous avez alors plusieurs options : vous pouvez a<br>
50), vous pouvez stocker la série dans un fichier de<br>
80 (51) ou vous pouvez calculer IRR ou NPV. P<br>
RR. La réponse étant un IRR périodique, la p<br>
11 (trimulimétiques sur séries). municulation of its contract of the state of the state of the state of the state of the state of the state of the state of the state of the state of the state of the state of the state of the state of the state of the stat

,

. .

# Entrée/Résultat

Write to what file?  $\blacksquare$  Demande un nom de fichier.

 $i \times * 12 = 15.07 : \blacksquare$  Affichage de la procédure précédente.

Commence la routine de stockage de la série de flux.

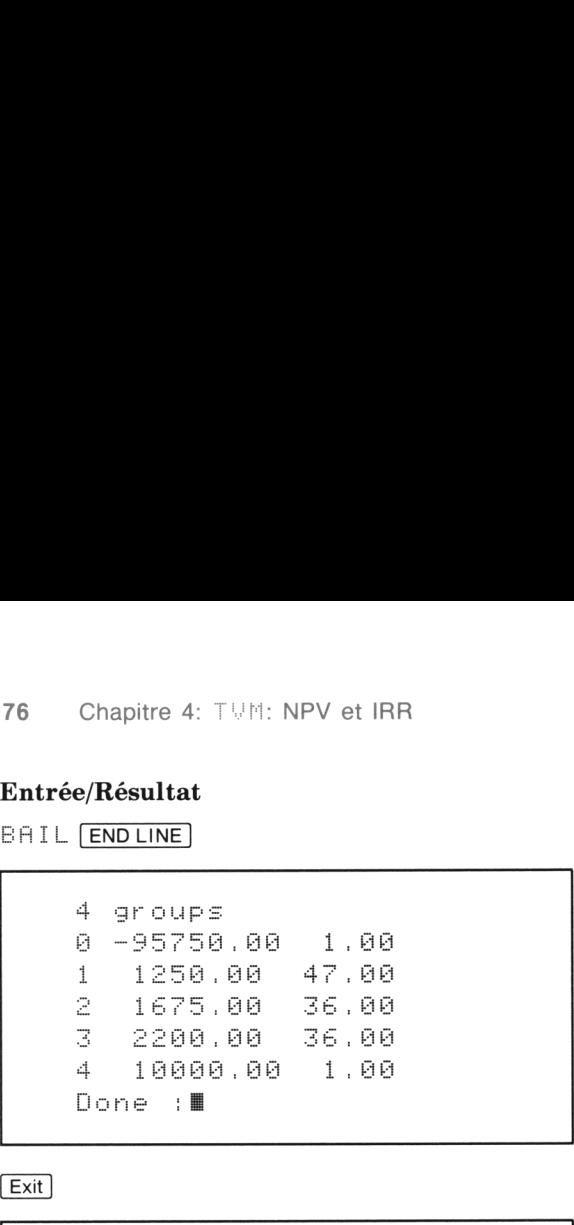

Saisissez le nom.

Le programme affiche la série de flux telle quelle est stockée dans le fichier.

Terminé. Le programme T!/fi est en exécution et le clavier financier est actif.

Termine le programme.

TVH ended

La présentation des flux inégaux explique les similitudes entre les séries uniformes et les séries de flux inégaux (voir page 58). Si vous utilisez fréquemment la routine [IRR], vous devez vous souvenir que les étapes de programme qui permettent de résoudre IRR sont identiques à celles qui permettent de trouver <sup>i</sup> %.

Lorsque vous utilisez les touches  $\boxed{\text{Ent/Rev}}$  et  $\boxed{\text{Read}}$ , vous placez une série de flux dans le programme TVM en tant que série courante. Lorsque vous appuyez sur [IRR], la solution est stockée dans i %.

Lorsque vous appuyez sur  $\overline{P\}\}$ , le programme examine les valeurs de n, PV, PMT, FV et le mode de paiement, copie ces informations dans la série de flux inégaux courante et exécute la routine qui calcule IRR. Lorsque le programme trouve la solution, il la stoke dans  $i$  % et l'affiche. Si vous cherchez  $i$  % après la saisie de n, PV, PMT et FV, la série de flux inégaux courante devient une série pour laquelle vous pouvez déterminer  $IRR$  en appuyant sur  $\sqrt{IRR}$ .

# Taux de rendement interne multiples

Note technique 1 : Les séries de flux inégaux permettent le calcul de IRR dans le cas d'investissement non conventionnel (voir page 24 et 71). L'exemple suivant donne trois valeurs pour IRR. Chapitre 4 :<br> **Chapitre 4 :**<br> **Chapitre 4 :**<br> **Chapitre 4 :**<br> **Solutional (voir page 24 et 71). L'exemple suivan<br>
ment présente la série de flux ci-dessous. Calcul** 

Exemple : Un investissement présente la série de flux ci-dessous. Calculez son taux de rendement interne IRR.

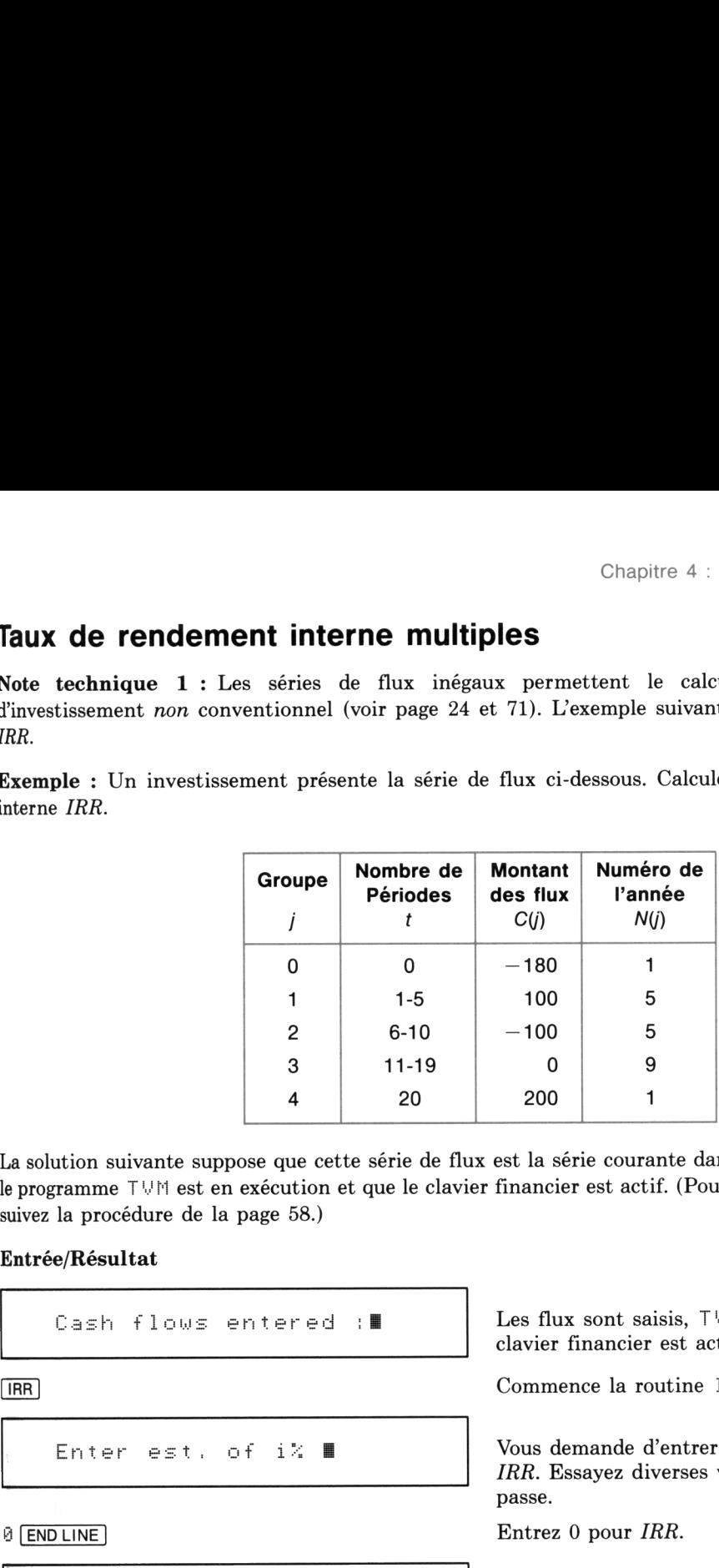

La solution suivante suppose que cette série de flux est la série courante dans le programme  $T \cup M$ , que le programme TUM est en exécution et que le clavier financier est actif. (Pour entrer cette série de flux, suivez la procédure de la page 58.)

### Entrée/Résultat

Cash flows entered : E | Les flux sont saisis, TVM est en exécution et le clavier financier est actif.

Commence la routine 1FH.

 Enter ezt, of ix E Vous demande d'entrer une valeur estimée de IRR. Essayez diverses valeurs pour voir ce qui se passe.

 $\Theta$  END LINE  $\Theta$  FORD ENDINE

Calculating Le programme calcule.  $IRRZ = 1.86 : M$  Il a trouvé une valeur pour IRR.

Enter est, of i% ∎

 78 Chapitre 4 : TVM : NPV et IRR<br> **Entrée/Résultat**<br>
Enter est, of i% ||<br>
10 <u>ENDLINE</u><br>
Calculating<br>
IRR% = 14.35 :||<br>
Enter est, of i% || 78 Chapitre 4: TVM : NPV et IRR<br>
Entrée/Résultat<br>
FIRE<br>
Enter est, of i% ||<br>
10 ENDLINE<br>
Calculating<br>
IRR% = 14.35 :||<br>
FIRE<br>
Enter est, of i% ||<br>
50 ENDLINE Calculating  $1RRZ = 14.35 ::$ 78 Chapite 4: TVM : NPV et IRR<br>
Entrée/Résultat<br>
[RR]<br>
Enter est. of i% ||<br>
10 [ENDLINE]<br>
Calculating<br>
[RRX = 14.35 :||<br>
30 [ENDLINE]<br>
Calculating<br>
20 [ENDLINE]<br>
Calculating<br>
20 [ENDLINE]<br>
Calculating<br>
29.02 :|| 78 Chapitre 4: TVM : *NPV* et *IRR*<br>
Entrée/**Résultat**<br>
Enter est, of i% ■<br>
Enter est, of i% ■<br>
10 ENDLINE<br>
Calculating<br>
IRR% = 14.35 : ■<br>
ENRR<br>
Enter est, of i% ■<br>
S0 ENDLINE<br>
Calculating<br>
IRR% = 29.02 :■<br>
EXR

Enter est, of i% "

50 **END LINE** 

Calculating  $IRRX = 29.02 :$ 

TVM ended

Relance la routine IRR.

Demande une valeur estimée pour IRR.

Entrez <sup>10</sup> % pour IRR.

. .

Le programme trouve une autre valeur pour IRR.

Relance la routine IRR.

Demande une valeur estimée de IRR.

Entrez <sup>50</sup> % comme valeur estimée pour IRR.

Le programme trouve une autre valeur pour IRR.

Termine le programme.

Le programme a trouvé trois valeurs positives de IRR pour la série de flux de l'exemple.

des situations avec<br>de gestion financiè<br>comme modèles da Consultez la littérature technique de votre profession pour plus de renseignements sur l'interprétation des situations avec IRR multiples. Dans le domaine de l'immobilier par exemple, le taux de rendement de gestion financière et le taux de rendement interne modifié sont deux techniques parfois utilisées comme modèles dans le cas de IRR multiples.

En théorie financière, le modèle de flux escomptés est très clair : l'objectif est d'optimiser la valeur. La règle de décision utilisant  $NPV$  est toujours valide : si le  $NPV$  du projet est positif pour un taux égal au  $\cot$  du capital, le projet est intéressant. Pour évaluer une situation avec IRR multiples, il est utile de représenter graphiquement la relation entre  $NPV$  et i %. Souvenez-vous que, pour une investissement avec une série de flux *conventionnelle*, NPV décroît lorsque i % augmente (voir page 71). Mais l'investissement dans l'exemple donnant IRR multiples n'est pas une série conventionnelle. Exécutez la routine NPV pour cette série de flux en utilisant différents taux d'intérêt pour voir comment NPV roume *ivi* v pour cette serie de rida en drinsain dirictents data d'interet pour voir comment *ivi* v<br>change lorsque *i* % change. Si vous représentez les résultats sous forme d'un graphique, vous obtiendrez<br>une figure se une figure semblable à Chapitre 4 :  $T \cup M$  :  $NP$ <br>
e modèle de flux escomptés est très clair : l'objectif est d'optimi<br>
nt *NPV* est toujours valide : si le *NPV* du projet est positif pour<br>
t est intéressant. Pour évaluer une situation avec *IR* 

![](_page_80_Figure_2.jpeg)

Dans ce graphique, les trois IRR sont les points où la courbe coupe l'axe i %. Au dessous de i  $\% = 1.86$ et entre 14,35 et 29,02, NPV est positif. Pour les autres taux d'intérêts, NPV est négatif. L'application stricte du modèle des flux escomptés indique que le projet est acceptable si NPV est positif pour un taux égal au coût du capital.

Nota technique  $2:$  Une série non conventionnelle peut avoir ou non une solution i % ou IRR positive unique. Le programme  $T \cup M$  détecte les solutions positives uniques. Cependant, cela ne signifie pas qu'il n'existe pas de solutions négatives. Si une série non conventionnelle a une solution positive et des solutions négatives, le programme T\!H peut trouver une solution négative au cours du processus itératif avant de trouver la solution positive.

Si TVM trouve une solution négative pour i % ou IRR, vous pouvez lui demander de commencer à chercher une solution positive avec votre première valeur estimée de la solution. Pour cela, interrompez le programme en appuyant sur  $\overline{ON}$ , frappez  $I4 =$  suivi de votre estime pour *IRR* positif, appuyez sur END LINE et appuyez enfin sur  $\lceil \cdot \rceil$ CONT. Cherchez ensuite i % ou IRR comme précédemment.

Le programme  $T\vee M$  effectue un maximum de 15 itérations dans sa recherche de i % ou IRR. S'il ne trouve pas de solution, le programme affiche le message Can't solve. Si vous voulez que le programme effectue plus de 15 itérations, vous pouvez interrompre  $T \vee r$  en appuyant sur  $\overline{ON}$ . Frappez ensuite  $\frac{1}{4}$  = suivi du nombre d'itérations désirées, appuyez sur **ENDLINE** puis sur f[CONT]. Cherchez ensuite <sup>i</sup> % ou IRR comme précédemment.

### Chapitre 5

# Dépréciation et amortissement comptable

# Introduction

Les biens matériels, tels que bâtiments, machines, outils, camions etc. perdent graduellement leur valeur du fait de l'usure, de l'avancement technologique, de la détérioration ou d'une combinaison de ces raisons. L'amortissement comptable est une façon de prendre en compte cette dépréciation des biens sur une base périodique.

Le programme du module financier appelé  $LEF$  vous permet d'effectuer des calculs de dépréciation et d''amortissement comptable. DEF calcule, affiche, imprimeet crée des fichiers d'amortissement comptable selon cinq méthodes :

- e L'amortissement accéléré (H©).
- $\bullet$  L'amortissement linéaire ( $SL$ ).
- e L'amortissement dégressif (CE).
- L'amortissement dégressif avec passage au barême linéaire  $(S|\mathcal{A})$ .
- L'amortissement par la méthode de la somme du chiffre des années (SY).

Bien que le programme DEF fasse partie du module financier, il est indépendant du programme TVM. Vous pouvez accéder au programme EF en frappant FUH DEF (ENDLINE). Ce programme comporte sa propre série de messages qui vous guide tout au long du calcul.

# Calculs d'amortissements comptables

L'amortissement qui vient en déduction d'un revenu n'est pas une sortie d'argent. Néanmoins, le montant dont le revenu est diminué pour le calcul des impôts représente un flux positif. Vous payez moins d'impôts que si vous n'aviez pas cet amortissement. L'économie d'impôts créée est un flux à considérer lors de l'évaluation de projets d'investissement.

Le programme  $DEF$  vous offre plusieurs options. Vous pouvez:

e Afficher le tableau d'amortissement. Choisissez pour cela l'option D. La pression de **[END LINE**] vous permet d'afficher les éléments successifs du tableau. La pression de  $\overline{|\mathsf{Exit}|}$  (touche  $\overline{|\mathsf{N}|}$ ) ou  $\overline{|\mathsf{ON}|}$ pendant cette séquence la termine.

- <sup>e</sup> Stocker un fichier de données dans la mémoire du HP-71. Dansce cas le fichier est stocké sousla forme d'un fichier de flux qui peut être lu par le programme T!!H pour d'autres calculs. Choisissez pour cela l'option F.
- <sup>e</sup> Imprimer le tableau d'amortissement (si vous disposez d'un module d'interface HP-IL HP 82401A et d'une imprimante connectée sur la boucle HP-IL). Choisissez pour cela l'option F. Le HP-71 n'imprime le tableau que si une imprimante est connectée.
- <sup>e</sup> Terminer le programme. Pour cela, choisissez l'option .

Lorsque vous frappez FUH DEF (ENDLINE), le programme suit une procédure générale en trois étapes :

- 1. Une séquence de messages vous demande d'entrer les informations financières concernant le bien.
- 2. Le programme vous demande de choisir la méthode d'amortissement.
- 3. Le programme vous demande de choisir la méthode de présentation des résultats. Le programme répète cette étape jusqu'à ce que vous appuyiez sur @.

Exemple : Calculez l'amortissement dégressif pour le bien suivant et créez un fichier de données nommé E 1EH pour stocker les informations. Le bien coûte 15.000 F, a une durée de vie utile de <sup>7</sup> ans, une valeur résiduelle nulle et un coefficient multiplicateur de 1,5. Une fois le fichier de données créé, affichez le tableau d'amortissement (la procédure suppose que vous n'avez pas d'imprimante connectée 82 Chapitre 5 : Amortissement comptable<br>
• Stocker un fichier de données dans la mémoi<br>
forme d'un fichier de flux qui peut être lu par<br>
pour cela l'option F.<br>
• Imprimer le tableau d'amortissement (si vous<br>
et d'une impr au HP-71). 82 Chapitre 5 : Amortissement comptable<br>
• Stocker un fichier de données dans la mémoi<br>
forme d'un fichier de flux qui peut être lu pai<br>
pour cela l'option F.<br>
• Imprimer le tableau d'amortissement (si vous<br>
et d'une impr

# Entrée/Résultat

 EUH DEF Commence l'exécution du programme. Cost of asset7 E Demande la valeur du bien. 15666 Montant. Asset life" E Demande la durée de vie. ? Durée de vie utile. Salvage value"T E Demande la valeur résiduelle. ä Valeur résiduelle. AC,EL,0DE,8M, or SY7 E Demande la méthode d'amortissement.

DB **END LINE** 

Entrée/Résultat<br>DB [ENDLINE]<br>DB Factor? (1 to 2)  $\blacksquare$ DB Factor? (1 to 2)  $\blacksquare$ Entrée/Résultat<br>DB [ENDLINE]<br>DB Factor? (1 to 2) ||<br>1.5 [ENDLINE]

1.5 [END LINE

Calcoulatina What output form? Entrée/Résultat<br>
DB [ENDLINE]<br>
DB Factor? (1 to 2) ||<br>
1.5 [ENDLINE]<br>
Calculating<br>
What output form?<br>
D, F, or 0? || D, F, or 0? **E** Entrée/Résultat<br>
DB [ENDLINE]<br>
DB Factor? (1 to 2) ||<br>
1.5 [ENDLINE]<br>
Calculating<br>
What output form?<br>
D, F, or Q? ||<br>
D [ENDLINE] Entrée/Résultat<br>
DB Factor? (1 to 2) ||<br>
1.5 ENDLINE)<br>
Calculating<br>
What output form?<br>
D, F, or Q? ||<br>
D ENDLINE)<br>
Year 1 Entrée/Résultat<br>
DB ENDLINE<br>
DB Factor? (1 to 2) II<br>
1.5 <u>ENDLINE</u><br>
Calculating<br>
What output form?<br>
D, F, or 0? II<br>
D <u>ENDLINE</u><br>
Year 1<br>
ENDLINE **Entrée/Résultat**<br>
DB Factor? (1 to 2) **N**<br>
1.5 <u>(ENDLINE)</u><br>
Calculating<br>
What output form?<br>
D, F, or 0? **N**<br>
D<br>
D (ENDLINE)<br>
Year 1<br>
Pear 1<br>
D (ENDLINE)<br>
Deprec. = 3214.29 ENDLINE<br>
DB Factor? (1 to 2) ||<br>
DB Factor? (1 to 2) ||<br>
1.5 <u>ENDLINE</u><br>
Calculating<br>
What output form?<br>
D, F, or 0? ||<br>
D <u>ENDLINE</u><br>
Year 1<br>
Deprec, = 3214.29<br>
ENDLINE<br>
Deprec, = 3214.29<br>
ENDLINE Entrée/Résultat<br>
DB Factor? (1 to 2) ||<br>
9B Factor? (1 to 2) ||<br>
1.5 <u>ENDLINE</u><br>
Calculating<br>
D<sub>D</sub> F, or 0? ||<br>
D, F, or 0? ||<br>
D <u>ENDLINE</u><br>
Year 1<br>
BODLINE<br>
Deprec. = 3214.29<br>
ENDLINE<br>
Book val. = 11785.71<br>
|<br>
ENDLINE DB Factor? (1 to 2) ||<br>
1.5 <u>[ENDLINE]</u><br>
Calculating<br>
What output form?<br>
D, F, or Q? ||<br>
D<br>
D <u>[ENDLINE]</u><br>
Year 1<br>
Deprec. = 3214.29<br>
N<br>
ENDLINE]<br>
Book val. = 11785.71<br>
ENDLINE]<br>
Year 2<br>
:

Ü [END LINE

ar 1

END LINE

.<br>Deprec, = 3214.29

 $Book$  val. =  $11785$ 

ear

Amortissement dégressif.

Demande le coefficient multiplicateur.

Coefficient 1,5.

Les calculs sont faits et le programme vous demande de choisir la méthode de représentation des résultats (si une imprimante est connectée, le message contient l'option F).

Affichage des résultats.

Numéro de l'année.

Montant à amortir.

Valeur résiduelle.

. .

Les pressions successives de **END LINE** vous permettent d'afficher le reste du tableau.

Vous pouvez terminer la séquence d'affichage à tout moment en appuyant sur  $\lfloor N \rfloor$  ou  $\lfloor ON \rfloor$ . Le programme saute au message Done.

ear

.<br>Deprec, = 3529,22

e<br>Book val. = 0.00

Done

```
What output form?
84 Chapitre 5 : Amortissement comptable<br>
Entrée/Résultat<br>
ENDLINE<br>
Deprec. = 3529.22<br>
ENDLINE<br>
Book val. = 0.00<br>
ENDLINE<br>
Done<br>
Done<br>
Uhat output form?<br>
D, F, or 0.?
                    O, F. or 07 E
84 Chapitre 5 : Amortissement comptable<br>
Entrée/Résultat<br>
ENDLINE<br>
Deprec. = 3529.22<br>
ENDLINE<br>
Book val. = 0.00<br>
ENDLINE<br>
Done<br>
Done<br>
What output form?<br>
D, F, or 0? II<br>
F ENDLINE
84 Chapitre 5 : Amortissement comptable<br>
ENDLINE<br>
Deprec. = 3529.22<br>
ENDLINE<br>
Book val. = 0.00<br>
ENDLINE<br>
Done<br>
Done<br>
Unat output form?<br>
D, F, or Q? ||<br>
F ENDLINE<br>
F ENDLINE<br>
F ENDLINE
```
 $F$   $END$  LINE

File nane7 E

**ETEH END LINE** 

![](_page_85_Picture_559.jpeg)

Le programme vous demande de choisir la méthode de présentation.

Création d'un fichier de données en mémoire.

Demande le nom du fichier.

and the contract of the contract of

Entre EIEH comme nom du fichier.

Le fichier est écrit dans le format des flux du programme TVM (voir page 61). Les lignes du fichier (numéro d'année, montant à amortir et le nombre 1) sont affichées lors de leur stockage.

Demande la méthode de présentation.

# Entrée/Résultat Entrée/Résultat<br>Q END LINE

**Q** END LINE **q** Termine le programme.

DEF ended

Vous avez maintenant en mémoire un fichier nommé ETEH contenant le tableau d'amortissement que vous venez d'afficher. Le fichier E 1 EH contient l'amortissement pour chaque année dans le format des flux du programme T\!M (voir page 64). Remarquez que la valeur résiduelle de chaque année ne se trouve pas dans le fichier car elle ne fait pas partie des flux. Vous pouvez lire le fichier ETEH dansle programme  $T \vee \mathbb{M}$  en utilisant la touche [Read] (voir page 63).

.

# Amortissement linéaire

L'amortissement linéaire d'un bien pour une année est la différence entre le coût du bien et la valeur résiduelle divisée par la durée de vie du bien. Cet amortissement est identique tout au long de la durée de vie.

Vous pouvez utiliser l'amortissement linéaire en choisissant l'option 5L lorsque le l'écran affiche le message suivant:

AC,SL,DE,SH, or S97 E

Exemple : Quel est le tableau d'amortissement linéaire d'un bien de 15.000 F avec une durée de vie de 5 ans et une valeur résiduelle nulle ?

Pour la séquence de touches, consultez la procédure de l'exemple précédent. Souvenez-vous que l'option doit être SL et non pas DE. Le tableau d'amortissement imprimé est le suivant.

![](_page_86_Picture_543.jpeg)

# Amortissement dégressif

L'amortissement dégressif est une des méthodes standard dans lesquelles l'amortissement est supérieur dans les premières années de la vie utile du bien et diminue vers la fin. Ces méthodes sont connues sous le nom de méthode d'amortissement accéléré. Le calcul d'amortissement dégressif est similaire <sup>à</sup> celui de l'amortissement linéaire et est souvent défini en utilisant un pourcentage de ce dernier (coefficient multiplicateur). Le calcul de l'amortissement pour une année donnée consiste à multiplier le coefficientficient multiplicateur par la valeur résiduelle au début de l'année considérée divisée par la durée de vie du bien. 86 Chapitre 5 : Amortissement comptable<br> **Amortissement dégressif**<br>
L'amortissement dégressif est une des méthodes st<br>
dans les premières années de la vie utile du bien<br>
sous le nom de méthode d'amortissement accéléré<br>
ce 86 Chapitre 5 : Amortissement comptable<br> **Amortissement dégressif**<br>
L'amortissement dégressif est une des méthodes st<br>
dans les premières années de la vie utile du bien<br>
sous le nom de méthode d'amortissement accéléré<br>
ce 86 Chapitre 5 : Amortissement comptable<br> **Amortissement dégressif**<br>
L'amortissement dégressif est une des méthodes sinces<br>
dans les premières années de la vie utile du bien<br>
sous le nom de méthode d'amortissement accéléré 86 Chapitre 5 : Amortissement comptable<br> **Amortissement dégressif**<br>
L'amortissement dégressif est une des méthodes st<br>
dans les premières années de la vie utile du bien<br>
sous le nom de méthode d'amortissement accéléré<br>
cel **Amortissement dégressif**<br>
L'amortissement dégressif est une des méthodes st<br>
dans les premières années de la vie utile du bien<br>
sous le nom de méthode d'amortissement accéléré<br>
celui de l'amortissement linéaire et est sou

Le programme  $DEF$  vous permet en outre de choisir entre l'amortissement dégressif simple ( $DE$ ) et l'amortissement dégressif avec passage au linéaire au moment opportun (&H). Ceci vous permet de calculer un tableau d'amortissement conforme à la réglementation fiscale française. Le passage s'effectue automatiquement dans l'année où l'amortissement linéaire devient supérieur <sup>à</sup> l'amortissement dégressif. Vous pouvez utiliser l'une ou l'autre méthode en choisissant l'option G'Eou 5k en réponse au message suivant:

AC,SL,C0E,SH, or GYT E

Exemple : Pour un bien de 15.000 F avec une durée de 5 ans et une valeur résiduelle nulle, calculez les tableaux d'amortissement dégressif avec passage au linéaire en utilisant un coefficient multiplicateur de 1,5. Le premier exemple de ce chapitre (page 82) illustre le calcul d'un tableau d'amortissement dégressif simple.

J

# Entrée/Résultat

15000 ENDLINE

RUH DEF ENDLINE **EUSE** 

Cost of asset?  $\blacksquare$  Demande le coût du bien.

fizisset life?  $\blacksquare$  Demande la durée de vie du bien.

5 Durée de vie utile.

Salvage value? T Communication de la valeur résiduelle.

# $\frac{E_{\text{n}}}{E_{\text{m}}E_{\text{m}}E_{\text{m$ Entrée/Résultat

AC,SL,DE.SWH, or ST°7 E Entrée/Résultat<br>0 ENDLINE<br>AC, SL, DB, SW, or SY? ||<br>SW ENDLINE<br>DB Factor? (1 to 2) || Entrée/Résultat<br>
0 [ENDLINE]<br>
AC, SL, DB, SW, or SY? ||<br>
SW [ENDLINE]<br>
DB Factor? (1 to 2) ||<br>
1.5 [ENDLINE]

SW **END LINE** 

DB Factor? (1 to 2) ■

## $1.5$  [END LINE]

```
Entrée/Résultat<br>
0 [ENDLINE]<br>
AC, SL, DB, SW, or SY? ||<br>
SW [ENDLINE]<br>
DB Factor? (1 to 2) ||<br>
1.5 [ENDLINE]<br>
Calculating<br>
What output form?<br>
D, F, or 0? ||
                      Calculastina
Entrée/Résultat<br>
0 [ENDLINE]<br>
AC, SL, DB, SW, or SY? ||<br>
SW [ENDLINE]<br>
DB Factor? (1 to 2) ||<br>
1.5 [ENDLINE]<br>
Calculating<br>
What output form?<br>
D, F, or 0? ||<br>
D [ENDLINE]
Entrée/Résultat<br>
0 [ENDLINE]<br>
0 AC, SL, DB, SW, or SY? ■<br>
SW [ENDLINE]<br>
DB Factor? (1 to 2) ■<br>
1.5 [ENDLINE]<br>
Calculating<br>
What output form?<br>
D, F, or 0? ■<br>
D[ENDLINE]<br>
Year 1
Entrée/Résultat<br>
AC, SL, DB, SM, or SY? ■<br>
AC, SL, DB, SM, or SY? ■<br>
SM ENDLINE<br>
DB Factor? (1 to 2) ■<br>
1.5 ENDLINE<br>
Calculating<br>
What output form?<br>
D, F, or 0? ■<br>
D<br>
D(ENDLINE)<br>
Year 1<br>
NAT OUTIME<br>
Near 1
Entrée/Résultat<br>
A [ENDLINE]<br>
AC, SL, DB, SW, or SY? ■<br>
SW [ENDLINE]<br>
DB Factor? (1 to 2) ■<br>
1.5 [ENDLINE]<br>
Calculating<br>
What output form?<br>
D, F, or Q? ■<br>
D[ENDLINE]<br>
Year 1<br>
Beprec, = 4500.00
Entrée/Résultat<br>
RC, SL, DB, SM, or SY? ||<br>
BM <u>ENDLINE</u><br>
DB Factor? (1 to 2) ||<br>
1.5 <u>ENDLINE</u><br>
Calculating<br>
What output form?<br>
D, F, or Q? ||<br>
D<br>
D ENDLINE<br>
Year 1<br>
D<br>
D ENDLINE<br>
D<br>
Pear 1<br>
D<br>
D EPPPC. = 4500.00<br>
ENDLINE
 ENTRÉE/Résultat<br>
AC, SL, DB, SW, or SY? II<br>
BM <mark>ENDLINE</mark><br>
DB Factor? (1 to 2) II<br>
1.5 <u>ENDLINE</u><br>
Calculating<br>
What output form?<br>
D, F, or 0? II<br>
D<br>
D ENDLINE<br>
Year 1<br>
NO ENDLINE<br>
Deprec. = 4500.00<br>
ENDLINE<br>
Book val. = 105
                      What output form?
                      D, F, or 07 E
 SENDLINE<br>
BUENDLINE<br>
BUENDLINE<br>
BUENDLINE<br>
DB Factor? (1 to 2) ||<br>
1.5 ENDLINE<br>
Calculating<br>
Calculating<br>
DENDLINE<br>
PENDLINE<br>
Year 1<br>
DENDLINE<br>
Deprec. = 4500.00<br>
ENDLINE<br>
BOENCLINE<br>
BOENCLINE<br>
BOENCLINE<br>
BOENCLINE<br>
BOENCL
```
'ear <sup>À</sup>

# **Communication**

Deprec, = 4566 68

 $Book Vol. = 10500.00$ 

ear 2

Entre zéro comme valeur résiduelle.

Demande la méthode d'amortissement.

Amortissement dégressif avec passage au linéaire.

Demande le coefficient multiplicateur.

Coefficient 1,5.

.

Les calculs sont faits et le programme vous demande de choisir la méthode de représentation des résultats (si une imprimante est connectée, le message contient l'option F).

D END LINE CONTROLLINE Affichage des résultats.

Numéro de l'année.

Montant à amortir.

Valeur résiduelle.

.

Les pressions successives de **END LINE** vous permettent d'afficher le reste du tableau.

Vous pouvez terminer la séquence d'affichage à tout moment en appuyant sur  $\lfloor N \rfloor$  ou  $\lfloor ON \rfloor$ . Le programme saute au message Done.

 $\vdots$ 

ear 5

Deprec. = 2450.00

}ook val. = 0.00

Done

```
D, F, or 0? \blacksquare | méthode de présentation.
88 Chapitre 5 : Amortissement comptable<br>
Entrée/Résultat<br>
Year 5<br>
ENDLINE<br>
Deprec. = 2450.00<br>
ENDLINE<br>
Book val. = 0.00<br>
ENDLINE<br>
Done<br>
Done<br>
Unatoutput form?<br>
D, F, or 0? ||<br>
CHOLINE
```
What output form? Le programme vous demande de choisir la

C END LINE Termine le programme.

<u>in the community of the community of the community</u>

DEP ended

# Amortissement ACRS

L'amortissement ACRS (Accelerated Cost Recovery System) sert dans certains pays, tels que les<br>U.S.A., où la législation fiscale autorise ce type d'amortissement. L'amortissement est calculé à partir<br>de tables de pourcentag de pourcentage américaines pour un amortissement sur <sup>5</sup> ans commençant entre <sup>1981</sup> et 1984.

La procédure permettant d'utiliser l'option  $H\subset$  diffère des autres méthodes car l'écran vous demande d'entrer les pourcentages donnés par les tables. Les autres messages sont identiques. La somme des pourcentages entrés doit etre égale <sup>à</sup> <sup>100</sup> % sur la durée de vie du bien. Vous devez toujours utiliser une valeur résiduelle nulle avec cette méthode. Chapitre<br>
"Chapitre"<br>
Chapitre des autres<br>
r les tables. Les autres mess<br>
100 % sur la durée de vie du<br>
thode.<br>
"Amortissement ACRS d'un les Chapitre<br>
"Chapitre"<br>
r les tables. Les autres mess<br>
100 % sur la durée de vie du<br>
thode.<br>
"Amortissement ACRS d'un k<br>
"Pourcentage"<br>
d'amortissement

Exemple : Construisez le tableau d'amortissement ACRS d'un bien de 15.000 F sur cinq ans avec la table de pourcentages suivante.

![](_page_90_Picture_376.jpeg)

Pour la séquence de touches, consultez la procédure de l'exemple de la page 82 mais utilisez l'option AC au lieu de DE. L'écran ne vous demandera pas de coefficient (messages DB Factor? (1 to 2)  $\blacksquare$  ) mais affichera une série de messages du type Yr, 1  $(100\% \text{ 1eft})$   $\text{\textbullet}$  pour vous demander les pourcentages des différentes années (le total des pourcentages entrés doit etre égal à 100 %).

# Amortissement selon la somme du chiffre des années

L'amortissement selon la somme du chiffre des années est une méthode d'amortissement accéléré américaine SOYD (Sum-Of-the-Years-Digits). L'amortissement des premières années est supérieur <sup>à</sup> celui des suivantes. Le concept du calcul est très simple. Considérons, par exemple, un bien amorti sur<br>5 ans. La base du calcul est la somme des nombres 1, 2 etc. jusqu'à la durée de vie du bien. Dans notre<br>exemple,  $1 +$ 

Le coût du bien est divisé par 15 et l'amortissement de la première année est cinq fois ce montant, celui de la deuxiéme année est quatre fois le montant, trois fois pour la troisième année, deux fois pour la quatrième et

Exemple : Calculez le tableau d'amortissement SOYD d'un bien de 15.000 <sup>F</sup> avec une durée de vie de <sup>5</sup> ans et une valeur résiduelle nulle.

Pour la sequence de touches, consultez l'exemple de la page 82 mais utilisez l'option 54 au lieu de #C.<br>Le tableau d'amortissement imprimé est le suivant:

![](_page_91_Picture_463.jpeg)

### Annexe A

# Informations générales

# Informations d'entretien

Le module financier du HP-71 ne nécessite aucune maintenance. Nous vous recommandons cependant d'observer les précautions ci-dessous. Annexe A<br>Informations générales<br>Informations d'entretien<br>Le module financier du HP-71 ne nécessite aucune maintenance. Nous vous recommandons cependant<br>d'observer les précautions ci-dessous.

### **ATTENTION**

- e Veillez à éteindre le HP-71 (appuyez sur (f) (OFF)) avant d'installer ou de retirer le module.
- <sup>e</sup> Si vous avez retiré un module de façon à libérer un logement pour le module financier, éteignez et rallumez l'ordinateur avant d'insérer le module de façon à ré-initialiser les pointeurs internes.
- <sup>e</sup> Ne placez pas vos doigts, des outils ou tout autre objet dans les logements des modules. Ceci pourrait provoquer un léger choc électrique et perturber les stimulateurs cardiaques que portent certaines personnes. Cette action pourrait en outre endommager les contacts et les circuits.
- <sup>e</sup> Eteignez l'ordinateur avant de connecter ou de retirer la batterie ou un module.
- <sup>e</sup> Si un module se bloque dans un logement, il est peut-être à l'envers. Ne le forcez pas dans le logement au risque de l'endommager.
- <sup>e</sup> Manipulez les modules enfichables avec précautions lorsqu'ils sont en-dehors de l'ordinateur. N'insérez aucun objet dans le connecteur du module. Placez toujours un capuchon sur les logements inutilisés. Le non respect de ces conseils peut entraîner des détériorations du module ou de l'ordinateur.

J

# **Garantie**

Le module financier HP 82482A est garanti par Hewlett-Packard contre tout vice de matière et de fabrication pour une durée d'un an à partir de la date de livraison. Hewlett-Packard s'engage à réparer ou, éventuellement, à remplacer les pièces qui se révèleraient défectueuses pendant la période de garantie. Cette garantie couvre les pièces et la main-d'œuvre\*. Elle disparaît en cas d'utilisation en dehors des spécifications, de modifications ou de maintenance par un centre non reconnu par Hewlett-Packard.

Seuls les essais effectués à partir des programmes Hewlett-Packard seront considérés comme faisant foi lors de litiges concernant le fonctionnement du matériel. La responsabilité de Hewlett-Packard ne peut être engagée dans le cas d'une application particulière. La société ne peut pas être tenue pour responsable des dommages indirects.

Si vous revendez ou offrez ce matériel, la garantie est automatiquement transférée pour la durée initiale d'un an.

# **Modifications**

Le module vous est livré selon les spécifications en vigueur au moment de la fabrication. Hewlett-Packard n'est pas tenu de modifier des modules déjà vendus.

# Informations

Pour toute question concernant les termes de cette garantie, veuillez contacter:

<sup>e</sup> En Europe

Hewlett-Packard S.A. 150, route du Nant-d'Avril P.O. Box CH-1217 Meyrin 2 Genève Suisse Téléphone: (022) 83 81 11

<sup>\*</sup> Pour la France seulement:

Lorsque l'acheteur est non-professionnel ou consommateur au sens de la loi 78-23 du 10 janvier 1978, les obligations de Hewlett-Packard définies ci-dessus ne sont pas exclusives de la garantie légale en matière de vices cachés (Articles 1641 et suivants du Code Civil).

<sup>e</sup> Aux Etats-Unis :

Hewlett-Packard Company Portable Computer Division 1000 N.Æ. Circle Blvd. Corvallis, OR <sup>97330</sup> Téléphone: (503) 757-2000 Toll-Free Number: (800) 367-4772 (sauf Oregon, Hawaii et Alaska)

<sup>e</sup> Dans les autres pays :

Hewlett-Packard Intercontinental 3495 Deer Creek Rd. Palo Alto, California 94304 U.S.A. Téléphone: (415) 857-1501

Note : N'envoyez pas votre module à ces adresses. Consultez la liste des centres de maintenance en page suivante.

# **Maintenance**

Les ordinateurs sont généralement réparés et ré-expédiés dans un délai de cinq jours ouvrables à dater de leur réception. Il s'agit d'un délai moyen pouvant varier selon l'époque de l'année et la charge de travail du service après-vente.

Aucun contrat de maintenance n'est prévu. Les schémas et circuits sont la propriété de Hewlett-Packard et ne peuvent être ni diffusés, ni commercialisés.

# Maintenance en Europe

Si votre module doit être réparé, adressez-vous <sup>à</sup> un revendeur officiel Hewlett-Packard qui nousle fera parvenir ou envoyez-le à l'une des adresses suivantes :

#### **Allemagne**

HEWLETT-PACKARD GmbH Kleinrechner-Service Vertriebszentrale Berner Strasse 117 Postfach 560 140 D-6000 Frankfurt 56 Téléphone: (611) 50041

#### Autriche et pays de l'Est

HEWLETT-PACKARD Ges.m.b.H. Kleinrechner-Service Wagramerstrasse-Lieblgasse <sup>1</sup> A-1220 Wien (Vienna) Téléphone: (0222) 23 65 11

#### Belgique

HEWLETT-PACKARD BELGIUM SA/NV Woluwedal 100 B-1200 Brussels Téléphone: (02) 762-3200

#### Danemark

HEWLETT-PACKARD A/S Datavej 52 DK-3460 Birkerod (Copenhagen) Téléphone: (02) 81 66 40

#### Espagne

HEWLETT-PACKARD ESPANOLA S.A. Calle Jerez 3 E-Madrid 16 Téléphone: (1) 458 2600

# Dans les autres pays

#### Finlande

HEWLETT-PACKARD OY Revontulentie 7 SF-02100 Espoo 10 (Helsinki) Téléphone: (90) 455 02 11

#### France

HEWLETT-PACKARD FRANCE Division Informatique Personnelle S.A.V. Calculateurs de Poche F-91947 Les Ulis Cedex Téléphone: (6) 907 78 25

#### Hollande

HEWLETT-PACKARD NEDERLAND B.V. Van Heuven Goedhartlaan 121 NL-1181 KK Amstelveen (Amsterdam) P.O. Box 667 Téléphone: (020) 472021

#### Italie

HEWLETT-PACKARD ITALIANA S.P.A. Casella postale 3645 (Milano) Via G. Di Vittorio, 9 1-20063 Cernusco Sul Naviglio (Milan) Téléphone: (2) 90 36 91

#### Norvège

HEWLETT-PACKARD NORGE A/S P.O. Box 34 Oesterndalen 18 N-1345 Oesteraas (Oslo) Téléphone: (2) 17 11 80

#### Royaume-Uni

HEWLETT-PACKARD Ltd King Street Lane GB-Winnersh, Wokingham Berkshire RG11 5AR Téléphone: (0734) 784 774

#### Suède

HEWLETT-PACKARD SVERIGE AB Skalholtsgatan 9, Kista Box 19 S-163 93 Spanga (Stockholm) Téléphone: (08) 750 2000

#### Suisse

HEWLETT-PACKARD (SCHWEIZ) AG Kleinrechner-Service Allmend 2 CH-8967 Widen Téléphone: (057) 31 21 11

Tous les centres de maintenance Hewlett-Packard ne sont pas équipés pour assurer la maintenance de tous les modèles de produits HP. Cependant, si vous avez acheté votre module chez un revendeur agréé HP, vous pouvez être sûr que HP dispose d'un centre de maintenance dans ce pays.

En dehors de ces pays, vous pouvez contacter le bureau commercial HP le plus proche pour plus d'informationset, si le module ne peut pas y être réparé, veuillez l'envoyer au centre de maintenance le plus proche.

Les frais d'expédition et de douane sont à votre charge.

# Coût de la maintenance

Les réparations hors garantie sont effectuées pour un prix forfaitaire incluant pièces et main-d'œuvre. Ce forfait est sujet <sup>à</sup> la TVA en France ou <sup>à</sup> des taxes similaires dans les autres pays. Ces taxes apparaissent en détail sur les factures.

Les modules endommagés par accident ou utilisation hors des spécifications ne sont pas couverts par le forfait. Le prix de la réparation est alors fonction des pièces changées et du temps passé.

# Garantie sur les réparations

Tout module réparé par Hewlett-Packard est garanti, pièces et main-d'œuvre, pendant 90 jours à compter de la date de réparation.

# Instructions d'expédition

Si vous devez nous renvoyer votre module pour réparation, conformez-vous aux indications suivantes :

- <sup>e</sup> Joignez la carte de maintenance portant la description de la panne.
- <sup>e</sup> Si le module est sous garantie, joignez une copie de la facture ou une preuve de la date d'achat.

Le module, la carte de maintenance, une courte description du problème et, si nécessaire, une preuve de la date d'achat doivent être envoyés dans un emballage protecteur. Les détériorations dues au transport ne sont pas couvertes par la garantie. Nous vous recommandons d'assurer votre envoi. Envoyez votre module au centre de maintenance le plus proche (si vous n'êtes pas dans le pays où vous avez acheté le module consultez la section sur les réparations dans les autres pays).

Que le module soit sous garantie ou non, les frais d'expédition à Hewlett-Packard sont à votre charge. Les modules sont renvoyés port payé.

# Assistance technique

Les informations et programmes de ce manuel supposent que le lecteur possède une connaissance de base de la terminologie utilisée. Le support technique offert par Hewlett-Packard se limite aux explications des procédures décrites dans le manuel et aux vérifications des résultats obtenus dans les exemples. Pour tout problème technique concernant ce manuel, consultez d'abord le Manuel de référence et le Manuel d'utilisation du HP-71. Pour plus d'informations consultez votre bureau commercial HP.

#### Annexe B

# Messages d'erreur

Lorsque vous utilisez les programmes du module financier, vous pouvez parfois obtenir des messages d'erreur qui ne sont pas décrits dans les chapitres précédents de ce manuel. Ces messages indiquent que le programme ne peut pas reconnaître ou utiliser un élément. Si vous placez par exemple, un signe plus dans un nom de fichier, le programme affiche un mesasge indiquant que ce nom de fichier n'est pas valide et vous permet d'en spécifier un nouveau.

Certains des messages d'erreur sont générés par le HP-71 en dehors du module financier. Ces messages se distinguent par la lettre E suivi d'un nombre de <sup>1</sup> à 4 chiffres et du symbole deux-points suivi du message. Ces messages «système» sont présentés sous le titre «Messages d'erreur, d'attention et de système» dans le Manuel de référence du HP-71.

D'autres messages sont générés par les programmes du module financier. Cette annexe liste et explique ces messages par ordre alphabétique.

HIl cazh flouz = 6

- $\bullet$  Recherche de IRR ou i % pour une série de flux tous nuls. Entrez les flux et recommencez le calcul.
- E or E pleazse
	- e Les seules réponses permises sont les lettres E et E. Le HP-71 ré-affiche le message précédent.

Can't solve

- Le programme ne trouve pas de solution pour  $i$  % ou IRR avec 15 itérations. Une solution existe peut-être. Vérifiez que vous avez bien respecté la convention de signe des flux dans la série entrée.
- <sup>e</sup> La solution pour n est en dehors de l'intervalle des valeurs connues de l'ordinateur.

Ü or F pleaze

e Les seules réponses permises sont les lettres [ et F. Le HP-71 ré-affiche le message précédent.

Duplicate file suivide Replace? (Y/N)

<sup>e</sup> Le programme a trouvé en mémoire un autre fichier portant déjà le nom spécifié. Si vous désirez remplacer l'ancien fichier par le nouveau, appuyez sur  $\lceil \sqrt{\rceil \text{END LINE} \rceil}$ . Sinon appuyez sur (N)(END LINE).

Enter est, of  $i\%$ 

 $\bullet$  Recherche d'une solution pour i % ou IRR avec une série de flux comportant zéro, une ou plusieurs solutions positives (voir page 77). Entrez une valeur estimée d'une solution et appuyez sur END LINE.

Eor <sup>E</sup> pleaszse

<sup>e</sup> Les seules réponses permises sont les lettres E et Æ. Le HP-71 ré-affiche le message précédent.

Full années  $> 0$ , please

<sup>e</sup> La durée de vie doit être un nombre entier d'années ; le programme ne permet pas d'effectuer des dépréciations partielles. Les valeurs nulles ou négatives ne sont pas autorisées.

Gor <sup>U</sup> please

• Les seules réponses permises sont les lettres G et U. Le HP-71 ré-affiche le message précédent.

Illegal file rnane

e Vous avez saisi un nom de fichier qui ne satisfait pas à la convention des noms de fichiers du HP-71 (voir chapitre 6 du Manuel d'utilisation du HP-71). Le programme retourne au message d'introduction avec le clavier financier actif. Vous pouvez alors appuyer sur Write et utiliser un autre nom de fichier.

Input erraor

<sup>e</sup> Le programme ne reconnaît pas le nombre l'expression ou la chaîne affichée lorsque vous appuyez sur une touche active. Frappez une nouvelle valeur et recommencez.

Integer <= n, please

e Lors de la modification des séries de flux inégaux, le nombre de groupes de flux ne peut pas être supérieur au nombre total de flux (n) et doit être un nombre entier. Le HP-71 ré-affiche le message précédent.

 $12$  must be  $2 = 0$ 

• Le programme  $T \vee \mathbb{M}$  ne vous permet pas d'utiliser un taux i % inférieur à zéro. Frappez une nouvelle valeur et recommencez.

Low memory

· La mémoire disponible est telle qu'un message Insufficient Memory peut apparaître et mettre fin au programme. Ce message apparaît lorsque vous commencezl'exécution du programme TUM alors qu'il y a moins de 2000 octets de mémoire libre dans le HP-71. Lorsque vous voyez ce message, nous vous recommandons de terminer le programme, d'afficher le catalogue de la mémoire et de supprimer, si possible, des fichiers pour libérer de l'espace.

.<br>Must be integer > 0

e Le nombre de groupes d'une série de flux inégaux doit être un entier positif non nul. Frappez une nouvelle valeur et recommencez.

Must be <sup>&</sup>gt; d, pleazse

<sup>e</sup> Le nombre saisi doit être positif et non nul.

Must be  $>= 0$ , please

e Le nombre saisi doit être positif ou nul.

```
n must be > 0
```
• Le programme  $T \vee M$  n'accepte pas de valeurs négatives pour n. Frappez une nouvelle valeur et recommencez.

Ho file raned nom

e Le programmeessaie de lire un fichier de données de flux qui n'existe pas en mémoire principale. Appuyez sur  $\overline{ON}$  pour interrompre le programme, listez le catalogue des fichiers de la mémoire principale pour déterminer le nom de fichier correct et appuyez sur  $\lceil f \rceil$   $\lceil \overline{COM} \rceil$  pour relancer la procédure.

Ho solution <sup>&</sup>gt; 6

- Recherche d'une solution pour  $i$  % ou IRR avec une série ne comportant pas de solution positive ou nulle. Vérifiez que vous avez bien suivi la convention de signe des flux et recommencezle calcul.
- $\bullet$  Il n'existe pas de solution positive ou nulle pour n.

Hot a TVH flou file.,

E Le programme essaie de lire un fichier qui n'est pas dans le format requis par le programme  $T \vee M$ . Appuyez sur  $\overline{ON}$  pour interrompre le programme, listez le catalogue de la mémoire vive pour déterminer le nom de fichier correct et appuyez sur  $\lceil \cdot \rceil$   $\lceil \cdot \rceil$  pour continuer.

Not enough memory

e Le HP-71 ne contient pas assez de mémoire libre pour traiter le problème de flux inégaux saisi. Cette erreur peut apparaître lorsque vous saisissez des flux au clavier, lorsque vous stockez une série dans un fichier de données ou lorsque vous lisez une série de flux d'un fichier de données dans le programme T\/fi. Interrompez le programme en appuyant sur (ON), listez le catalogue de la mémoire principale, supprimez des fichiers si possible, appuyez sur  $\lceil f \rceil$   $\lceil \overline{CONT} \rceil$  et répétez l'opération.

Number, comma, number

e Les flux groupés doivent être saisis avec le format nombre, virgule, nombre (montant, virgule, nombre de flux du groupe).

Humeric Input

<sup>e</sup> La valeur saisie doit être un nombre. Le programme ne reconnaît pas les caractères saisis comme un nombre. Frappez une nouvelle valeur et appuyez sur (END LINE).

Printer not available

<sup>e</sup> Le système ne comporte pas d'imprimante. Le HP-71 affiche le message: What output form?.

Strinag Ovfil

e L'affichage contenait plus de 32 caractères lorsque vous avez appuyé sur la touche.

Yor <sup>H</sup> pleaze.

<sup>e</sup> Les seules réponses permises sont les lettres ' et H. Le HP-71 ré-affiche le message précédent.

<sup>45</sup> is maximum., please

<sup>e</sup> La durée de vie du bien doit être inférieure ou égale à 45 ans.

### Annexe C

# Création de fichiers de données

Si vous rédigez vos propres programmes en langage BASIC pour le HP-71, vous devez vous familiariser avec la structure des fichiers de données utilisés par le programme T'/H. Avant de continuer, familiarisez-vous avec l'utilisation des séries de flux inégaux décrites au chapitre 4. La suite de cette annexe suppose en outre que vous savez déjà écrire des programme simples en BASIC pourle HP-71 et que vous avez lu le chapitre 14 du Manuel d'utilisation du HP-71.

Cette présentation commence par un exercice comprenant un programme permettant de créer un fichier de données de flux inégaux qui peut être lu par la routine  $\lceil \text{Read} \rceil$  du programme  $T \vee M$ . Nous expliquons ensuite les détails du programme de façon que vous puissiez utiliser des instructions similaires dans vos propres programmes. La présentation se termine par un exercice comportant un programme permettant de lire un fichier de données de flux inégaux dans vos programmes.

# Le programme de fichier de données

Exemple : Supposons que dans votre travail vous deviez la valeur capitalisée d'une série de paiements d'un crédit-bail. Pour cela, vous devez calculer la valeur actuelle des paiements pour divers taux d'intérêt. Vous travaillez avec différents crédits-bail, mais ils ont des caractéristiques communes. En particulier, tous les paiements sont mensuels, les durées sont de l'ordre de plusieurs années et les paiements changent le plus souvent au dates anniversaires du crédit, comme pour les options de renouvellement. Vous voulez créer un fichier de données de flux inégaux pour chacun de ces crédits-bail de telle façon qu'ils puissent être lus dans le programme T\/M pour calculer la valeur actuelle. Annexe C<br>
tion de fichiers de don<br>
syrammes en langage BASIC pour le HP-7<br>
s de données utilisés par le programm<br>
tion des séries de flux inégaux décrites au<br>
ous savez déjà écrire des programme simple<br>
4 du *Manuel d'uti* tion de fichiers de don<br>prammes en langage BASIC pour le HP-7<br>s de données utilisés par le programm<br>tion des séries de flux inégaux décrites au<br>ous savez déjà écrire des programme simple<br>4 du *Manuel d'utilisation* du HP-

Exemple : Soit un crédit bail comportant un paiement d'avance de 2000 F suivi de paiements à la fin de chaque mois comme suit :

![](_page_103_Picture_673.jpeg)

Entrez le programme suivant dans votre HP-71 sous le nom ETOCEE. Il n'est pas nécessaire d'entrer les commentaires.

![](_page_104_Picture_679.jpeg)

Utilisez les procédures suivantes pour exécuter le programme. On appelle le fichier de données DEALA.

#### Entrée/Résultat

RUN STOCKE ENDLINE

```
Nom du fichier? "
```
DEALA **END LINE** 

```
Nombre de groupes? I
```
 $5$   $[END LINE]$ 

Montant de l'avance

Commence l'exécution du programme.

Demande le nom du fichier de données.

Nom du fichier de données.

Demande le nombre de groupes.

Entre <sup>5</sup> comme nombre de groupes.

Demande le montant de l'avance.

104 Annexe C : Création de fichier de données<br> **Entrée/Résultat**<br>
2000 **ENDLINE**<br>
Groupe 1.00<br>
Montant du paiement II 104 Annexe C : Création de fichier de données<br> **Entrée/Résultat**<br>
2000 **ENDLINE**<br>
Groupe 1.00<br>
Montant du paiement II<br>
750 **ENDLINE** 104 Annexe C : Création de fichier de données<br> **Entrée/Résultat**<br>
2000 **ENDLINE**<br>
Groupe 1.00<br>
Montant du paiement II<br>
750 **ENDLINE**<br>
Nombre d'années II 104 Annexe C : Création de fichier de données<br> **Entrée/Résultat**<br>
2000 <u>[END LINE]</u><br>
Groupe 1.00<br>
Montant du paiement ||<br>
750 <u>[END LINE]</u><br>
Nombre d'années ||<br>
2 <u>[END LINE]</u><br>
:

<u> La componente de la componente de la componente de la componente de la componente de la componente de la compo</u>

2000 END LINE

Groupe 1.00 **Demande le montant du paiement pour le groupe** Montant du paiement  $\blacksquare$  1. Le nombre de décimales dépend du format d'affichage courant.

750 END LINE

Hombre d'années  $\Box$  Demande le nombre d'années pour ce groupe.

Z END LINE 2008 END LINE 2008 ENOTHER CONTROLLINE 2008 AND LINE 2009 END LINE 2009 AND LINE 2009 END LINE 2009 AND LINE 2009 AND LINE 2009 AND LINE 2009 AND LINE 2009 AND LINE 2009 AND LINE 2009 AND LINE 2009 AND LINE 2009

; Continuez à entrer les informations pour chaque groupe.

Fin du programme.

Le programme a créé un fichier de données nommé DEHALH dont vous pouvez vérifier l'existence en frappant CAT DEALA (ENDLINE).

.

Si vous exécutez le programme  $T \cup H$ , appuyez sur **Read** et répondez avec le nom de fichier  $D \in H \cup H$ ; le HP-71 affiche alors la série de flux que vous venez d'entrer.

# Format des fichiers de données

Les fichiers de données du programme  $T \cup M$  doivent avoir les caractéristiques suivantes :

- <sup>e</sup> L'enregistrement O doit contenir la chaîne HFHFHH, qui représente «HP Applications Format».
- <sup>e</sup> L'enregistrement <sup>1</sup> doit être le nombre total d'enregistrements de données dansle fichier, c'est-àdire un plus le nombre de groupes en plus du groupe initial.
- e L'enregistrement 2 doit contenir le nombre 0.
- <sup>e</sup> L'enregistrement3 et les suivants comprennent deux nombres: le montantdes flux du groupeet le nombre de flux du groupe  $(C(i))$  et  $N(i)$  respectivement).

Ces lignes sont écrites dans le fichier par les lignes 50 à 70, 90 et 140 du programme.

Le programme doit, de plus, contenir une instruction CKEATE si le fichier n'existe pas encore. L'instruction CEEATE (ligne 30 du programme) indique au HP-71 de créer un fichier de données, nommé  $H$ , avec  $M+4$  enregistrements de 16 octets chacun.

Le programme crée ce fichier et y écrit les informations. Une fois DEALA créé, le fichier contient les données suivants : Annexe C : Création<br>et y écrit les informations. Une fois DEAI

![](_page_106_Picture_581.jpeg)

# Lecture d'un fichier de données dans vos programmes

Maintenant qu'un fichier de données nommé DEALA existe dans la mémoire du HP-71, vous devez apprendre comment le lire dans vos propres programmes.

Exemple : Lisez le fichier DEALA de façon à vérifier que son contenu est correct (vous pouvez pour cela utiliser le programme TVM. Cependant, le programme suivant vous permet de relire les informations dans vos propres programmes).

Entrez le programme suivant dans votre HP-71 et appelez-le FHFFEL. Il n'est pas nécessaire de frapper les commentaires.

![](_page_106_Picture_582.jpeg)

Une fois le programmesaisi, utilisez la procédure suivante. Veillez à déclarer la vitesse d'affichage <sup>à</sup> une valeur qui vous convient. 106 Annexe C : Création de fichier de données<br>Une fois le programme saisi, utilisez la procédure<br>une valeur qui vous convient.<br>Entrée/Résultat<br>RUN RAPPEL [ENDLINE] 106 Annexe C : Création de fichier de données<br>Une fois le programme saisi, utilisez la procédure<br>une valeur qui vous convient.<br>Entrée/Résultat<br>RUN RAPPEL ENDLINE<br>Nom du fichier? 106 Annexe C : Création de fichier de données<br>Une fois le programme saisi, utilisez la procédure<br>une valeur qui vous convient.<br>Entrée/Résultat<br>RUN RAPPEL ENDLINE<br>Nom du fichier?

#### Entrée/Résultat

DEALA ENDLINE

```
66 1<br>666 1<br>666 46<br>46
                      es
2000.00
                        00<br>ចក
750.00
                         00
1100.00
                      8.00<br>8.00
                         e
m LEn, Kt
1400.00
                      ა.აა<br>20.00<br>-- --
2000.00
                   120.00<br>120.00
2800.00
Fin
```
RUH RAPPEL ENDLINE (ENDLINE) Commence l'exécution du programme.

Nom du fichier? I Demande le nom du fichier.

Le nombre de groupes et la série de flux sont affichés en séquence. Le nombre de décimales dépend du format d'affichage courant.

Le programme est terminé.

Pour lire un fichier de données de flux inégaux du programme  $T \cup H$ , votre programme doit d'abord lire l'enregistrement <sup>1</sup> pour savoir le nombre d'enregistrements (ligne 30) et calculer le nombre de groupes (ligne 40). Le programmelit ensuite les enregistrements successifs, en commençantà l'enregistrement <sup>3</sup> (ligne 40). Le programme lit ensuite les enregistrements successifs, en commençant à l'enregistrement 3 (boucle  $F \circ F$  ...  $H E \times T$  des lignes 60 à 90).
### Annexe D

# Noms de fichiers

Le module financier contient et utilise plusieurs fichiers portant chacun un nom différent. Ces noms doivent aussi être différents des noms des fichiers en mémoire vive car le HP-71 cherche les fichiers d'abord dans la mémoire vive et ensuite dans les modules enfichables. Vous trouverez ci-dessous une liste des noms de fichiers du module financier ou utilisés par ce dernier ainsi qu'une brève description Annexe D<br>
Moms de fichiers<br>
Le module financier contient et utilise plusieurs fichiers portant chacun un nom différent. Ces non<br>
doivent aussi être différents des noms des fichiers en mémoire vive car le HP-71 cherche les de leur contenu.

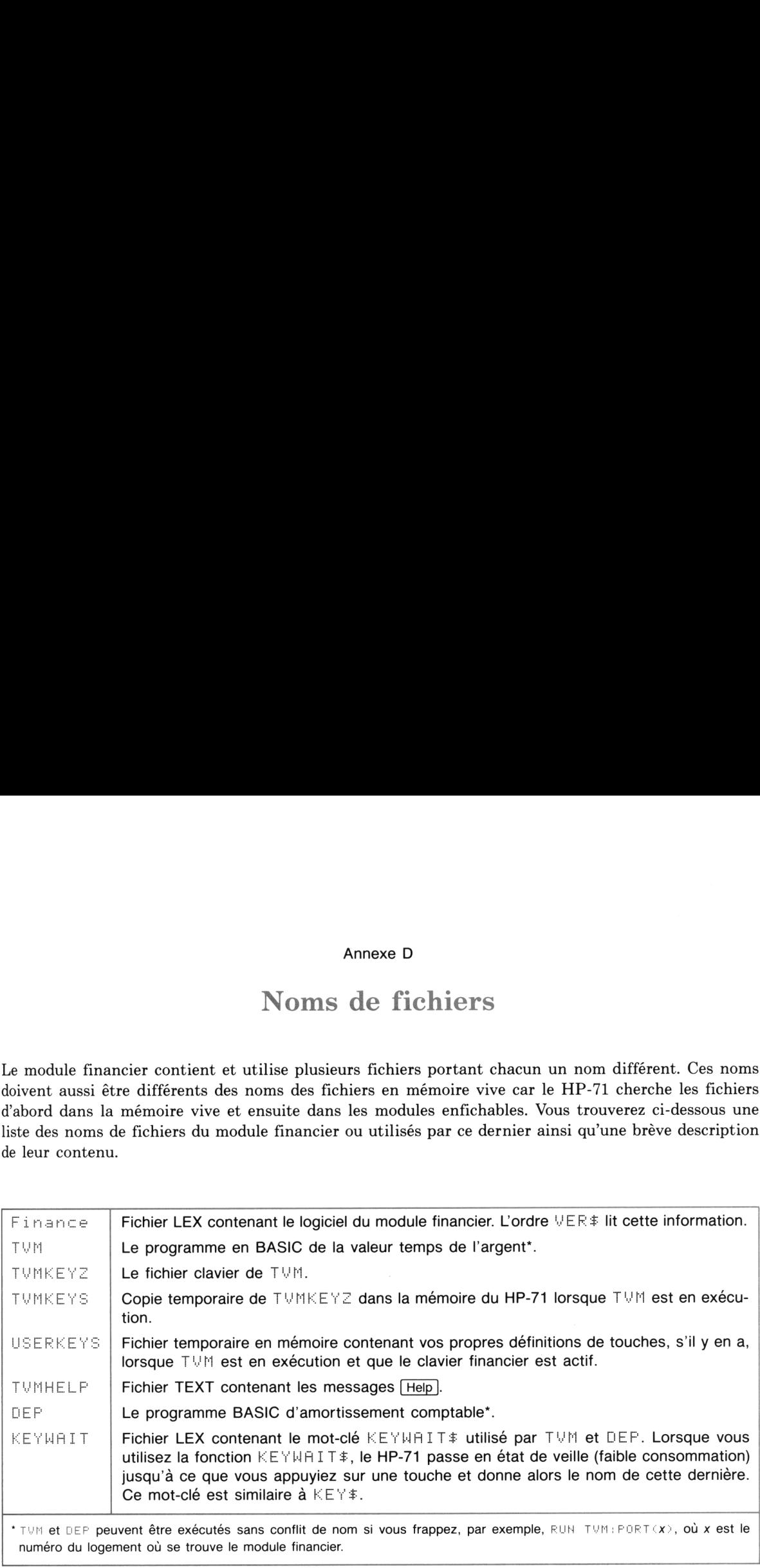

### Annexe E

# Formules financières

### Séries de flux uniformes

$$
0 = PV + PMT \left[ \frac{1 - (1 + i)^{-n}}{i} \right] (1 + iM) + FV (1 + i)^{-n}
$$

où :  $n =$  le nombre de périodes de composition

 $i = \text{taux}$  d'intérêt périodique sous forme décimale

 $PV =$  valeur actuelle

 $PMT =$  paiement périodique

 $FV =$  valeur future

 $M = 0$  en mode END; 1 en mode BEG

### Amortissements

 $Int_i = [BAL_{i-1} \times i] \times (signe de PMT)$  $Prn_i = PMT - Int_i$  $BAL<sub>i</sub> = BAL<sub>i-1</sub> - Prn<sub>i</sub>$ 

où :  $Int_j =$  part d'intérêts dans le j{ème} paiement

 $Prn_j =$  part du principal dans le  $j$ {ème} paiement

 $BAL_j =$  solde à amortir après le j{ème} paiement

 $i = \text{taux d'intérêt sous forme décimale}$ 

# Valeur actuelle nette (flux non groupés)

flux non groupés)  
NPV = CF<sub>0</sub> + 
$$
\sum_{t=1}^{n} \frac{CF_t}{(1+i)^t}
$$

où :  $CF_t = t\mathbf{t}$  {me} flux

 $i = \text{taux}$  d'escompte périodique sous forme décimale

Valeur actuelle nette (flux groupés)

$$
NPV = \sum_{j=0}^{M} C_j \left[ \left( \frac{(1+i)^{-n_j} - 1}{i} \right) / (1+i)^{N_j} - 1 \right]
$$

où :  $N_i = \sum_{j=1}^{j-1} n_i$  $\sum_{k=0}$ 

 $M =$  nombre de groupes en plus du groupe initial

 $j =$  numéro du groupe  $(j = 0, 1, ..., M)$ 

 $C_j$  = montant des flux du groupe  $j$ 

 $n_i$  = nombre de périodes du groupe j

 $i = \text{taux}$  d'intérêt périodique

### Taux de rendement interne

La solution de IRR utilise la formule de NPV. Le IRR est la valeur de i qui donne un NPV nul. Pour trouver la valeur de  $i$ , le programme effectue des itérations successives avec différentes valeurs de  $i$ jusqu'à ce que NPV soit très proche ou égal <sup>à</sup> zéro.

### Amortissement comptable linéaire

 $Am.~Comp._n = \frac{Coût - R\acute{e}siduelle}{Duee}$ 

## Amortissement comptable dégressif

**ble dégressif**  
*Am. Comp.*<sub>n</sub> = 
$$
B_{n-1} \left( \frac{R}{Vie} \right)
$$

où :  $n =$  numéro de l'année

 $B =$  solde à amortir

 $R =$  coefficient multiplicateur

Amortissement comptable selon la somme des chiffres des années (SOYD)

$$
Am. Comp._{n} = \frac{2 \times (Vie - n + 1)}{Vie \times (Vie + 1)} (Co\hat{u}t - R\hat{e}siduelle)
$$

## Index des sujets

Les numéros de page en caractères gras indiquent les références principales ; les autres indiquent les Index<br>Les numéros de page en caractères gras indiques<br>références secondaires.<br>A références secondaires.

A

 $\boxed{9}$  touche préfixe, 10 AC, 81 Accelerated Cost Recovery System, 81, 85-88 ACRS, 81, 85-88 Actuarielle, méthode, 43 Affichage des résultats, 45, 81 (Amort }, 14, 21, 43, 44 Amortissement, 21, 43-52 Amortissement accéléré ACRS, 85-88 dégressif, 89 somme des chiffres des années (SOYD), 90 Amortissement comptable, 81-90 dégressif, 81, 89 dégressif avec passage au linéaire, 81, 89 linéaire, 81, 88 selon la somme des chiffres des années, 81, 90 Analyse des flux escomptés, 67 Annuel, taux d'intérêt, 18, 25  $\sqrt{Arith}$ , 14, 21, 26, 75 Arithmétique, 21, 26, 75 Arrêt du programme, 15, 56, 81 Arrondi des nombres, 21 Assistance technique, 98 Avertissement, 9, 93 Index<br>
Les numéros de page en caractères gras indiques<br>
références secondaires.<br>
A<br>  $\frac{1}{2}$  Jouche préfixe, 10<br>  $\frac{1}{2}C$ , 81<br>
ACCelerated Cost Recovery System, 81, 85-88<br>
AcCES, 81, 85-88<br>
Actuarielle, méthode, 43<br>  $\$ Index<br>
Les numéros de page en caractères gras indiqu<br>
féférences secondaires.<br>
A<br>  $\frac{1}{\frac{31}{21}}$ touche préfixe, 10<br>
accelerated Cost Recovery System, 81, 85-88<br>
Accelerated Cost Recovery System, 81, 85-88<br>
Actuarielle,

#### B

(BEG/END), 14, 19, 21, 28, <sup>40</sup> BEG, mode, 19, 21, <sup>40</sup>

#### $\mathcal{C}$

Calculs arithmétiques, 21, 26, 75 Carte magnétique, 62

Clavier, financier, 13, 14, 21, 44 grille de personnalisation, 10, 14 **TVM, 13**  $[CirFin]$ , 14, 20, 21, 28 Coefficient multiplicateur, 83 Composé, taux d'intérêt, 18 Composition continue et journalière, 38 **[Cont], 15<br>Courante, série de flux, 54, 64, 76** Coût, 82 Coût du capital, 67, 72 Création de fichiers de données, 103-107 Crédit-bail, 32, 34 S SUJETS<br>
es références principales ; les autres indiquent<br>
Clavier,<br>
clancier, 13, 14, 21, 44<br>
grille de personnalisation, 10, 14<br>  $\frac{1 \vee \mathbb{N}}{1 \vee \mathbb{N}}$ , 13<br>
Corfficient multiplicateur, 83<br>
Composé, taux d'intérêt, S SUJETS<br>
S SUJETS<br>
S références principales ; les autres indiquent l<br>
Clavier,<br>
financier, 13, 14, 21, 44<br>
T<sup>10</sup>H, 13<br>
T<sup>10</sup>H, 13<br>
Or Fin, 14, 20, 21, 28<br>
Composé, taux d'intériet, 18<br>
Composé, taux d'intériet, 18<br>
Compo

#### D

DB, 81, 89 Décimales, 21, 44-45 DEFAULT ON, 15 Dégressif, Amortissement comptable, 81, 89 DELAY, 12, 61 DEP, 10, 81-90, 108 Durée de vie d'un bien, 82

#### E

 $\overline{\text{EEX}}$ , 15, 21<br>Effacement des variables financières, 20, 21, 28 Effectif, taux d'intérêt, 36 (Ent/Rev), 14, 53, 54, 56, 59, 75, 76 Equivalent, taux d'intérêt, 36 Erreurs, 99-102 Estimation de IRR, 77, 80 Etat de veille (faible consommation), 15 Exécution des programmes, 10 (Exit), 14, 15, 44, 53, 54, 64, 68, 81

Flèches 14, 44 Flux affichage, 54, 60, 75 convention de signe, 17, 31, 43, 54, 56 diagramme, 15, 16, 54, 67 fichier de données, 64, 103-107 lecture en mémoire, 63-64 modifications, 54, 60, 75 saisie au clavier, 54, 58, 73 stockage pour NPV et IRR, <sup>54</sup> stockage dans un fichier, 61-63, 75 tableau, 55-56, 58, 67 Flux inégaux, 56-58 112 Index des sujets<br>
France, fichier, 108<br>
Fichies II, 41<br>
Fichies II, 18<br>
Fichies II, 18<br>
Fichies (19, 17<br>
Numerion designe, 17<br>
Mumerion designe, 17<br>
designe, 17<br>
designe, 18, 46, 67<br>
designe, 18, 4, 67<br>
designe, 18, 4 Flux incrémentiels, 67 rappel, 40 Format d'applications HP, 105 Modification du solde, 21, 44, 52 Format des fichiers de données, 105-106 Module, Formules financières, 109-111 installation, 9  $FV$ , 19, 23, 34 retrait, 9 (Fv], 14, 19, 34 Module d'interface HP-IL, 12 112 Index des sujets<br>
Finance, fichier, 108<br>
Flèches 14, 44<br>
Elux<br>
effichage, 54, 60, 75<br>
convention de signe, 17, 31, 43, 54, 56<br>
diagramme, 15, 16, 54, 67<br>
fichier de données, 64, 103-107<br>
elettre en mémoire, 63-64<br>
mod ancinge,  $\alpha_1$ ,  $\omega_2$ ,  $\beta_3$ ,  $\alpha_3$ ,  $\beta_4$ <br>convention de signe, 17, 31, 43, 54, 56<br>diagrame, 15, 16, 54, 67<br>chier de domées, 64, 103-107<br>lecture en mémoire, 63-64<br>saise au clavier, 54, 66, 75<br>saise au clavier, 54, 56

### $G-H$  N

Garantie,  $93-95$  n,  $18, 22$ Grille de personnalisation, 10, 14  $\boxed{n}$ , 14, 18, 22 Groupes de flux inégaux, 56-58 Help), 14, 21<br>HP-IL, module d'interface, 12

#### I

<sup>i</sup> %, 18, 76  $[1\%]$ , 14, 18, 24 Informations générales, 98 Installation du module, 9 Intérêts, 18, 24-28 Intérêts courus, 40 Interface vidéo, 12 Interruption du programme, 15 Investissement conventionnel, 71 Investissement non conventionnel, 72 IRR, 70-76 (iRR], 14, 53, 54, 70 IRR estimé, 77, 80 IRR multiple, 70, 77-80 Itérations, nombre de, 80

#### K-L

EEYHAIT, 108 Lecture de fichiers de flux en mémoire, 63-64 Lecture de fichiers de données, 106-107 Ligne du temps, 16

### F M

Maintenance, 93 Messages d'erreur, 99-102 Message d'introduction, 10, 13 Méthode actuarielle, 43 Méthodes d'amortissement, 81 ACRS, 81, 85-88 dégressif, 81, 89 linéaire, 81, 88 sommedes chiffres des années, 81, 90 Mode END, 19, 21, 40, 54 Mode de paiement,<br>BEG, 19, 21, 40 changement, 19, 21, 29, 40 END, 19, 21, 40, 54 M<br>
Maintenance, 93<br>
Messages d'erreur, 99-102<br>
Messages d'introduction, 10, 13<br>
Méthodes d'annortissement, 81<br>
AfcRs, 81, 85-88<br>
d'egressif, 81, 88<br>
simme des chiffres des années, 81, 90<br>
Mode END, 19, 21, 40, 54<br>
Méthode

NEUS, 54, 64, 68 NFV, 54, 64, 68 NPV, 54, 64-70 (nPv], 14, 53, 54, 64, 68 Nombres, arrondi, 21 négatifs, 17 Nombre de décimales, 21, 44-45 Nombre de périodes, 18, 22-24 Nombres négatifs, 17 Nominal, taux d'intérêt-, 36 Noms de fichiers, 108 Notation exponentielle, 15, 21 Notation scientifique, 14, 21

### $\theta$

Obligations prix, 26 rendement, 26-28 (OoN], 14, 15, 44, 56, 64, 68, 81 P

Paiement, 11, 19, 31-34 montant, 11, 31-34 nombre de, 18, 22-24 Paiements en début de période, 19, 21, 40 Paiements en fin de période, 19, 21, 40, 54 Paiement libératoire, 19, 34 Part d'intérêt, 21 Périodes, composition, 22 nombre de, 18, 22-24 Périodes de composition, 22 Périodique, taux d'intérêt, 18 PMT, 19 (PMT], 14, 19 Pointeurs internes, 9 Prix des obligations, 26 Programmes, exécution, 10 DEF, 10  $HPV, 66$ READOUT, 106 **TVM, 10** WRITEOUT, 104 PV, 18, 28 (Pv], 14, 18, 28 P<br>
Paiement, 11, 19, 31-34<br>
montant, 11, 31-34<br>
montant, 11, 31-34<br>
nombre de, 18, 22-24<br>
Paiements en fin de période, 19, 21, 40, 54<br>
Paiement libératoire, 19, 34<br>
Part d'intérêt, 21<br>
Périodes,<br>
composition, 22<br>
nombre d P<br>
Paiement, 11, 19, 31-34<br>
montant, 11, 31-34<br>
monthe de, 18, 22-24<br>
Paiements en fin de période, 19, 21, 40, 54<br>
Paiements en fin de période, 19, 21, 40, 54<br>
Paiement libératoire, 19, 34<br>
Part d'intérêt, 21<br>
composition

#### R

Rappel de variables financières, 21, 31 (Read], 14, 53, 54, 63, 76, 85  $\sqrt{Recal}$ , 14, 21, 31, 40, 75 Ré-initialisation des pointeurs internes, 9 Rendement des obligations, 26-28 Rendement, taux de, 70-76 Réparation, 95-98 Représentation des flux, 16 Résultats affichés, 45, 81 Retrait du module, 9  $F$ RUN $, 12$ 

#### s

Série, conventionnelle, 24 courante, 54, 64, 76 de paiements inégaux, 17, 54 non conventionnelle, 24, 79 uniforme équivalente nette (NEUS), 54, 64, 68 Signe, convention, 17, 31, 43, 54, 56 Solde du, 19, 20, 34 SL, 81, 88 Stockage dans un fichier de données, 82 Stockage des flux, 61-63,75  $5000 \text{mag}$ e d $51, 89$ <br> $51, 81, 90$  $57, 81, 90$ 

### T

Tableau amortissement, 47, 49-52 amortissement comptable, 82, 88 Tableau de flux inégaux, 55-56, 58 Taux de rendement interne, 70-76 Taux de rendement interne estimé, 77, 80 Taux de rendement requis, 67 Taux d'escompte, 67 Taux d'intérêt annuel, 18, 25 calcul, 24-28 composé, 18 effectif, 36 équivalent, 36 nominal, 36 périodique, 18 Témoin d'indicateur, 40 Touche préfixe  $(\lceil \mathfrak{g} \rceil)$ , 10 Transactions, représentation, 16 TVM, 13-80, 108 TYMHELF, 108 TVMEEYS, 108 Index des sujets<br>
Tableau<br>
amortissement, 47, 49-52<br>
amortissement comptable, 82, 88<br>
Tableau de flux inégaux, 55-56, 58<br>
Taux de rendement interne, 70-76<br>
Taux de rendement interne, 70-76<br>
Taux d'endement requis, 67<br>
Tau  $TWMKEYZ$ ,  $108$ Index des sujets<br>
Tableau<br>
amortissement, 47, 49-52<br>
amortissement comptable, 82, 88<br>
Taux de rendement interne, 70-76<br>
Taux de rendement interne, 70-76<br>
Taux de rendement interne, 70-76<br>
Taux de rendement requis, 67<br>
Tau T<br>
Tableau<br>
amortissement, 47, 49-52<br>
amortissement comptable, 82, 88<br>
Taux de rendement interne, 70-76<br>
Taux de rendement interne, 70-76<br>
Taux de rendement interne, 70-76<br>
Taux d'escompte, 67<br>
Taux d'escompte, 67<br>
Taux d

#### U

Uniforme, série de flux, 53-58 USERKEYS, 108

#### V-W-Y

Valeur actuelle, 18, 28-31, 66 Valeur actuelle nette (NPV), 54, 64-70 Valeur future, 19, 34-40 Valeur future nette (NFV), 54, 64, 68 Valeur résiduelle, 19, 82 Valeur temps de l'argent, 10, 13 Variables financières, 13-42 Verticales, flèches, 16 Vidéo, interface, 12 Vitesse d'affichage, 12, 61 (Write ], 14, 53, 54, 61, 75

 $\lceil$  ×12], 14, 18, 31, 35  $\left[ \frac{+12}{-11}, 14, 18, 31, 35 \right]$  $#Dec$ , 14, 15, 21, 45

Utilisation de ce manuel (page 7)

- Préparation (page 9)  $1:$
- TVM : Les cinq variables financières (page 13)  $2:$
- $3:$ TVM: Amortissement (page 43)
- TVM: NPV and IRR (page 53)  $4:$
- Dépréciation et amortissement comptable (page 81)  $5:$
- Informations générales (page 93) A:
- Messages d'erreur (page 99)  $B:$
- 1: 2: 3: 4: 5: A: B: C: D: E: Création de fichiers de données (page 103)  $C:$
- Noms de fichiers (page 108) D:
- Formules financières (page 109) Е:

Index des sujets (page 113)

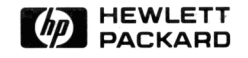

Portable Computer Division 1000 N.E. Circle Blvd., Corvallis, OR 97330, U.S.A.

Imprimé à Singapour 2/85